$\overline{aws}$ 

### 用户指南

# Amazon VPC Lattice

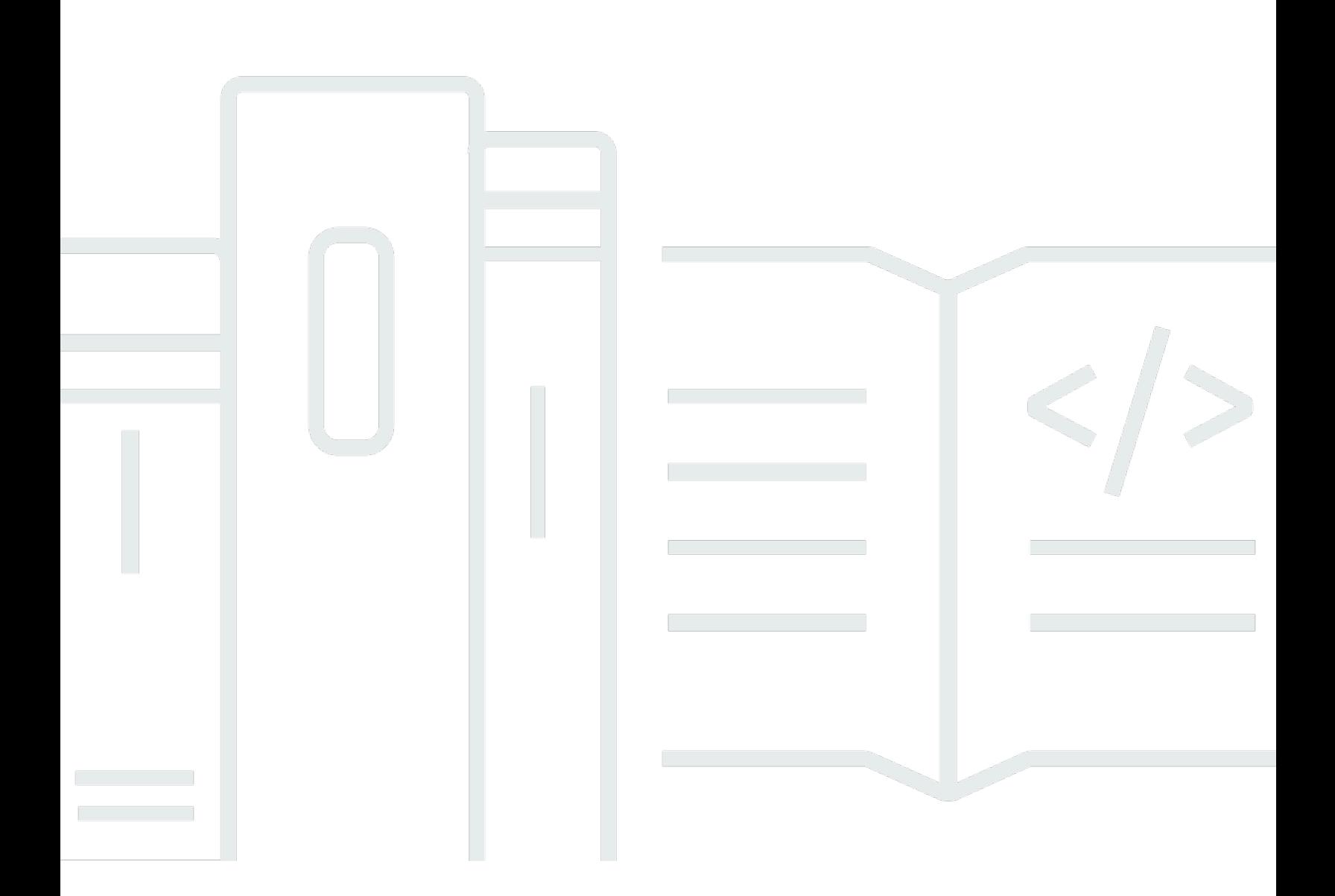

Copyright © 2024 Amazon Web Services, Inc. and/or its affiliates. All rights reserved.

## Amazon VPC Lattice: 用户指南

Copyright © 2024 Amazon Web Services, Inc. and/or its affiliates. All rights reserved.

Amazon 的商标和商业外观不得用于任何非 Amazon 的商品或服务,也不得以任何可能引起客户混 淆、贬低或诋毁 Amazon 的方式使用。所有非 Amazon 拥有的其他商标均为各自所有者的财产,这些 所有者可能附属于 Amazon、与 Amazon 有关联或由 Amazon 赞助,也可能不是如此。

## **Table of Contents**

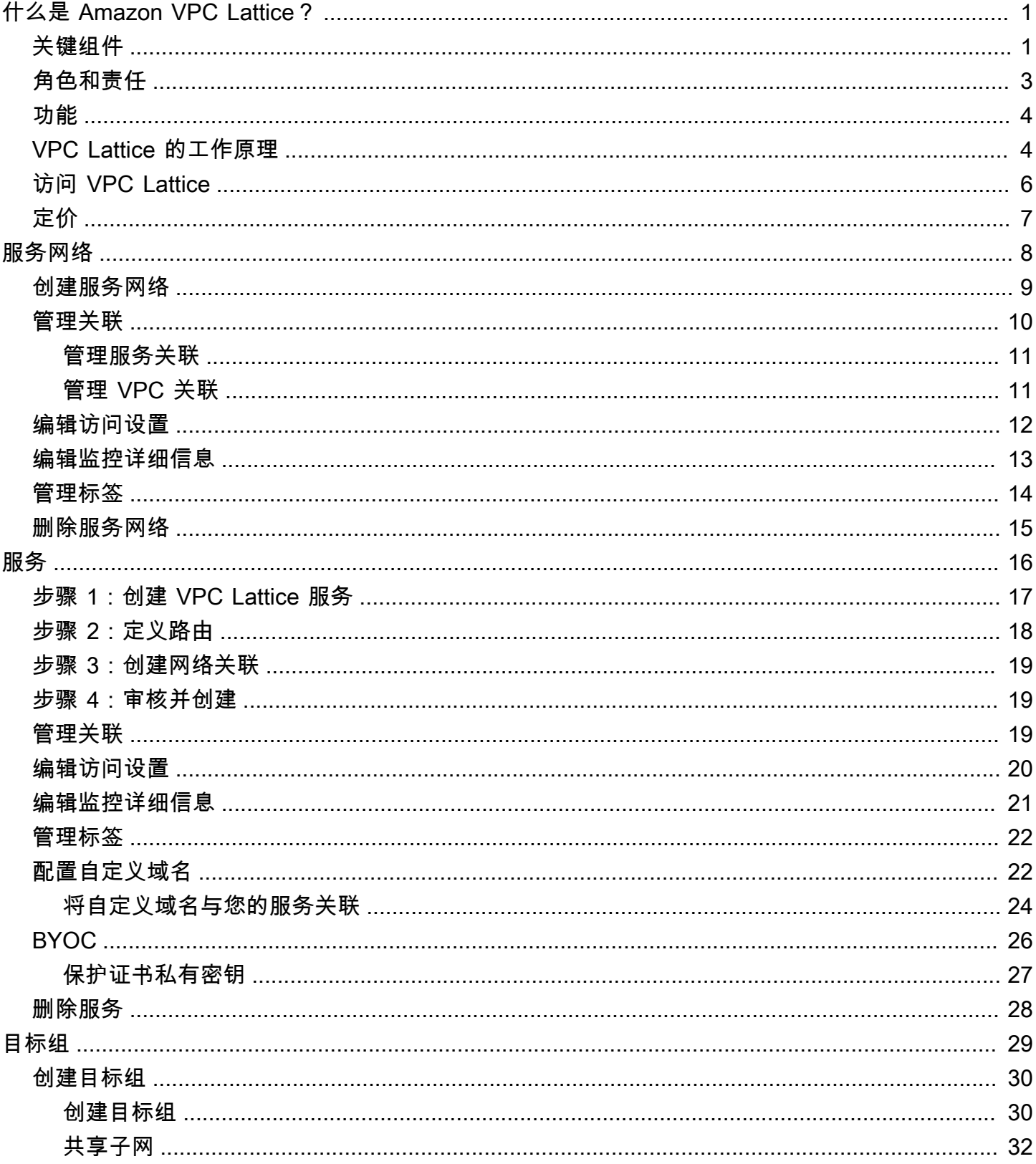

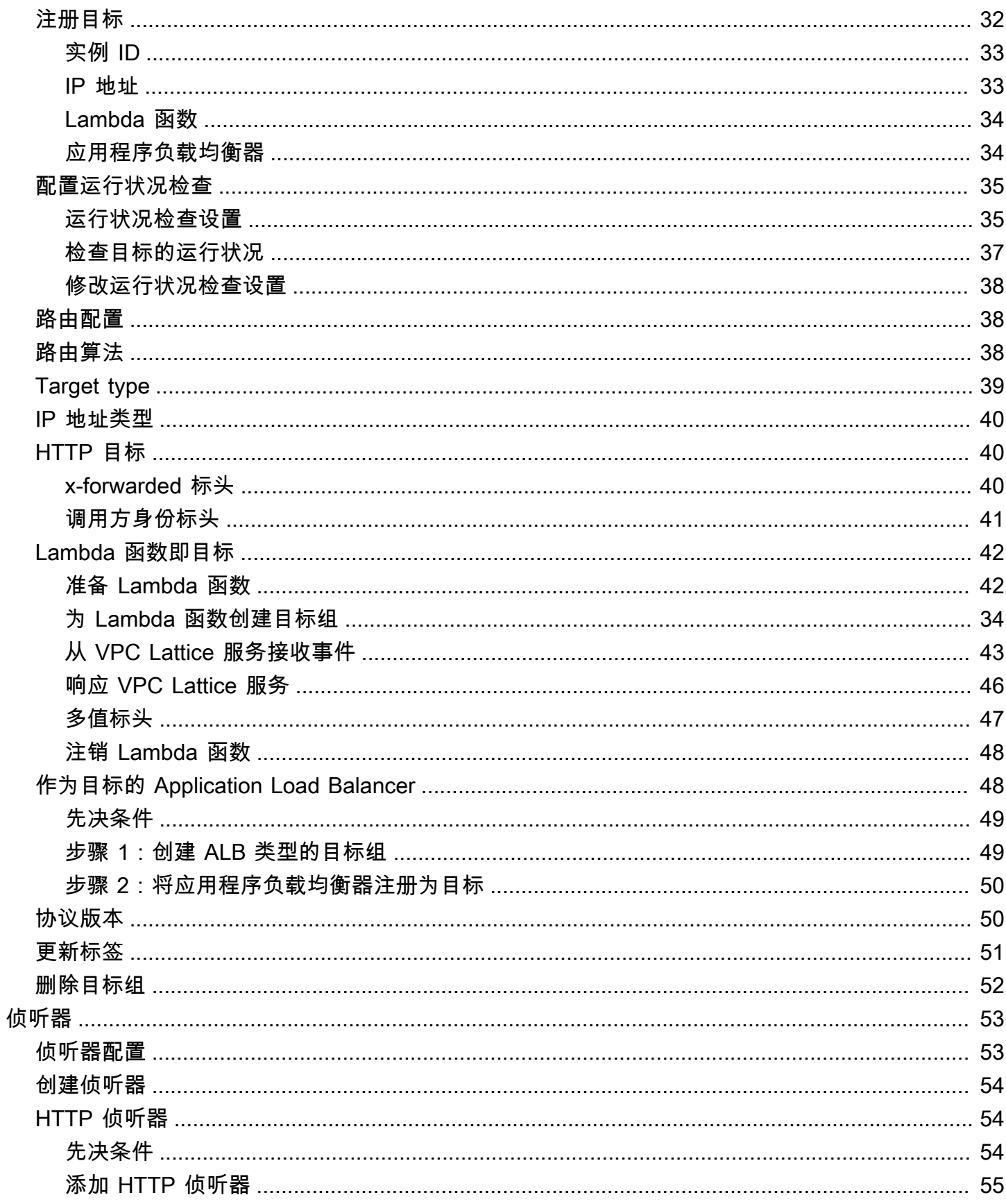

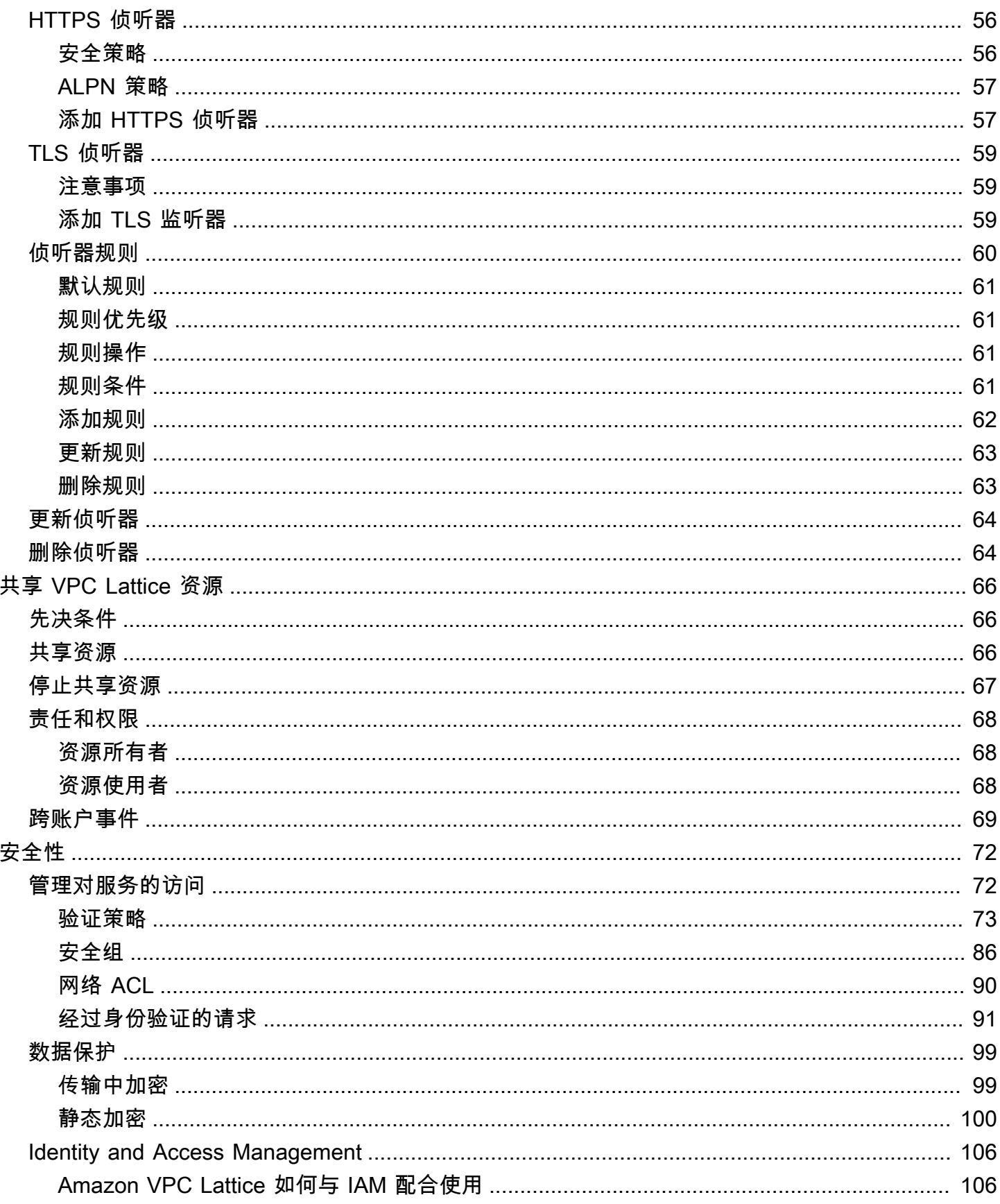

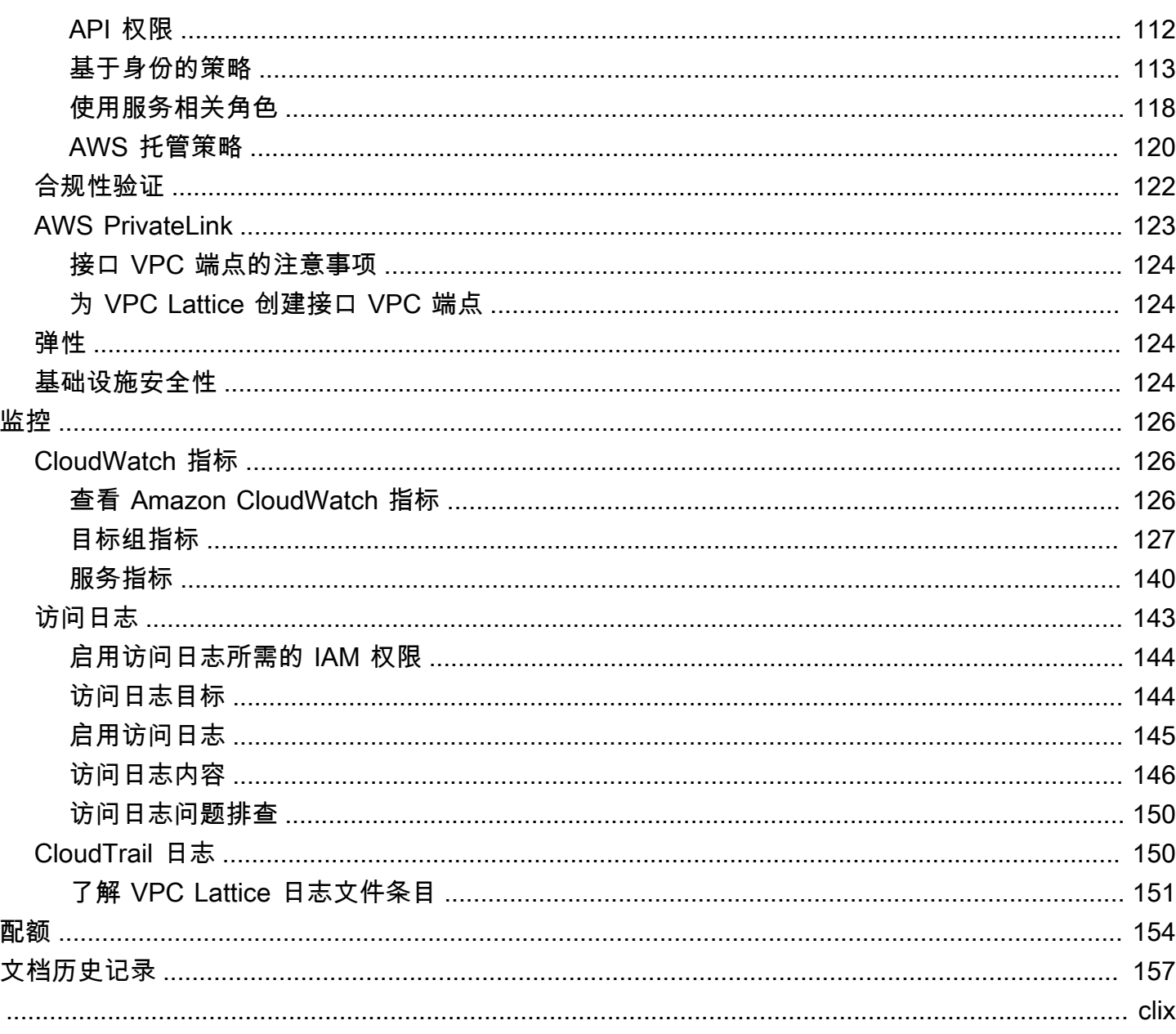

## <span id="page-6-0"></span>什么是 Amazon VPC Lattice?

Amazon VPC Lattice 是一项完全托管的应用程序网络服务,用于连接、保护和监控应用程序的服务。 您可以将 VPC Lattice 与单个虚拟私有云(VPC)一起使用,也可以从一个或多个账户跨多个 VPC 使 用。

现代应用程序可以由多个小型模块化服务组成,这些服务通常称为微服务。现代化固然有其优势,但在 连接这些微服务时,也可能带来网络复杂性和挑战。例如,如果开发人员分布在不同的团队,他们可能 会在多个账户或 VPC 上构建和部署微服务。

在 VPC Lattice 中,我们将微服务称为服务。这是您在 VPC Lattice 文档中看到的措辞。

#### 内容

- [关键组件](#page-6-1)
- [角色和责任](#page-8-0)
- [功能](#page-9-0)
- [VPC Lattice 的工作原理](#page-9-1)
- [访问 VPC Lattice](#page-11-0)
- [定价](#page-12-0)

## <span id="page-6-1"></span>关键组件

要使用 Amazon VPC Lattice,您应该熟悉其关键组件。

### 服务

一种可独立部署的软件单元,用于提供特定的任务或函数。服务可以在 EC2 实例或 ECS 容器上运 行,也可以作为 Lambda 函数在账户或虚拟私有云(VPC)中运行。VPC Lattice 服务包含以下组 件:目标组、侦听器和规则。

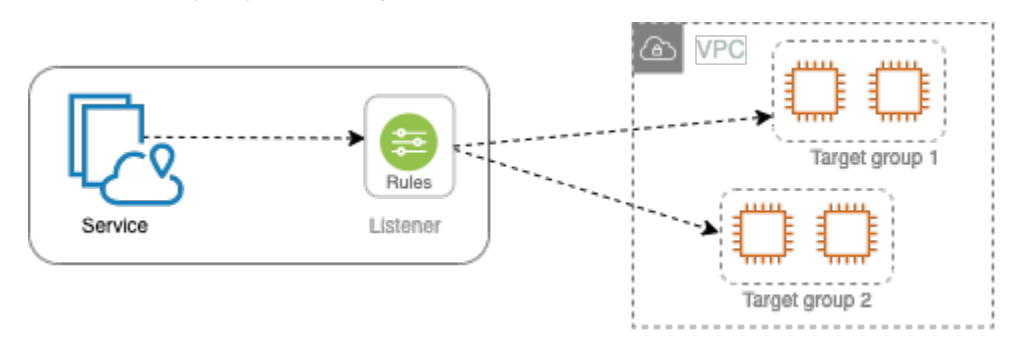

#### 目标组

运行应用程序或服务的资源集合,也称为目标。目标可以是 EC2 实例、IP 地址、Lambda 函数、 应用程序负载均衡器,或 [Kubernetes 容器组。](https://www.gateway-api-controller.eks.aws.dev/)这些目标类似于弹性负载均衡提供的目标组,但不 可互换。

Listener

此为检查连接请求并将其路由到目标组中目标的过程。您可以使用协议和端口号配置监听器。 规则

侦听器的默认组件,用于将请求转发到 VPC Lattice 目标组中的目标。每条规则由优先级、一个或 多个操作以及一个或多个条件组成。规则决定了侦听器路由客户端请求的方式。

#### 服务网络

服务集合的逻辑边界。客户端是部署在 VPC 中并与服务网络关联的任何资源。如果获得授权,与 同一服务网络关联的客户端和服务可以相互通信。

在下图中,客户端可以与两个服务通信,因为 VPC 和服务与同一个服务网络关联。

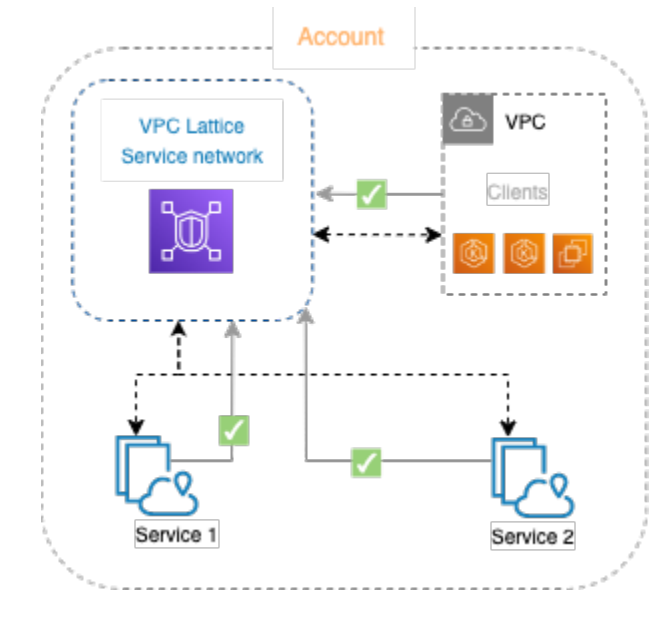

服务目录

您拥有或通过 AWS Resource Access Manager (AWS RAM) 与您的账户共享的所有VPC Lattice服 务的中央注册表。

#### 验证策略

可用于定义服务访问权限的细粒度授权策略。您可以将单独的验证策略附加到单个服务或服务网 络。例如,您可以创建一个策略,说明在 EC2 实例的自动扩缩组上运行的支付服务,应如何与在 AWS Lambda中运行的计费服务交互。

## <span id="page-8-0"></span>角色和责任

角色决定了谁负责 Amazon VPC Lattice 中信息的设置和流动。通常有两个角色:服务网络所有者和服 务所有者,他们的职责可能重叠。

服务网络所有者:服务网络所有者通常是组织中的网络管理员或云管理员。服务网络所有者负责创建、 共享和配置服务网络。他们还管理可以访问 VPC Lattice 中服务网络或服务的人员。服务网络所有者可 以为与服务网络关联的服务定义粗粒度的访问设置。这些控制用于管理使用验证和授权策略的客户端和 服务之间的通信。如果服务与服务网络所有者的账户共享,则服务网络所有者还可以将服务与服务网络 关联。

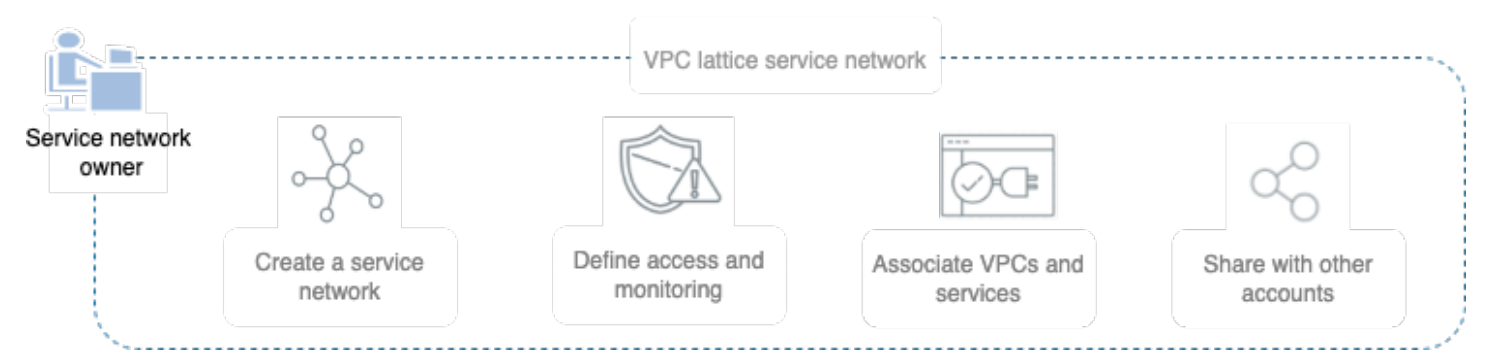

服务所有者:服务所有者通常是组织中的软件开发人员。服务所有者负责在 VPC Lattice 中创建服务, 定义路由规则,将服务与服务网络关联。他们还可以定义细粒度访问设置来限制访问,只有经过验证和 授权的服务及客户端才可访问。

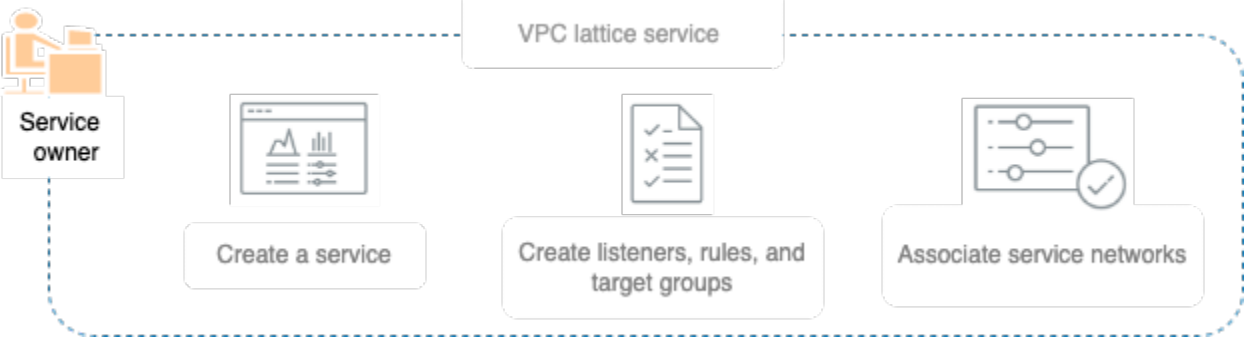

### <span id="page-9-0"></span>功能

以下是 VPC Lattice 提供的核心功能。

服务发现

在与服务网络关联的 VPC 中,所有客户端和服务都可以与同一服务网络中的其他服务通信。DNS 将 service-to-service 流量定向 client-to-service 并通过 VPC 莱迪思终端节点。当客户端向服务发 送请求时,会使用服务的 DNS 名称。Route 53 Resolver 将流量发送到 VPC Lattice,然后由其识 别目标服务。

### 连接

C lient-to-service 连接是使用 AWS 网络基础设施中的 VPC Lattice 数据平面建立。当您将 VPC 与 服务网络关联时,VPC 中的任何客户端只要拥有所需的访问权限,即可连接到服务网络中的服务。 可观察性

VPC Lattice 为遍历服务网络的每个请求和响应生成指标和日志,以帮助您监控应用程序并对其进 行问题排查。默认情况下,VPC Lattice 会在服务所有者账户中发布指标,并提供开启日志记录的 选项。如果客户端也与同一服务网络关联,则服务网络所有者将接收与服务网络关联的所有服务的 日志。服务所有者会接收向其服务发出请求的所有客户端日志。

VPC Lattice 使用以下工具来帮助您监控和排除服务故障: CloudWatch 日志组、Firehose 传输流 和 S3 存储桶。

安全性

VPC Lattice 提供了一个框架,您可以使用该框架在网络的多个层实施防御策略。第一层是服务和 VPC 关联。如果没有 VPC 和服务关联,客户端就无法访问服务。第二层使用户能够将安全组附加 到 VPC 和服务网络之间的关联。第三层和第四层是验证策略,可以在服务网络级别和服务级别单 独应用。

### <span id="page-9-1"></span>VPC Lattice 的工作原理

VPC Lattice旨在帮助您轻松有效地发现、保护、连接和监控其中的所有服务。VPC Lattice 中的每个组 件根据组件与服务网络的关联以及访问设置,在服务网络内进行单向或双向通信。访问设置由此通信所 需的验证和授权策略组成。

以下摘要描述了 VPC Lattice 内组件之间的通信:

• 与服务网络关联的服务可以从 VPC 与服务网络关联的客户端接收请求。

- 仅当客户端位于与同一服务网络关联的 VPC 中时,客户端才可以向与该服务网络关联的服务发送请 求。遍历 VPC 对等连接或中转网关的客户端流量会被拒绝。
- 客户端无法向与服务网络关联的其他 VPC 中的客户端发送请求。
- 与服务网络关联的 VPC 中服务的目标也是客户端,可以向与服务网络关联的其他服务发送请求。
- 与服务网络无关的 VPC 中服务的目标不是客户端,无法向与服务网络关联的其他服务发送请求。

以下流程图使用示例场景解释 VPC Lattice 内组件之间的信息流和通信方向。有两个服务与服务网络关 联。这两个服务和三个 VPC 都是在与服务网络相同的账户中进行创建。这两个服务都配置为允许来自 服务网络的流量。

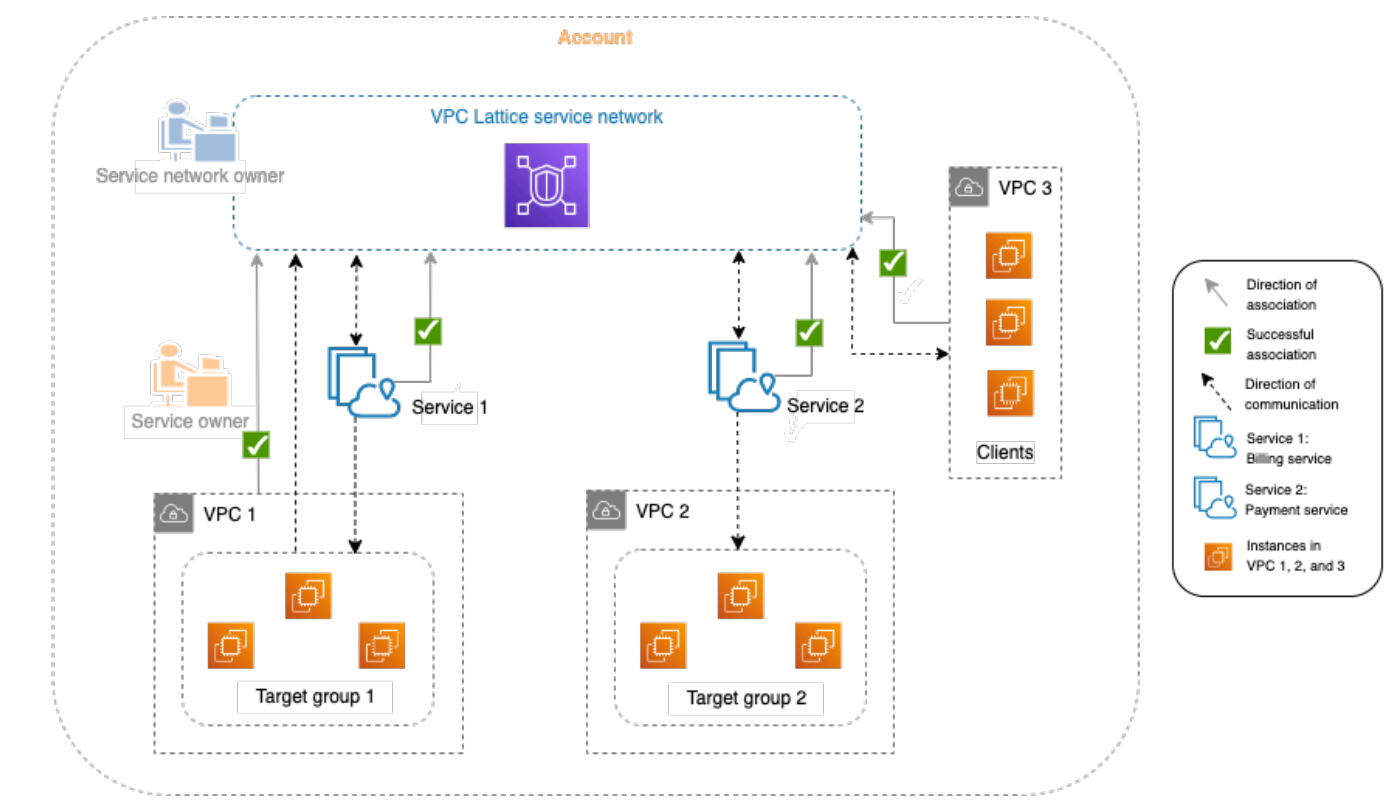

服务 1 是在一组实例上运行的计费应用程序,这些实例已在 VPC 1 的目标组 1 中注册。服务 2 是在一 组实例上运行的支付应用程序,这些实例已在 VPC 2 的目标组 2 中注册。VPC 3 处于同一账户中,有 客户端但没有服务。

以下列表按顺序描述了 VPC Lattice 的典型任务工作流。

1. 创建服务网络

服务网络所有者创建服务网络。

2. 创建服务

服务所有者创建相应的服务:服务 1 和服务 2。在创建过程中,服务所有者会添加侦听器,并为每 项服务定义将请求路由到目标组的规则。

3. 定义路由

服务所有者为每个服务创建目标组(目标组 1 和目标组 2)。通过指定运行服务的目标资源(例如 实例)来进行创建。服务所有者还指定了这些目标所在的 VPC。

在上图中,从服务指向目标组的虚线箭头表示从每个服务流向相应目标组的流量。虚线箭头表示服 务和目标组之间的通信方向。

4. 将服务与服务网络关联

服务网络所有者或服务有者将服务与服务网络关联。这些关联显示为带有复选标记的箭头,从服 务指向服务网络。当您将服务与服务网络关联时,与该服务网络关联的 VPC 中的其他服务和客户端 将会发现该服务。

服务和服务网络之间的双向虚线箭头表示关联后的双向通信。从服务网络到服务的虚线箭头表示从 客户端接收请求的服务。相反方向的虚线箭头(从服务到服务网络)表示,通过服务网络响应客户 端请求的服务。

5. 将 VPC 与服务网络关联

服务网络所有者将 VPC 1 和 VPC 3 与服务网络关联。这些关联显示为带有复选标记的箭头,指向 服务网络。通过这些关联,这些 VPC 中的目标将成为客户端,可以向关联的服务发出请求。VPC 3 和服务网络之间的双向虚线箭头表示,关联后 VPC 3 中的客户端(例如实例)和服务网络之间的双 向通信。同样,从目标组 1 指向服务网络的虚线箭头表示,客户端向与该服务网络关联的其他服务 发出请求。

注意,VPC 2 没有表示关联的箭头或复选标记。这意味着服务网络所有者或服务所有者尚未将 VPC 2 与服务网络关联。这是因为在本例中,服务 2 只需要使用相同的请求来接收请求和发送响应。换 句话说,服务 2 的目标不是客户端,不需要向服务网络中的其他服务发出请求。

## <span id="page-11-0"></span>访问 VPC Lattice

您可以使用以下任意界面创建、访问和管理 VPC Lattice:

• AWS Management Console:提供可用于访问 VPC Lattice 的 Web 界面。

- AWS Command Line Interface (AWS CLI) 为包括 VPC Lattice 在内的一系列 AWS 服务提供 命令。在 AWS CLI Windows、macOS 和 Linux 上都支持。有关 CLI 的更多信息,请参阅 [AWS](https://aws.amazon.com/cli/) [Command Line Interface](https://aws.amazon.com/cli/)。有关 API 的更多信息,请参阅 [Amazon VPC Lattice API 参考](https://docs.aws.amazon.com/vpc-lattice/latest/APIReference/)。
- 适用于 Kubernetes 的 VPC Lattice 控制器:管理 Kubernetes 集群的 VPC Lattice 资源。有关将 VPC Lattice 与 Kubernetes 结合使用的更多信息,请参阅 [AWS 网关 API 控制器用户指南。](https://www.gateway-api-controller.eks.aws.dev/)
- AWS CloudFormation:帮助您对 AWS 资源进行建模和设置。有关 API 的更多信息,请参阅 [Amazon VPC Lattice 资源类型参考。](https://docs.aws.amazon.com/AWSCloudFormation/latest/UserGuide/AWS_VpcLattice.html)

## <span id="page-12-0"></span>定价

VPC Lattice 允许您根据服务配置时间、通过每个服务传输的数据量,以及请求数量付费。有关更多信 息,请参阅 [Amazon VPC Lattice 定价](https://aws.amazon.com/vpc/lattice/pricing/)。

## <span id="page-13-0"></span>VPC Lattice 中的服务网络

服务网络是服务集合的逻辑边界。可以授权与网络关联的服务,用于发现、连接、可访问性和可观测 性。要向网络中的服务发出请求,您的服务或客户端必须位于与服务网络关联的 VPC 中。

下图显示了 Amazon VPC Lattice 中典型服务网络的关键组件。箭头上的复选标记表示服务和 VPC 与 服务网络关联。与服务网络关联的 VPC 中的客户端可以通过服务网络与两个服务通信。

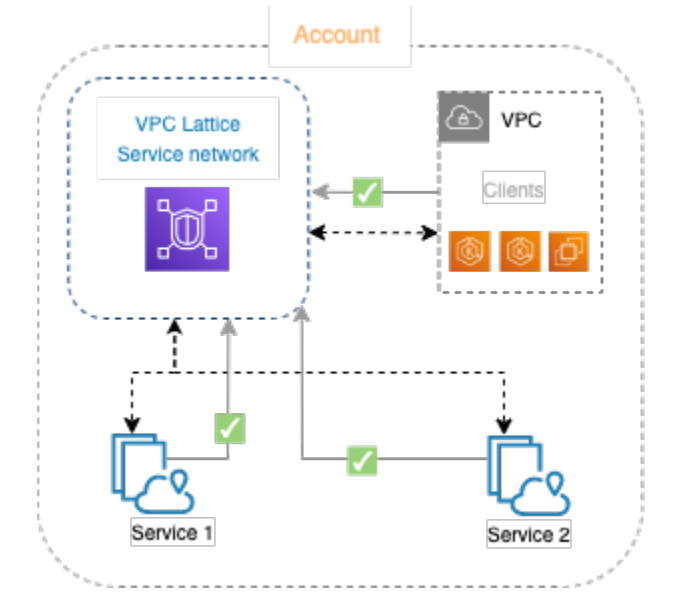

您可以将一个或多个服务与多个服务网络关联。还可以将多个 VPC 与一个服务网络关联。但是每个 VPC 只能与一个服务网络关联。

在下图中,箭头表示服务和服务网络之间的关联,以及 VPC 和服务网络之间的关联。您可以看到,多 个服务关联到多个服务网络,且每个服务网络关联到多个 VPC。但图中红色 x 标记表明,每个 VPC 与 服务网络的关联不能超过一个。

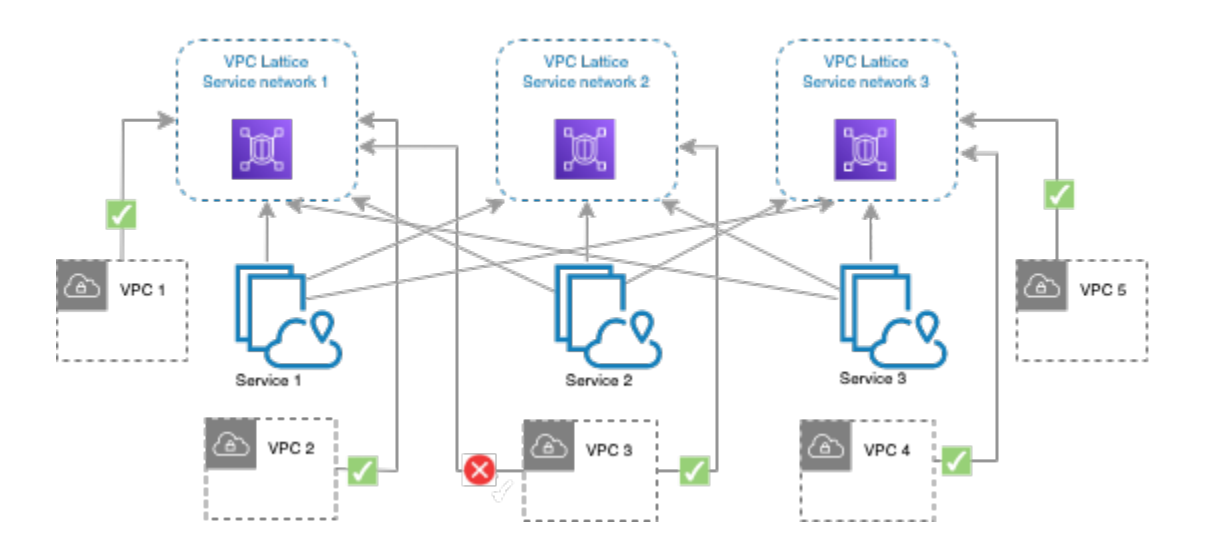

<span id="page-14-0"></span>有关更多信息,请参阅 [Amazon VPC Lattice 的配额](#page-159-0)。

## 创建服务网络

使用控制台创建服务网络,并可选择为其配置服务、关联、访问设置和访问日志。

要使用控制台创建服务网络

- 1. 通过<https://console.aws.amazon.com/vpc/>打开 Amazon VPC 控制台。
- 2. 在导航窗格中的 VPC Lattice 下,选择服务网络。
- 3. 选择创建服务网络。
- 4. 对于标识符,输入名称、可选描述和可选标签。名称长度必须介于 3 到 63 个字符之间。您可以使 用小写字母、数字和连字符。名称必须以字母或数字开头和结尾。不要使用连续的连字符。描述最 多可包含 256 个字符。要添加标签,请选择添加新标签,然后指定标签键和标签值。
- 5. (可选)要关联服务,请从服务关联和服务中选择服务。该列表包含您账户中的服务,以及从其他 账户与您共享的任何服务。如果列表中没有任何服务,您可以选择创建 VPC Lattice 服务来创建服 务。

或者,要在创建服务网络后关联服务,请参阅 [the section called "管理服务关联"](#page-16-0)。

6. (可选)要关联 VPC,请选择添加 VPC 关联。从 VPC 中选择要关联的 VPC,然后从安全组中最 多选择 5 个安全组。要创建安全组,请选择创建新安全组。

或者,要在创建服务网络后关联 VPC,请参阅 [the section called "管理 VPC 关联"。](#page-16-1)

- 7. 对于网络访问,如果您希望关联 VPC 中的客户端访问该服务网络中的服务,则可以保留默认的验 证类型无。要应用[验证策略](#page-78-0)来控制对服务的访问,请选择 AWS IAM,然后对验证策略执行以下操 作之一:
	- 在输入字段中输入策略。对于可以复制和粘贴的示例策略,请选择策略示例。
	- 选择应用策略模板,然后选择允许已验证和未验证访问模板。此模板允许来自其他账户的客户 端通过签署请求(表示已验证),或以匿名方式(表示未验证)访问服务。
	- 选择应用策略模板,然后选择允许仅限已验证访问模板。此模板允许来自其他账户的客户端通 过签署请求(表示已验证)访问服务。
- 8. (可选)要开启[访问日志](#page-148-0),请选择访问日志切换开关,并按如下方式指定访问日志的目标:
	- 选择CloudWatch 日志组,然后选择一个 CloudWatch 日志组。要创建日志组,请选择在中创 建日志组 CloudWatch。
	- 选择 S3 存储桶并输入 S3 存储桶路径,包括任何前缀。要搜索 S3 存储桶,请选择浏览 S3。
	- 选择 Kinesis Data Firehose 传输流,然后选择一个传输流。要创建传输流,请选择在 Kinesis 中创建传输流。
- 9. (可选)要与其他账户[共享您的服务网络](#page-71-0),请从 AWS RAM 资源共享中选择资源共享。要创建资 源共享,请选择在 RAM 控制台中创建资源共享。
- 10. 在摘要部分查看您的配置,然后选择创建服务网络。

要使用创建服务网络 AWS CLI

使用 [create-service-network](https://docs.aws.amazon.com/cli/latest/reference/vpc-lattice/create-service-network.html) 命令。此命令仅创建基本服务网络。要创建功能齐全的服务网络,还必须 使用创建[服务关联](#page-16-0)、[VPC 关联和](#page-16-1)[访问设置的](#page-17-0)命令。

### <span id="page-15-0"></span>管理VPC莱迪思服务网络的关联

将服务与服务网络关联后,客户端(与服务网络关联的 VPC 中的资源)就可以向该服务发出请求。当 您将 VPC 与服务网络关联时,该 VPC 中的所有目标都将成为客户端,并与服务网络中的其他服务通 信。

内容

- [管理服务关联](#page-16-0)
- [管理 VPC 关联](#page-16-1)

### <span id="page-16-0"></span>管理服务关联

您可以关联您账户中的服务,或关联不同账户与您共享的服务。这是创建服务网络时的一个可选步骤。 但在关联服务之前,服务网络无法完全正常运行。如果服务所有者的账户有必要的访问权限,就可以将 自己的服务与服务网络关联。有关更多信息,请参阅 [VPC Lattice 的工作原理。](#page-9-1)

删除服务关联后,该服务将无法再连接到服务网络中的其他服务。

#### 要使用控制台管理服务关联

- 1. 通过<https://console.aws.amazon.com/vpc/>打开 Amazon VPC 控制台。
- 2. 在导航窗格中的 VPC Lattice 下,选择服务网络。
- 3. 选择服务网络名称以打开其详细信息页面。
- 4. 选择服务关联选项卡。
- 5. 要创建关联,请执行以下操作:
	- a. 选择创建关联。
	- b. 从服务中选择一个服务。要创建服务,请选择创建 Amazon VPC Lattice 服务。
	- c. (可选)要添加标签,请展开服务关联标签,选择添加新标签,然后输入标签键和标签值。
	- d. 选择保存更改。
- 6. 要删除关联,请选中关联的复选框,然后依次选择操作和删除服务关联。提示进行确认时,输入 **confirm**,然后选择 Delete(删除)。

要使用创建服务关联 AWS CLI

使用 [create-service-network-service-association](https://docs.aws.amazon.com/cli/latest/reference/vpc-lattice/create-service-network-service-association.html) 命令。

要删除服务关联,请使用 AWS CLI

使用 [delete-service-network-service-association](https://docs.aws.amazon.com/cli/latest/reference/vpc-lattice/delete-service-network-service-association.html) 命令。

### <span id="page-16-1"></span>管理 VPC 关联

仅当客户端位于与服务网络关联的 VPC 中时,才可以向与服务网络关联的服务发送请求。遍历 VPC 对等连接或中转网关的客户端流量会被拒绝。

创建服务网络时,关联 VPC 是一个可选步骤。但在关联 VPC 之前,服务网络无法完全正常运行。如 果网络所有者的账户有必要的访问权限,则可以将 VPC 与服务网络关联。有关更多信息,请参阅 [VPC](#page-9-1) [Lattice 的工作原理。](#page-9-1)

#### 要使用控制台管理 VPC 关联

- 1. 通过<https://console.aws.amazon.com/vpc/>打开 Amazon VPC 控制台。
- 2. 在导航窗格中的 VPC Lattice 下,选择服务网络。
- 3. 选择服务网络名称以打开其详细信息页面。
- 4. 选择 VPC 关联选项卡。
- 5. 要创建 VPC 关联,请执行以下操作:
	- a. 选择创建 VPC 关联。
	- b. 选择添加 VPC 关联。
	- c. 从 VPC 中选择一个 VPC,然后从安全组中最多选择 5 个安全组。要创建安全组,请选择创 建新安全组。
	- d. (可选)要添加标签,请展开 VPC 关联标签,选择添加新标签,然后输入标签键和标签值。
	- e. 选择保存更改。
- 6. 要编辑关联的安全组,请选中关联的复选框,然后依次选择操作和编辑安全组。根据需要添加和删 除安全组。
- 7. 要删除关联,请选中关联的复选框,然后依次选择操作和删除 VPC 关联。提示进行确认时,输入 **confirm**,然后选择 Delete(删除)。

使用创建 VPC 关联 AWS CLI

使用 [create-service-network-vpc-association](https://docs.aws.amazon.com/cli/latest/reference/vpc-lattice/create-service-network-vpc-association.html) 命令。

要更新 VPC 关联的安全组,请使用 AWS CLI

使用 [update-service-network-vpc-association](https://docs.aws.amazon.com/cli/latest/reference/vpc-lattice/update-service-network-vpc-association.html) 命令。

要删除 VPC 关联,请使用 AWS CLI

<span id="page-17-0"></span>使用 [delete-service-network-vpc-association](https://docs.aws.amazon.com/cli/latest/reference/vpc-lattice/delete-service-network-vpc-association.html) 命令。

## 编辑 VPC 莱迪思服务网络的访问设置

访问设置使您能够配置和管理客户端对服务网络的访问。访问设置包括验证类型和验证策略。验证策略 可帮助您验证和授权流向 VPC Lattice 服务的流量。

您可以在服务网络级别、服务级别,或同时在两个级别应用验证策略。通常,验证策略由网络所有者 或云管理员应用。这些策略可以实现粗粒度授权,例如,允许来自组织内部已验证的调用,或者允许匹 配特定条件的匿名 GET 请求。在服务级别,服务所有者可以应用细粒度控制,这种控制可能更具限制 性。有关更多信息,请参阅 [使用身份验证策略控制对VPC莱迪思服务的访问。](#page-78-0)

#### 要使用控制台添加或更新访问策略

- 1. 通过<https://console.aws.amazon.com/vpc/>打开 Amazon VPC 控制台。
- 2. 在导航窗格中的 VPC Lattice 下,选择服务网络。
- 3. 选择服务网络名称以打开其详细信息页面。
- 4. 选择访问选项卡以查看当前的访问设置。
- 5. 要更新访问设置,请选择编辑访问设置。
- 6. 如果您希望关联 VPC 中的客户端访问该服务网络中的服务,则对于验证类型,请选择无。
- 7. 要将资源策略应用于服务网络,则对于验证类型,选择 AWS IAM,并对验证策略执行以下操作之 一:
	- 在输入字段中输入策略。对于可以复制和粘贴的示例策略,请选择策略示例。
	- 选择应用策略模板,然后选择允许已验证和未验证访问模板。此模板允许来自其他账户的客户 端通过签署请求(表示已验证),或以匿名方式(表示未验证)访问服务。
	- 选择应用策略模板,然后选择允许仅限已验证访问模板。此模板允许来自其他账户的客户端通 过签署请求(表示已验证)访问服务。
- 8. 选择保存更改。

使用添加或更新访问策略 AWS CLI

<span id="page-18-0"></span>使用 [put-auth-policy](https://docs.aws.amazon.com/cli/latest/reference/vpc-lattice/put-auth-policy.html) 命令。

### 编辑VPC莱迪思服务网络的监控详情

VPC Lattice 会为每个请求和响应生成指标和日志,从而提高了监控和排查应用程序问题的效率。

您可以启用访问日志,并为日志指定目标资源。VPC Lattice 可以将日志发送到以下资源: CloudWatch 日志组、Firehose 传输流和 S3 存储桶。

### 要使用控制台启用访问日志或更新日志目标

1. 通过<https://console.aws.amazon.com/vpc/>打开 Amazon VPC 控制台。

- 2. 在导航窗格中的 VPC Lattice 下,选择服务网络。
- 3. 选择服务网络名称以打开其详细信息页面。
- 4. 选择监控选项卡。检查访问日志,查看访问日志是否已启用。
- 5. 要启用或禁用访问日志,请选择编辑访问日志,然后打开或关闭访问日志切换开关。
- 6. 在启用访问日志时,必须选择传输目标的类型,然后创建或选择访问日志的目标。您还可以随时更 改传输目标。例如:
	- 选择CloudWatch 日志组,然后选择一个 CloudWatch 日志组。要创建日志组,请选择在中创 建日志组 CloudWatch。
	- 选择 S3 存储桶并输入 S3 存储桶路径,包括任何前缀。要搜索 S3 存储桶,请选择浏览 S3。
	- 选择 Kinesis Data Firehose 传输流, 然后选择一个传输流。要创建传输流, 请选择在 Kinesis 中创建传输流。
- 7. 选择保存更改。

要启用访问日志,请使用 AWS CLI

使用 [create-access-log-subscription](https://docs.aws.amazon.com/cli/latest/reference/vpc-lattice/create-access-log-subscription.html) 命令。

要更新日志目标,请使用 AWS CLI

使用 [update-access-log-subscription](https://docs.aws.amazon.com/cli/latest/reference/vpc-lattice/update-access-log-subscription.html) 命令。

要禁用访问日志,请使用 AWS CLI

<span id="page-19-0"></span>使用 [delete-access-log-subscription](https://docs.aws.amazon.com/cli/latest/reference/vpc-lattice/delete-access-log-subscription.html) 命令。

## 管理VPC莱迪思服务网络的标签

标签有助于您以不同的方式对服务网络进行分类,例如,按用途、所有者或环境。

您可以为每个服务网络添加多个标签。每个服务网络的标签键必须是唯一的。如果您所添加标签中的键 已经与服务网络关联,则会更新该标签的值。可以使用字母、空格、数字(UTF-8)等字符,以及以下 特殊字符:+ - =。\_: / @。请不要使用前导空格或尾随空格。标签值区分大小写。

### 要使用控制台添加或删除标签

- 1. 通过<https://console.aws.amazon.com/vpc/>打开 Amazon VPC 控制台。
- 2. 在导航窗格中的 VPC Lattice 下,选择服务网络。
- 3. 选择服务网络名称以打开其详细信息页面。
- 4. 选择标签选项卡。
- 5. 要添加标签,请选择添加标签,然后输入标签键和标签值。要添加其他标签,请选择添加新标签。 添加完标签后,选择 Save changes(保存更改)。
- 6. 要删除标签,请选择标签的复选框,然后选择删除。提示进行确认时,输入 **confirm**,然后选择 Delete (删除)。

要使用添加或删除标签 AWS CLI

<span id="page-20-0"></span>使用 [tag-resource](https://docs.aws.amazon.com/cli/latest/reference/vpc-lattice/tag-resource.html) 和 [untag-resource](https://docs.aws.amazon.com/cli/latest/reference/vpc-lattice/untag-resource.html) 命令。

## 删除服务网络

删除服务网络之前,必须先删除该服务网络与任何服务或 VPC 之间的所有关联。删除服务网络时,我 们还会删除与服务网络相关的所有资源,例如资源策略、验证策略和访问日志订阅。

### 要使用控制台删除服务网络

- 1. 通过<https://console.aws.amazon.com/vpc/>打开 Amazon VPC 控制台。
- 2. 在导航窗格中的 VPC Lattice 下,选择服务网络。
- 3. 选中服务网络的复选框,然后依次选择操作和删除服务网络。
- 4. 提示进行确认时,输入 **confirm**,然后选择 Delete(删除)。

要使用删除服务网络 AWS CLI

使用 [delete-service-network](https://docs.aws.amazon.com/cli/latest/reference/vpc-lattice/delete-service-network.html) 命令。

## <span id="page-21-0"></span>VPC Lattice 中的服务

VPC Lattice 中的服务是一个可独立部署的软件单元,用于交付特定的任务或函数。服务可以在实例、 容器上运行,也可以在账户或虚拟私有云(VPC)中作为无服务器函数运行。服务有一个侦听器, 该侦听器使用规则(称为侦听器规则),您可以配置这些规则来帮助将流量路由到目标。目标可以是 EC2 实例、IP 地址、无服务器 Lambda 函数、应用程序负载均衡器,或 [Kubernetes 容器组](https://www.gateway-api-controller.eks.aws.dev/)。有关更 多信息,请参阅 [VPC Lattice 中的目标组。](#page-34-0)您可以将服务与多个服务网络关联。下图显示 VPC Lattice 中典型服务的关键组件。

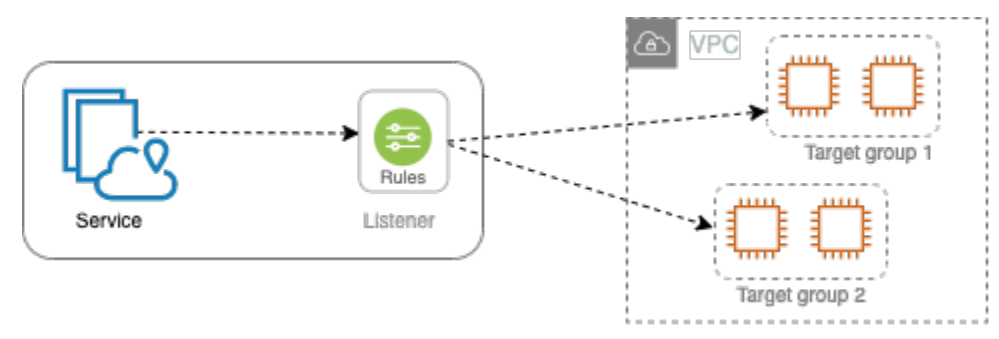

您可以通过为服务提供名称和描述来创建服务。但是,要控制和监控您的服务流量,务必包含访问设置 和监控详细信息。要将流量从服务发送到目标,必须设置侦听器并配置规则。要让流量从服务网络流向 服务,必须将您的服务与服务网络关联。

对于目标连接,存在空闲超时和总体连接超时。空闲连接超时为 1 分钟,之后会关闭连接。最长持续 时间为 10 分钟,之后我们不允许连接上有新的流,同时开始关闭现有流的过程。

任务

- [步骤 1:创建 VPC Lattice 服务](#page-22-0)
- [步骤 2:定义路由](#page-23-0)
- [步骤 3:创建网络关联](#page-24-0)
- [步骤 4:审核并创建](#page-24-1)
- [管理 VPC Lattice 服务的关联](#page-24-2)
- [编辑 VPC Lattice 服务的访问设置](#page-25-0)
- [编辑 VPC Lattice 服务的监控详细信息](#page-26-0)
- [管理 VPC Lattice 服务的标签](#page-27-0)
- [为您的 VPC 莱迪思服务配置自定义域名](#page-27-1)
- [VPC Lattice 自带证书\(BYOC\)](#page-31-0)

#### • [删除服务](#page-33-0)

## <span id="page-22-0"></span>步骤 1:创建 VPC Lattice 服务

创建具有访问设置和监控详细信息的基本 VPC Lattice 服务。但是,在定义路由配置并将其与服务网络 关联之前,服务不会完全正常运行。

要使用控制台创建基本服务

- 1. 通过<https://console.aws.amazon.com/vpc/>打开 Amazon VPC 控制台。
- 2. 在导航窗格中的 VPC Lattice 下,选择服务。
- 3. 选择 Create service。
- 4. 对于标识符,执行以下操作:
	- a. 输入服务的名称。名称必须介于 3-63 个字符之间,使用小写字母、数字和连字符。必须以字 母或数字开头和结尾。不要使用双连字符。
	- b. (可选)输入服务网络的描述。您可以在创建过程中或创建后设置或更改描述。描述最多可包 含 256 个字符。
- 5. 要为您的服务指定自定义域名,请选择指定自定义域名配置并输入自定义域名。

对于 HTTPS 侦听器,您可以选择 VPC 莱迪思用于执行 TLS 终止的证书。如果您现在不选择证 书,则可以在为服务创建 HTTPS 侦听器时选择该证书。

对于 TCP 监听器,您必须为服务指定自定义域名。如果您指定证书,则不使用该证书。相反,您 可以在应用程序中执行 TLS 终止。

- 6. 对于服务访问,如果您希望与服务网络关联的 VPC 中的客户端访问服务,请选择无。要应[用验证](#page-78-0) [策略](#page-78-0)来控制对服务的访问,请选择 AWS IAM。要将资源策略应用于服务,请对验证策略执行以下 操作之一:
	- 在输入字段中输入策略。对于可以复制和粘贴的示例策略,请选择策略示例。
	- 选择应用策略模板,然后选择允许已验证和未验证访问模板。此模板允许来自其他账户的客户 端通过签署请求(表示已验证),或以匿名方式(表示未验证)访问服务。
	- 选择应用策略模板,然后选择允许仅限已验证访问模板。此模板允许来自其他账户的客户端通 过签署请求(表示已验证)访问服务。
- 7. (可选)要启用[访问日志](#page-148-0),请开启访问日志切换开关,并按如下方式指定访问日志的目标:
	- 选择CloudWatch 日志组,然后选择一个 CloudWatch 日志组。要创建日志组,请选择在中创 建日志组 CloudWatch。
- 选择 S3 存储桶并输入 S3 存储桶路径,包括任何前缀。要搜索 S3 存储桶,请选择浏览 S3。
- 选择 Kinesis Data Firehose 传输流,然后选择一个传输流。要创建传输流,请选择在 Kinesis 中创建传输流。
- 8. (可选)要与其他账户[共享您的服务](#page-71-0),请从 AWS RAM 资源共享中选择一个资源共享。要创建资 源共享,请选择在 RAM 控制台中创建资源共享。
- 9. 要查看配置并创建服务,请选择跳转到查看和创建。否则,请选择下一步,定义服务的路由配置。

### <span id="page-23-0"></span>步骤 2:定义路由

使用侦听器定义路由配置,以便服务可以将流量发送到您指定的目标。

先决条件

在添加侦听器之前,必须先创建 VPC Lattice 目标组。有关更多信息,请参阅 [the section called "创建](#page-35-0) [目标组"。](#page-35-0)

要使用控制台为服务定义路由

- 1. 选择添加侦听器。
- 2. 对于侦听器名称,您可以提供自定义侦听器名称,也可以使用侦听器的协议和端口作为侦听器名 称。您指定的自定义名称最多可包含 63 个字符,且对账户中的每项服务必须是唯一的。有效字 符:a-z、0-9 和连字符(-)。不能将连字符用作第一个或最后一个字符,也不能紧跟在另一个连 字符之后。创建侦听器后,不能更改其名称。
- 3. 选择协议,然后输入端口号。
- 4. 对于默认操作,选择要接收流量的 VPC Lattice 目标组,然后选择要分配给该目标组的权重。您可 以选择为默认操作添加另一个目标组。选择添加操作,然后选择其他目标组并指定其权重。
- 5. (可选)要添加其他规则,请选择添加规则,然后输入规则的名称、优先级、条件和操作。

您可以为每条规则指定一个 1 到 100 之间的优先级编号。侦听器不能具有优先级相同的多个规 则。规则是按优先级顺序 (从最低值到最高值) 计算的。最后评估默认规则。

对于条件,输入路径匹配条件的路径模式。每个字符串的最大长度为 200 个字符。比较不区分大 小写。

- 6. (可选)要添加标签,请展开侦听器标签,选择添加新标签,然后输入标签键和标签值。
- 7. 要查看配置并创建服务,请选择跳转到查看和创建。否则,请选择下一步,将服务与服务网络关 联。

## <span id="page-24-0"></span>步骤 3: 创建网络关联

将服务与服务网络关联,以便客户端可以与之通信。

#### 要使用控制台将服务与服务网络关联

1. 对于 VPC Lattice 服务网络,请选择服务网络。要创建服务网络,请选择创建 VPC Lattice 网络。 您可以将您的服务与多个服务网络关联。

2. (可选)要添加标签,请展开服务网络关联标签,选择添加新标签,然后输入标签键和标签值。 3. 选择下一步。

# <span id="page-24-1"></span>步骤 4:审核并创建

### 要使用控制台查看配置并创建服务

- 1. 查看服务的配置。
- 2. 如果需要修改服务配置的任何部分,请选择编辑。
- 3. 查看或编辑配置后,选择创建 VPC Lattice 服务。
- 4. 如果为服务指定了自定义域名,则必须在创建服务后配置 DNS 路由。有关更多信息,请参阅 the [section called "配置自定义域名"。](#page-27-1)

### <span id="page-24-2"></span>管理 VPC Lattice 服务的关联

将服务与服务网络关联后,客户端(与服务网络关联的 VPC 中的资源)就可以向该服务发出请求。您 可以关联您账户中的服务,或关联不同账户与您共享的服务。创建服务时,此步骤是可选的。但是,在 创建后,只有将服务与服务网络关联,该服务才能与其他服务通信。如果服务所有者的账户有必要的访 问权限,就可以将自己的服务与服务网络关联。有关更多信息,请参阅 [VPC Lattice 的工作原理。](#page-9-1)

#### 要使用控制台管理服务网络关联

- 1. 通过<https://console.aws.amazon.com/vpc/>打开 Amazon VPC 控制台。
- 2. 在导航窗格中的 VPC Lattice 下,选择服务。
- 3. 选择服务名称以打开其详细信息页面。
- 4. 选择服务网络关联选项卡。
- 5. 要创建关联,请执行以下操作:
- a. 选择创建关联。
- b. 从 VPC Lattice 服务网络中选择一个服务网络。要创建服务网络,请选择创建 VPC Lattice 网 络。
- c. (可选)要添加标签,请展开服务关联标签,选择添加新标签,然后输入标签键和标签值。
- d. 选择保存更改。
- 6. 要删除关联,请选中关联的复选框,然后依次选择操作和删除网络关联。提示进行确认时,输入 **confirm**,然后选择 Delete(删除)。

使用创建服务网络关联 AWS CLI

使用 [create-service-network-service-association](https://docs.aws.amazon.com/cli/latest/reference/vpc-lattice/create-service-network-service-association.html) 命令。

使用删除服务网络关联 AWS CLI

<span id="page-25-0"></span>使用 [delete-service-network-service-association](https://docs.aws.amazon.com/cli/latest/reference/vpc-lattice/delete-service-network-service-association.html) 命令。

## 编辑 VPC Lattice 服务的访问设置

访问设置使您能够配置和管理客户端对服务的访问。访问设置包括验证类型和验证策略。验证策略可帮 助您验证和授权流向 VPC Lattice 服务的流量。

您可以在服务网络级别、服务级别,或同时在两个级别应用验证策略。在服务级别,服务所有者可以 应用细粒度控制,这种控制可能更具限制性。通常,验证策略由网络所有者或云管理员应用。这些策略 可以实现粗粒度授权,例如,允许来自组织内部已验证的调用,或者允许匹配特定条件的匿名 GET 请 求。有关更多信息,请参阅 [使用身份验证策略控制对VPC莱迪思服务的访问。](#page-78-0)

要使用控制台添加或更新访问策略

- 1. 通过<https://console.aws.amazon.com/vpc/>打开 Amazon VPC 控制台。
- 2. 在导航窗格中的 VPC Lattice 下,选择服务。
- 3. 选择服务名称以打开其详细信息页面。
- 4. 选择访问选项卡以查看当前的访问设置。
- 5. 要更新访问设置,请选择编辑访问设置。
- 6. 对于验证类型,如果您希望关联服务网络中 VPC 的客户端访问服务,请选择无。
- 7. 要应用资源策略来控制对服务的访问,则对于验证类型,选择 AWS IAM,并对验证策略执行以下 操作之一:
- 在输入字段中输入策略。对于可以复制和粘贴的示例策略,请选择策略示例。
- 选择应用策略模板,然后选择允许已验证和未验证访问模板。此模板允许来自其他账户的客户 端通过签署请求(表示已验证),或以匿名方式(表示未验证)访问服务。
- 选择应用策略模板,然后选择允许仅限已验证访问模板。此模板允许来自其他账户的客户端通 过签署请求(表示已验证)访问服务。
- 8. 选择保存更改。

使用添加或更新访问策略 AWS CLI

<span id="page-26-0"></span>使用 [put-auth-policy](https://docs.aws.amazon.com/cli/latest/reference/vpc-lattice/put-auth-policy.html) 命令。

### 编辑 VPC Lattice 服务的监控详细信息

VPC Lattice 会为每个请求和响应生成指标和日志,从而提高了监控和排查应用程序问题的效率。

您可以启用访问日志,并为日志指定目标资源。VPC Lattice 可以将日志发送到以下资源: CloudWatch 日志组、Firehose 传输流和 S3 存储桶。

要使用控制台启用访问日志或更新日志目标

- 1. 通过<https://console.aws.amazon.com/vpc/>打开 Amazon VPC 控制台。
- 2. 在导航窗格中的 VPC Lattice 下,选择服务。
- 3. 选择服务名称以打开其详细信息页面。
- 4. 选择监控选项卡,然后选择日志。检查访问日志,查看访问日志是否已启用。
- 5. 要启用或禁用访问日志,请选择编辑访问日志,然后打开或关闭访问日志切换开关。
- 6. 在启用访问日志时,必须选择传输目标的类型,然后创建或选择访问日志的目标。您还可以随时更 改传输目标。例如:
	- 选择CloudWatch 日志组,然后选择一个 CloudWatch 日志组。要创建日志组,请选择在中创 建日志组 CloudWatch。
	- 选择 S3 存储桶并输入 S3 存储桶路径,包括任何前缀。要搜索 S3 存储桶,请选择浏览 S3。
	- 选择 Kinesis Data Firehose 传输流,然后选择一个传输流。要创建传输流,请选择在 Kinesis 中创建传输流。
- 7. 选择保存更改。

要启用访问日志,请使用 AWS CLI

### 要更新日志目标,请使用 AWS CLI

使用 [update-access-log-subscription](https://docs.aws.amazon.com/cli/latest/reference/vpc-lattice/update-access-log-subscription.html) 命令。

要禁用访问日志,请使用 AWS CLI

<span id="page-27-0"></span>使用 [delete-access-log-subscription](https://docs.aws.amazon.com/cli/latest/reference/vpc-lattice/delete-access-log-subscription.html) 命令。

## 管理 VPC Lattice 服务的标签

标签有助于您以不同的方式对服务进行分类,例如,按用途、所有者或环境。

您可以为每项服务添加多个标签。每项服务的标签密钥必须是唯一的。如果您添加的标签的密钥已与服 务关联,则它会更新该标签的值。可以使用字母、空格、数字(UTF-8)等字符,以及以下特殊字符: + - =。\_ : / @。请不要使用前导空格或尾随空格。标签值区分大小写。

要使用控制台添加或删除标签

- 1. 通过<https://console.aws.amazon.com/vpc/>打开 Amazon VPC 控制台。
- 2. 在导航窗格中的 VPC Lattice 下,选择服务。
- 3. 选择服务名称以打开其详细信息页面。
- 4. 选择标签选项卡。
- 5. 要添加标签,请选择添加标签,然后输入标签键和标签值。要添加其他标签,请选择添加新标签。 添加完标签后,选择 Save changes(保存更改)。
- 6. 要删除标签,请选择标签的复选框,然后选择删除。提示进行确认时,输入 **confirm**,然后选择 Delete(删除)。

要使用添加或删除标签 AWS CLI

<span id="page-27-1"></span>使用 [tag-resource](https://docs.aws.amazon.com/cli/latest/reference/vpc-lattice/tag-resource.html) 和 [untag-resource](https://docs.aws.amazon.com/cli/latest/reference/vpc-lattice/untag-resource.html) 命令。

## 为您的 VPC 莱迪思服务配置自定义域名

当您创建新服务时,VPC Lattice 会使用以下语法为该服务生成一个唯一的完全限定域名 (FQDN)。

*service\_name*-*service\_id*.*partition\_id*.vpc-lattice-svcs.*region*.on.aws

但是,VPC Lattice提供的域名并不容易让您的用户记住。自定义域名是您可以提供给用户的更简单、 更直观的 URL。如果您希望为服务使用自定义域名,例如 www.parking.example.com 而不是 VPC Lattice 生成的 DNS 名称,可以在创建 VPC Lattice 服务时进行配置。当客户端使用您的自定义域名发 出请求时,DNS 服务器会将其解析为 VPC Lattice 生成的域名。但是,只有当您将自定义域名映射到 VPC Lattice 生成的域名,并使用 CNAME 记录将查询路由到您的服务时,才会发生这种情况。有关更 多信息,请参阅 [将自定义域名与您的服务关联](#page-29-0)。

#### 先决条件

- 您的服务必须有一个注册域名。如果您还没有注册域名,可以通过 Amazon Route 53,或任何其他 商业注册商来注册一个域名。
- 要接收 HTTPS 请求,必须在 AWS Certificate Manager中提供自己的证书。VPC Lattice 不支持默认 证书作为后备。因此,如果您不提供与自定义域名对应的 SSL/TLS 证书,则与您自定义域名的所有 HTTPS 连接都将失败。有关更多信息,请参阅 [VPC Lattice 自带证书\(BYOC\)。](#page-31-0)

#### 限制和注意事项

- 一项服务不能有多个自定义域名。
- 创建服务后,您无法修改自定义域名。
- 自定义域名对于服务网络必须是唯一的。这意味着无法使用同一服务网络中已存在的自定义域名(针 对其他服务)创建服务。

要为您的服务配置自定义域名,请使用 AWS Management Console

- 1. 通过<https://console.aws.amazon.com/vpc/>打开 Amazon VPC 控制台。
- 2. 在导航窗格中的 VPC Lattice 下,选择服务。
- 3. 选择创建服务。您将导航到步骤 1:创建服务。
- 4. 在自定义域配置部分,选择指定自定义域配置。
- 5. 输入您的自定义域名。
- 6. 要提供 HTTPS 请求,请在自定义 SSL/TLS 证书中,选择与您自定义域名匹配的 SSL/TLS。如果 您还没有证书,或者现在不想添加证书,可以在创建 HTTPS 侦听器时添加证书。但是,如果没有 证书,您的自定义域名将无法提供 HTTPS 请求。有关更多信息,请参阅 [添加 HTTPS 侦听器](#page-62-1)。
- 7. 添加用于创建服务的所有其他信息后,选择创建。

要为您的服务配置自定义域名,请使用 AWS CLI

```
aws vpc-lattice create-service --name service_name --custom-domain-
name your_custom_domain_name --type https --certificate-arn arn:aws:acm:us-
east-1:123456789012:certificate/12345678-1234-1234-1234-123456789012
```
在上面的命令中,对于 --name,输入服务的名称。对于 --custom-domain-name,输入服务的域 名,例如 parking.example.com。对于 --certificate-arn,在 ACM 中输入证书的 ARN。证 书 ARN 可在您的 AWS Certificate Manager账户中找到。

如果您在 AWS Certificate Manager (ACM) 中没有自己的 SSL/TLS 证书,则可以在设置自定义域名之 前创建或导入一个。但是,只有当您希望使用自定义域名提供 HTTPS 请求时,才需要证书。有关更多 信息,请参阅 [VPC Lattice 自带证书\(BYOC\)。](#page-31-0)

### <span id="page-29-0"></span>将自定义域名与您的服务关联

首先,如果尚未注册域名,请注册您的自定义域名。Internet 上的域名由 Internet 名称和数字地址分配 机构 (ICANN) 管理。您需要通过域名注册商 (ICANN 认可的管理域名注册的组织) 注册域名。您的注册 商的网站上会提供关于注册域名的详细说明和定价信息。有关更多信息,请参阅以下资源:

- 要使用 Amazon Route 53 注册域名,请参阅 Amazon Route 53 开发人员指南中[的使用 Route 53 注](https://docs.aws.amazon.com/Route53/latest/DeveloperGuide/registrar.html) [册域名](https://docs.aws.amazon.com/Route53/latest/DeveloperGuide/registrar.html)。
- 有关获得认可的注册商的列表,请参阅[获得认可的注册商目录](http://www.internic.net/regist.html)。

然后,使用 DNS 服务(如域名注册商)创建一个 CNAME 记录,将查询路由到您的服务。有关更多信 息,请参阅您的 DNS 服务的文档。或者,您可以使用 Route 53 作为您的 DNS 服务。

如果您使用的是 Route 53,则必须先创建一个托管区,其中包含有关如何在互联网上为 域路由流量的信息。创建私有或公有托管区后,创建一个 CNAME 记录,以将您的自定义 域名(例如 parking.example.com)映射到 VPC Lattice 自动生成的域名(例如 myservice-02031c045478f6ddf1.7d67968.vpc-lattice-svcs.us-west-2.on.aws)。如果 没有此映射,您的自定义域名将无法在 VPC Lattice 中使用。有关更多信息,请参阅《Amazon Route 53 开发人员指南》中的[使用 Amazon Route 53 控制台创建记录](https://docs.aws.amazon.com/Route53/latest/DeveloperGuide/resource-record-sets-creating.html)。此外,您可以参考以下步骤创建托管 区和 CNAME 记录,将您的自定义域名映射到 VPC Lattice 端点。

要使用 Amazon Route 53 控制台创建带有 CNAME 记录的私有或公有托管区

- 1. 通过以下网址打开 Route 53 控制台[:https://console.aws.amazon.com/route53/。](https://console.aws.amazon.com/route53/)
- 2. 在导航窗格中,选择托管区,然后创建托管区。
- 3. 对于域名,选择要用于将流量路由到 VPC Lattice 服务的托管区名称。例如,如果您的自定 义域名是 parking.example.com ( http://parking.example.com/ ), 则托管区的域名为 example.com (http://example.com/),也称为 apex 域名。然后,您可以为此托管区创建 CNAME 记录,将流量路由到 VPC Lattice 服务。注意:创建托管区后,无法更改其名称。
- 4. 对于类型,根据需要选择私有托管区或公有托管区。
- 5. 选择区域,然后选择要与此托管区关联的 VPC 的 VPC ID。
- 6. 如有必要,添加标签,然后选择创建托管区。创建后,您的托管区将列在托管区下。
- 7. 要在您刚刚创建的托管区中创建 CNAME 记录,请选择托管区,然后选择创建记录。
- 8. 在创建记录下指定以下值:
	- a. 对于记录名称,输入要用作自定义域名的名称。如果要使用 parking.example.com ( http://acme.example.com/ ) 作为自定义域名, 请 输入 parking\*。这意味着您要输入子域名称 parking,但不包括托管区域名 example.com(http://example.com/)。
	- b. 对于记录类型,选择 CNAME。
	- c. 关闭别名。
	- d. 对于值,输入 VPC Lattice 为您的服务生成的域名 (例如 myservice-02031c045478f6ddf1.7d67968.vpc-lattice-svcs.uswest-2.on.aws)。您可以在服务页面的 VPC Lattice 控制台中找到这个自动生成的域名。 如果使用 AWS CLI,则create-service或list-services命令的输出将返回此自动生成 的域名。
	- e. 对于 TTL(秒),接受默认值 300。
	- f. 对于路由策略,选择适用的路由策略。有关路由策略的信息,请参阅《Amazon Route 53 开 发人员指南》中的[选择路由策略](https://docs.aws.amazon.com/Route53/latest/DeveloperGuide/routing-policy.html)。
- 9. 选择创建记录。

更改通常在 60 秒内传播到所有 Route 53 服务器。传播完成后,您就可以使用自定义域名将流量 路由到服务。

要在托管区域中创建别名记录,请使用 AWS CLI

- 1. 运行 get-service 命令,获取 VPC Lattice 为您的服务生成的域名(例如 myservice-02031c045478f6ddf1.7d67968.vpc-lattice-svcs.us-west-2.on.aws)和 托管区 ID。
- 2. 要设置别名,请使用以下命令。

```
aws route53 change-resource-record-sets --hosted-zone-id hosted-zone-id-for-your-
service-domain --change-batch file://~/Desktop/change-set.json
```
对于 change-set.json 文件,使用以下 JSON 示例中的内容创建一个 JSON 文件,然后将其保 存在本地计算机上。将上述命令中的 *file://~/Desktop/change-set.json*,替换为本地计 算机中保存的 JSON 文件的路径。注意,以下 JSON 中的"类型"可以是 A 或 AAAA 记录类型。

```
{ 
     "Comment": "my-service-domain.com alias", 
     "Changes": [ 
         { 
             "Action": "CREATE", 
             "ResourceRecordSet": { 
                 "Name": "my-custom-domain-name.com", 
                 "Type": "alias-record-type", 
                 "AliasTarget": { 
                     "HostedZoneId": "hosted-zone-id-for-your-service-domain", 
                     "DNSName": "lattice-generated-domain-name", 
                     "EvaluateTargetHealth": true 
 } 
 } 
         } 
     ] 
}
```
## <span id="page-31-0"></span>VPC Lattice 自带证书(BYOC)

要提供 HTTPS 请求,在设置自定义域名之前,您必须在 AWS Certificate Manager (ACM)中准备好 自己的 SSL/TLS 证书。这些证书必须具有与服务的自定义域名匹配的使用者备用名称(SAN),或公 用名称(CN)。如果 SAN 存在,我们仅检查 SAN 列表中的匹配项。如果 SAN 不存在,则会检查 CN 中的匹配项。

VPC Lattice 使用服务器名称指示(SNI)提供 HTTPS 请求。DNS 会根据自定义域名和与该域名匹配 的证书,将 HTTPS 请求路由到您的 VPC Lattice 服务。要在 ACM 中为域名请求 SSL/TLS 证书或将证 书导入到 ACM,请参阅《AWS Certificate Manager 用户指南》中的[颁发和管理证书以](https://docs.aws.amazon.com/acm/latest/userguide/gs.html)及[导入证书。](https://docs.aws.amazon.com/acm/latest/userguide/import-certificate.html) 如果无法在 ACM 中请求或导入自己的证书,请使用 VPC Lattice 生成的域名和证书。

VPC Lattice 每项服务仅接受一个自定义证书。但是,您可以将自定义证书用于多个自定义域。这意味 着您可以为使用自定义域名创建的所有 VPC Lattice 服务使用相同的证书。

要使用 ACM 控制台查看证书,请打开证书,然后选择证书 ID。您会在关联资源下看到与该证书关联 的 VPC Lattice 服务。

#### 限制和注意事项

- VPC Lattice 允许在关联证书的使用者备用名称 (SAN), 或公用名称 (CN)中进行深一级 的通配符匹配。例如,如果您使用自定义域名 parking.example.com 创建服务,并将自 己的证书与 SAN \*.example.com 关联。当 parking.example.com 收到请求时,VPC Lattice 会将 SAN 与具有 apex 域 example.com 的任何域名匹配。但是,如果您拥有自定义域 parking.different.example.com,并且您的证书具有 SAN \*.example.com,则请求将失 败。
- VPC Lattice 支持一级通配符域匹配。这意味着通配符只能用作一级子域,并且只能保护一个子域级 别。例如,如果证书的 SAN 是 \*.example.com,则不支持 parking.\*.example.com。
- VPC Lattice 支持每个域名一个通配符。这意味着 \*.\*.example.com 是无效的。有关更多信息, 请参阅《AWS Certificate Manager 用户指南》中的[请求公有证书。](https://docs.aws.amazon.com/acm/latest/userguide/gs-acm-request-public.html#request-public-console)
- VPC Lattice 仅支持使用 2048 位 RSA 密钥的证书。
- ACM 中的 SSL/TLS 证书必须与您要关联的 VPC Lattice 服务位于同一区域。

### <span id="page-32-0"></span>保护证书私有密钥

当您使用 ACM 请求 SSL/TLS 证书时,ACM 会生成一个公有/私有密钥对。导入证书时,将生成密钥 对。公有密钥将成为证书的一部分。为了安全地存储私钥,ACM 使用 AWS KMS别名 a w s/acm 创建 了另一个名为 KMS 密钥的密钥。 AWS KMS 使用此密钥来加密证书的私钥。有关更多信息,请参阅 《AWS Certificate Manager 用户指南》中的 [AWS Certificate Manager中的数据保护](https://docs.aws.amazon.com/acm/latest/userguide/data-protection.html)。

VPC AWS Lattice使用TLS连接管理器(一项只能访问的服务)来保护和使用您的证书的私钥。 AWS 服务当您使用 ACM 证书创建 VPC 莱迪思服务时,VPC Lattice 会将您的证书与 AWS TLS 连接管理 器相关联。为此,我们会 AWS KMS 根据您的 AWS 托管密钥创建授权。此授权允许 TLS 连接管理器 AWS KMS 用于解密证书的私钥。TLS Connection Manager 使用证书和解密(明文)私有密钥,与 VPC Lattice 服务的客户端建立安全连接(SSL/TLS 会话)。当证书与 VPC Lattice 服务取消关联时, 该授权就会失效。有关更多信息,请参阅《AWS Key Management Service 开发人员指南》中[的授](https://docs.aws.amazon.com/kms/latest/developerguide/grants.html) [权](https://docs.aws.amazon.com/kms/latest/developerguide/grants.html)。

有关更多信息,请参阅 [静态加密](#page-105-0)。

## <span id="page-33-0"></span>删除服务

要删除 VPC Lattice 服务,必须先删除该服务与任何服务网络的所有关联。如果删除服务,则与该服务 相关的所有资源也会被删除,例如资源策略、验证策略、侦听器、侦听器规则和访问日志订阅。

### 要使用控制台删除服务

- 1. 通过<https://console.aws.amazon.com/vpc/>打开 Amazon VPC 控制台。
- 2. 在导航窗格中的 VPC Lattice 下,选择服务。
- 3. 在服务页面上,选择要删除的服务,然后依次选择操作和删除服务。
- 4. 当系统提示进行确认时,选择 Delete(删除)。

要删除服务,请使用 AWS CLI

使用 [delete-service](https://docs.aws.amazon.com/cli/latest/reference/vpc-lattice/delete-service.html) 命令。

## <span id="page-34-0"></span>VPC Lattice 中的目标组

VPC Lattice 目标组是运行应用程序或服务的目标或计算资源的集合。目标可以是 EC2 实例、IP 地 址、Lambda 函数、应用程序负载均衡器,或 Kubernetes 容器组。您还可以将现有服务附加到目标 组。有关将 Kubernetes 与 VPC Lattice 结合使用的更多信息,请参阅 [AWS 网关 API 控制器用户指](https://www.gateway-api-controller.eks.aws.dev/) [南](https://www.gateway-api-controller.eks.aws.dev/)。

每个目标组均用于将请求路由到一个或多个已注册的目标。在创建侦听器规则时,您可以指定目标组和 条件。满足规则条件时,流量会转发到相应的目标组。您可以为不同类型的请求创建不同的目标组。例 如,为一般请求创建一个目标组,为包含特定规则条件(如路径或标头值)的请求创建其他目标组。

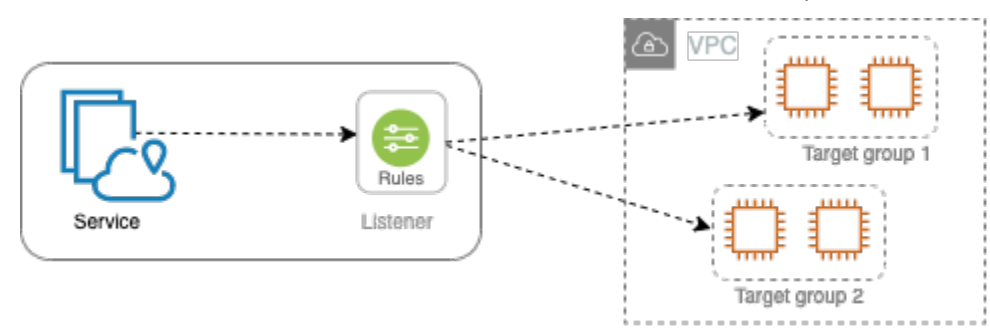

您可以根据目标组来定义服务的运行状况检查设置。每个目标组均使用默认运行状况检查设置,除非您 在创建目标组时将其覆盖或稍后对其进行修改。在侦听器的规则中指定目标组后,服务将持续监控向该 目标组注册的所有目标的运行状况。服务将请求路由到运行正常的已注册目标。

要在规则中为服务侦听器指定目标组,目标组必须与服务位于同一账户中。

VPC Lattice 目标组与弹性负载均衡提供的目标组类似,但不可互换。

内容

- [创建 VPC Lattice 目标组](#page-35-0)
- [向 VPC Lattice 目标组注册目标](#page-37-1)
- [VPC Lattice 目标组的运行状况检查](#page-40-0)
- [路由配置](#page-43-1)
- [路由算法](#page-43-2)
- [Target type](#page-44-0)
- [IP 地址类型](#page-45-0)
- [VPC Lattice 中的 HTTP 目标](#page-45-1)
- [Lambda 函数作为 VPC Lattice 中的目标](#page-47-0)
- [VPC Lattice 中的应用程序负载均衡器作为目标](#page-53-1)
- [协议版本](#page-55-1)
- [VPC Lattice 目标组的标签](#page-56-0)
- [删除 VPC 莱迪思目标组](#page-57-0)

## <span id="page-35-0"></span>创建 VPC Lattice 目标组

将目标注册到目标组。默认情况下,VPC Lattice 服务使用您为目标组指定的端口和协议向已注册的目 标发送请求。在将每个目标注册到目标组时,可以覆盖此端口。

要将流量路由到目标组中的目标,请在创建侦听器或侦听器规则时,在操作中指定目标组。有关更多信 息,请参阅 [VPC Lattice 服务的侦听器规则。](#page-65-0)您可以在多个侦听器中指定同一个目标组,但这些侦听器 必须属于同一服务。要在服务中使用目标组,必须确认目标组未被任何其他服务的侦听器使用。

您可以随时在目标组中添加或删除目标。有关更多信息,请参阅 [向 VPC Lattice 目标组注册目标](#page-37-1)。您 也可以修改目标组的运行状况检查设置。有关更多信息,请参阅 [VPC Lattice 目标组的运行状况检查。](#page-40-0)

### <span id="page-35-1"></span>创建目标组

您可以创建目标组,也可以按如下方式注册目标。

### 使用控制台创建目标组

- 1. 通过<https://console.aws.amazon.com/vpc/>打开 Amazon VPC 控制台。
- 2. 在导航窗格中的 VPC Lattice 下,选择目标组。
- 3. 选择创建目标组。
- 4. 对于选择目标类型,请执行以下操作之一:
	- 选择实例,按实例 ID 注册目标。
	- 选择 IP 地址,按 IP 地址注册目标。
	- 选择 Lambda 函数,将 Lambda 函数注册为目标。
	- 选择应用程序负载的衡器,将应用程序负载均衡器注册为目标。
- 5. 对于目标组名称,输入目标组的名称。该名称对于您的账户在每个 AWS 地区都必须是唯一的,最 多可包含 32 个字符,必须仅包含字母数字字符或连字符,并且不得以连字符开头或结尾。
- 6. 对于协议和端口,可以根据需要修改默认值。默认协议为 HTTPS,默认端口为 443。

如果目标类型是 Lambda 函数,则无法指定协议或端口。
7. 对于 IP 地址类型,选择 IPv4 以使用 IPv4 地址注册目标,或选择 IPv6 以使用 IPv6 地址注册目 标。创建目标组后,无法更改此设置。

仅当目标类型为 IP 地址时,此选项才可用。

8. 对于 VPC,选择 Virtual Private Cloud (VPC)。

如果目标类型是 Lambda 函数,此选项不可用。

9. (可选)对于协议版本,根据需要修改默认值。默认值为 HTTP1。

如果目标类型是 Lambda 函数,此选项不可用。

10. 对于运行状况检查,根据需要修改默认设置。有关更多信息,请参阅 [VPC Lattice 目标组的运行状](#page-40-0) [况检查](#page-40-0)。

如果目标类型是 Lambda 函数,运行状况检查不可用。

11. 对于 Lambda 事件结构版本,请选择一个版本。有关更多信息,请参阅 [the section called "从](#page-48-0) [VPC Lattice 服务接收事件"。](#page-48-0)

仅当目标类型为 Lambda 函数时,此选项才可用。

- 12. (可选)要添加标签,请展开标签,选择添加新标签,然后输入标签键和标签值。
- 13. 选择下一步。
- 14. 对于注册目标,您可以跳过此步骤,或按如下方式添加目标:
	- 如果目标类型为实例,请选择实例,输入端口,然后选择在下面以待注册的形式添加。
	- 如果目标类型为 IP addresses (IP 地址),请执行以下操作:
		- a. 对于选择网络,保留您为目标组选择的 VPC 或选择其他私有 IP 地址。
		- b. 对于指定 IP 和定义端口,输入 IP 地址并输入端口。默认端口为目标组端口。
		- c. 选择在下面以待注册的形式添加。
	- 如果目标类型是 Lambda 函数,请选择 Lambda 函数。要创建 Lambda 函数,请选择创建新 的 Lambda 函数。
	- 如果目标类型是应用程序负载均衡器,请选择应用程序负载均衡器。要创建应用程序负载均衡 器,请选择创建应用程序负载均衡器。

15. 选择创建目标组。

要使用创建目标组 AWS CLI

使用[create-target-group命](https://docs.aws.amazon.com/cli/latest/reference/vpc-lattice/create-target-group.html)令创建目标组,使用 regi [ster-targets 命令添加目标](https://docs.aws.amazon.com/cli/latest/reference/vpc-lattice/register-targets.html)。

## 共享子网

参与者可以在共享 VPC 中创建 VPC Lattice 目标组。以下规则适用于共享子网:

- VPC Lattice 服务的所有部分(如侦听器、目标组和目标)必须由同一账户创建。可以在 VPC Lattice 服务所有者拥有或共享的子网中创建。
- 向目标组注册的目标必须由与目标组相同的账户创建。
- 只有 VPC 的所有者才能将 VPC 与服务网络关联。与服务网络关联的共享 VPC 中的参与者资源,可 以向与服务网络关联的服务发送请求。但是,管理员可以使用安全组、网络 ACL 或验证策略来防止 这种情况。

有关 VPC Lattice 可共享资源的更多信息,请参阅 [共享 VPC Lattice 资源](#page-71-0)。

## 向 VPC Lattice 目标组注册目标

您的服务充当客户端的单一联系点,并在其正常运行的注册目标之间分配传入流量。您可以将每个目标 注册到一个或多个目标组中。

如果对应用程序的需求增加,则可以向一个或多个目标组注册其他目标来处理需求。一旦注册过程完 成,并且目标通过初始运行状况检查,服务就会开始将请求路由到新注册的目标。

如果应用程序需求减少或者您需要为目标提供服务,您可以从目标组取消注册目标。取消注册目标将 从目标组中删除目标,但不会影响目标。取消注册后,服务会停止将请求路由到目标。目标将进入 DRAINING 状态,直至进行中请求完成。在您准备好目标以继续接收请求时,可以重新将目标注册到 目标组。

您的目标组的目标类型将确定如何向该目标组注册目标。有关更多信息,请参阅 [Target type。](#page-44-0)

使用以下控制台过程来注册或取消注册目标。或者,使用 AWS CLI中的 [register-targets](https://docs.aws.amazon.com/cli/latest/reference/vpc-lattice/register-targets.html) 和 [deregister](https://docs.aws.amazon.com/cli/latest/reference/vpc-lattice/deregister-targets.html)[targets](https://docs.aws.amazon.com/cli/latest/reference/vpc-lattice/deregister-targets.html) 命令。

#### 内容

- [通过实例 ID 注册或取消注册目标](#page-38-0)
- [通过 IP 地址注册或取消注册目标](#page-38-1)
- [注册或注销 Lambda 函数](#page-39-0)
- [注册或取消注册应用程序负载均衡器](#page-39-1)

## <span id="page-38-0"></span>通过实例 ID 注册或取消注册目标

目标实例必须位于您为目标组指定的虚拟私有云(VPC)中。当您注册实例时,实例还必须处于 running 状态。

按实例 ID 注册目标时,可以将服务与自动扩缩组结合使用。将目标组附加到自动扩缩组并且该组横 向扩展后,自动扩缩组启动的实例将自动注册到目标组。如果您将目标组与 Auto Scaling 组分离,则 实例会自动从目标组中取消注册。有关更多信息,请参阅《Amazon EC2 Auto Scaling 用户指南》中 的[使用 VPC Lattice 目标组将流量路由到自动扩缩组。](https://docs.aws.amazon.com/autoscaling/ec2/userguide/ec2-auto-scaling-vpc-lattice.html)

使用控制台按实例 ID 注册或取消注册目标

- 1. 通过<https://console.aws.amazon.com/vpc/>打开 Amazon VPC 控制台。
- 2. 在导航窗格中的 VPC Lattice 下,选择目标组。
- 3. 选择目标组的名称以打开其详细信息页面。
- 4. 选择目标选项卡。
- 5. 要注册实例,请选择注册目标。选择实例,输入实例端口,然后选择包括以下待定内容。添加实例 后,选择注册目标。
- 6. 要取消注册实例,请选择实例,然后选择取消注册。

<span id="page-38-1"></span>通过 IP 地址注册或取消注册目标

目标 IP 地址必须来自您为目标组指定的 VPC 子网。不能在同一 VPC 中注册其他服务的 IP 地址。不 能注册 VPC 端点或公开可路由 IP 地址。

使用控制台按 IP 地址注册或取消注册目标

- 1. 通过<https://console.aws.amazon.com/vpc/>打开 Amazon VPC 控制台。
- 2. 在导航窗格中的 VPC Lattice 下,选择目标组。
- 3. 选择目标组的名称以打开其详细信息页面。
- 4. 选择 Targets (目标) 选项卡。
- 5. 要注册 IP 地址,请选择注册目标。对于每个 IP 地址,选择网络,输入 IP 地址和端口,然后选 择在下面以待注册的形式添加。指定地址后,选择注册目标。
- 6. 要注销 IP 地址,请选择 IP 地址,然后选择取消注册。

## <span id="page-39-0"></span>注册或注销 Lambda 函数

您可以向目标组注册单个 Lambda 函数。如果您不再需要向您的 Lambda 函数发送流量,则可以将其 取消注册。在取消注册 Lambda 函数后,进行中的请求会失败,并显示 HTTP 5XX 错误。最好是创建 一个新的目标组,而不是替换目标组的 Lambda 函数。

#### 要使用新控制台注册或取消注销 Lambda 函数

- 1. 通过<https://console.aws.amazon.com/vpc/>打开 Amazon VPC 控制台。
- 2. 在导航窗格中的 VPC Lattice 下,选择目标组。
- 3. 选择目标组的名称以打开其详细信息页面。
- 4. 选择目标选项卡。
- 5. 如果未注册任何 Lambda 函数,请选择注册目标。选择 Lambda 函数并选择注册目标。
- 6. 要取消注册 Lambda 函数,请选择 Deregister (取消注册)。当系统提示确认时,输入 **confirm**, 然后选择取消注册。

### <span id="page-39-1"></span>注册或取消注册应用程序负载均衡器

您可以向每个目标组注册一个应用程序负载均衡器。如果您不再需要将流量发送到负载均衡器,则可以 取消注册。在取消注册负载均衡器后,进行中的请求会失败,并显示 HTTP 5XX 错误。最好是创建一 个新的目标组,而不是替换目标组的应用程序负载均衡器。

要使用控制台注册或取消注册应用程序负载均衡器

- 1. 通过<https://console.aws.amazon.com/vpc/>打开 Amazon VPC 控制台。
- 2. 在导航窗格中的 VPC Lattice 下,选择目标组。
- 3. 选择目标组的名称以打开其详细信息页面。
- 4. 选择目标选项卡。
- 5. 如果未注册应用程序负载均衡器,请选择注册目标。选择应用程序负载均衡器,然后选择注册目 标。
- 6. 要取消注册应用程序负载均衡器,请选择取消注册。当系统提示确认时,输入 **confirm**,然后选 择取消注册。

## <span id="page-40-0"></span>VPC Lattice 目标组的运行状况检查

服务会定期向注册的目标发送请求,以测试其状态。这些测试称为运行状况检查。

每个 VPC Lattice 服务仅将请求路由到运行状况良好的目标。对于注册目标的目标组,每个服务均使用 运行状况检查来检查每个目标的运行状况。在注册目标后,目标必须通过一次运行状况检查才会被视为 正常。每次运行状况检查完成后,服务将关闭为运行状况检查建立的连接。

#### 限制和注意事项

- 当目标组协议版本为 HTTP1 时,默认启用运行状况检查。
- 当目标组协议版本为 HTTP2 时,默认不启用运行状况检查。但您可以启用运行状况检查,并将协议 版本手动设置为 HTTP1 或 HTTP2。
- 运行状况检查不支持 gRPC 目标组协议版本。但如果启用运行状况检查,则必须将运行状况检查协 议版本指定为 HTTP1 或 HTTP2。
- 运行状况检查不支持 Lambda 目标组。
- 运行状况检查不支持应用程序负载均衡器目标组。但您可以使用弹性负载均衡,为应用程序负载均衡 器的目标启用运行状况检查。有关更多信息,请参阅《应用程序负载均衡器用户指南》中的[目标组运](https://docs.aws.amazon.com/elasticloadbalancing/latest/application/target-group-health.html) [行状况](https://docs.aws.amazon.com/elasticloadbalancing/latest/application/target-group-health.html)。

### 运行状况检查设置

如下表所述,您可以为目标组中的目标配置运行状况检查。表中使用的设置名称是 API 中使用 的名称。该服务使用指定的端口、协议和 ping 路径每HealthCheckIntervalSeconds秒向每个注 册目标发送一次运行状况检查请求。每个运行状况检查请求都是独立的,其结果在整个时间间 隔内持续。目标响应所用时间不影响下一运行状况检查请求的时间间隔。如果运行状况检查超 过UnhealthyThresholdCount连续失败次数,则该服务会使目标停止服务。当运行状况检查超 过HealthyThresholdCount连续成功率时,服务会将目标重新投入使用。

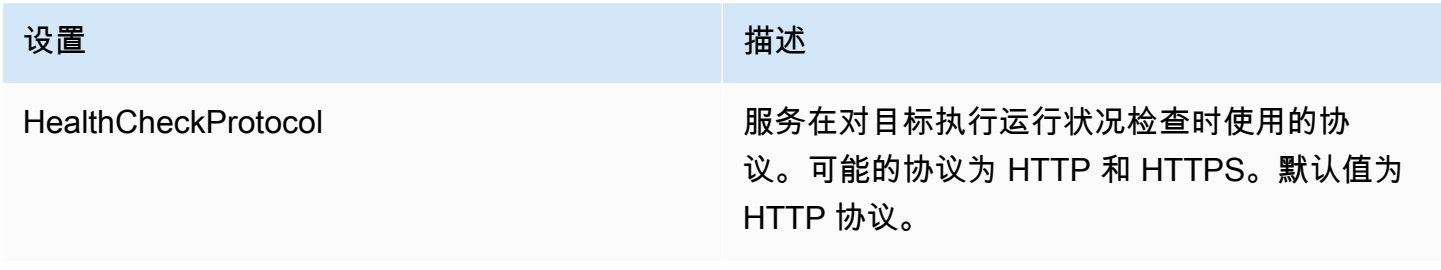

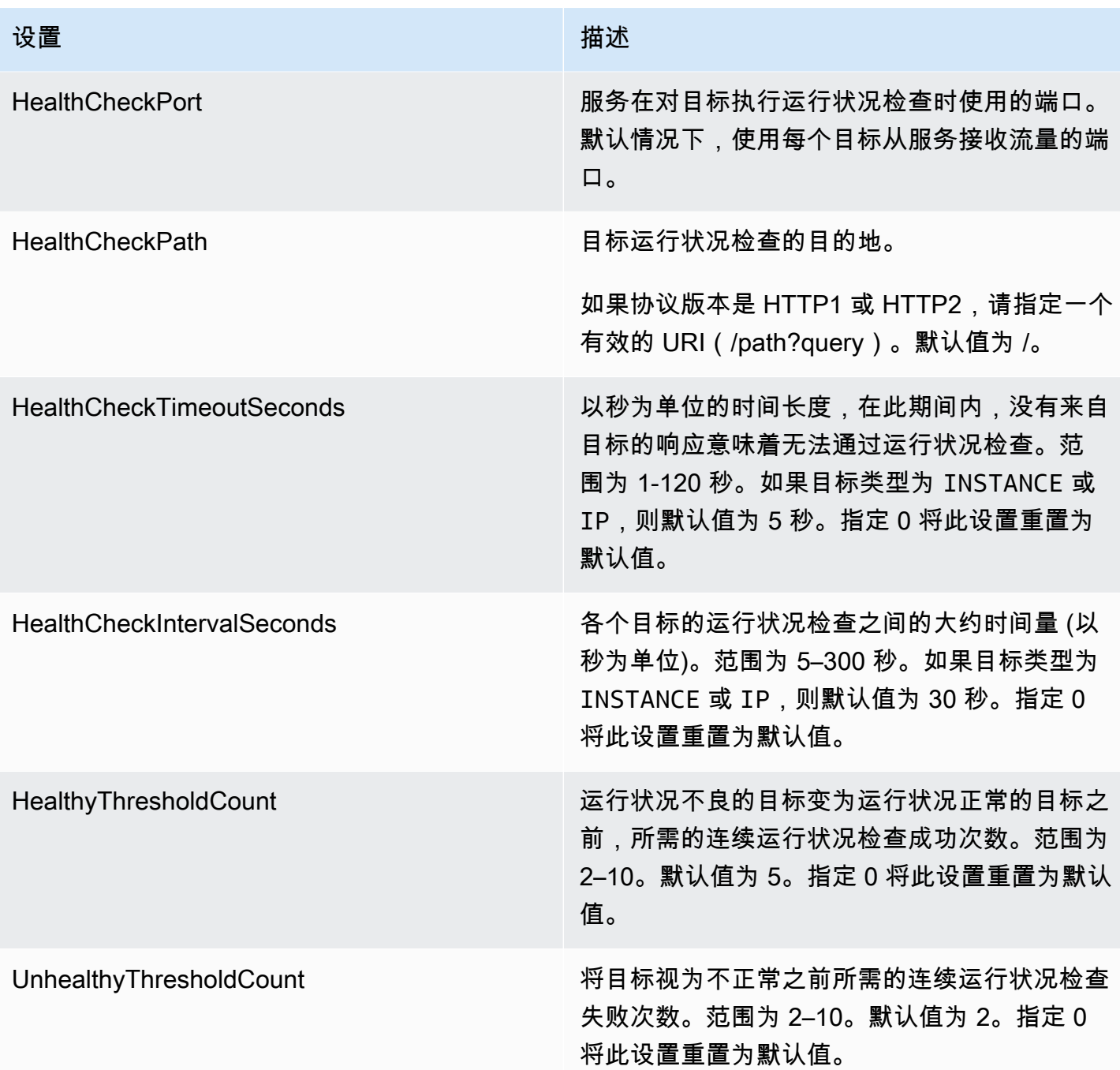

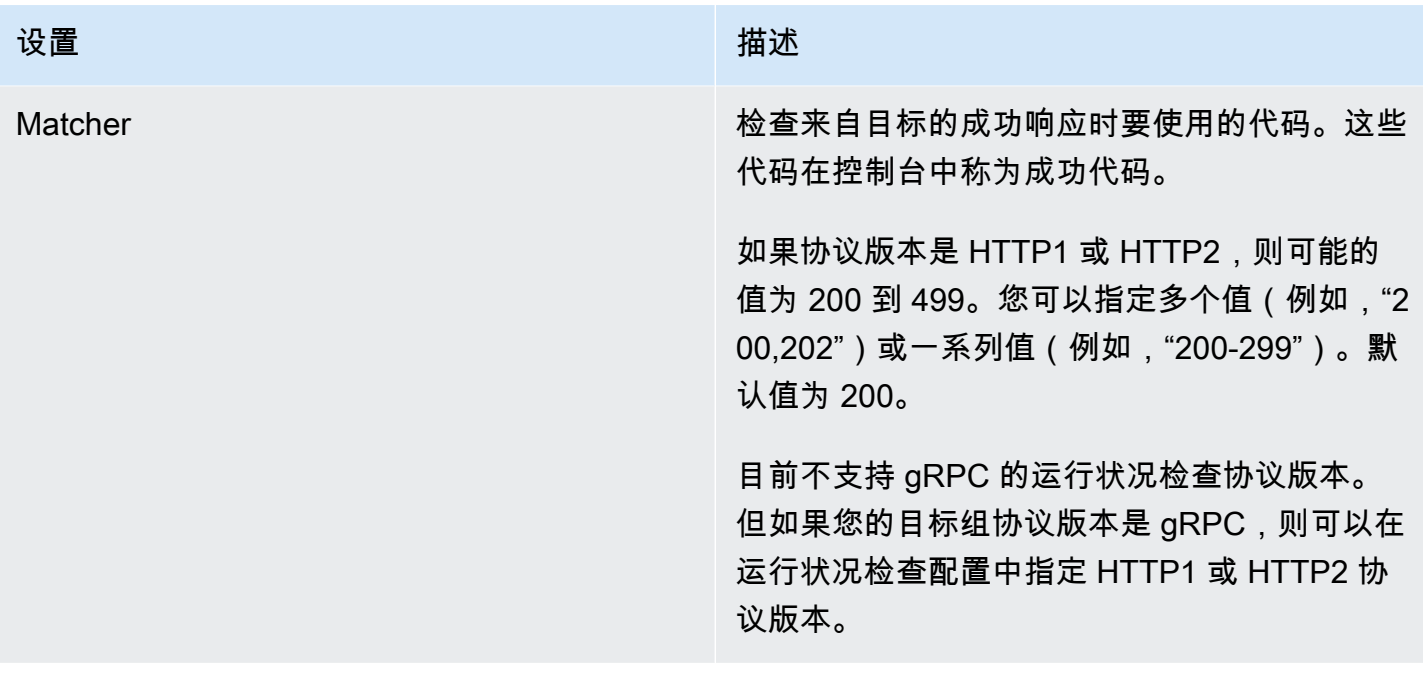

## 检查目标的运行状况

您可以检查已注册到目标组的目标的运行状况。

#### 使用控制台检查目标的运行状况

- 1. 通过<https://console.aws.amazon.com/vpc/>打开 Amazon VPC 控制台。
- 2. 在导航窗格中的 VPC Lattice 下,选择目标组。
- 3. 选择目标组的名称以打开其详细信息页面。
- 4. 在 Targets(目标)选项卡上,Health status(运行状况)列指示每个目标的状态。如果状态为 Healthy 以外的任何值,则运行状况状态详细信息列将包含更多信息。

### 要检查目标的生命值,请使用 AWS CLI

使用 [list-targets](https://docs.aws.amazon.com/cli/latest/reference/vpc-lattice/list-targets.html) 命令。此命令的输出包含目标运行状况。如果状态是 Healthy 以外的任何值,则输出 还包括原因代码。

接收有关运行状况不佳的目标的电子邮件通知

使用 CloudWatch 警报启动 Lambda 函数以发送有关不健康目标的详细信息。

您可以随时修改目标组的运行状况检查设置。

#### 要使用控制台修改运行状况检查设置

- 1. 通过<https://console.aws.amazon.com/vpc/>打开 Amazon VPC 控制台。
- 2. 在导航窗格中的 VPC Lattice 下, 选择目标组。
- 3. 选择目标组的名称以打开其详细信息页面。
- 4. 在运行状况检查选项卡的运行状况检查设置部分,选择编辑。
- 5. 根据需要修改运行状况检查设置。
- 6. 选择保存更改。

要修改运行状况检查设置,请使用 AWS CLI

使用 [update-target-group](https://docs.aws.amazon.com/cli/latest/reference/vpc-lattice/update-target-group.html) 命令。

## 路由配置

默认情况下,服务会使用您在创建目标组时指定的协议和端口号,将请求路由到目标。此外,您可以覆 盖在将目标注册到目标组时用于将流量路由到目标的端口。

目标组支持以下协议和端口:

- 协议:HTTP、HTTPS、TCP
- 端口: 1-65535

如果目标组配置了 HTTPS 协议或使用 HTTPS 运行状况检查,则与目标的 TLS 连接将使用来自监听 器的安全策略。VPC Lattice 使用您在目标上安装的证书与目标建立 TLS 连接。VPC 莱迪思不验证这 些证书。因此,您可以使用自签名证书或已过期的证书。VPC Lattice和目标之间的流量在数据包级别 进行身份验证,因此即使目标上的证书无效,也不会面临 man-in-the-middle 攻击或欺骗的风险。

只有 T [LS 侦听器支持 T](#page-64-0) CP 目标组。

## 路由算法

默认情况下,使用循环路由算法将请求路由到运行状况良好的目标。

- 1. 按优先级顺序评估侦听器规则以确定要应用的规则。
- 2. 使用默认的循环算法,从规则操作的目标组中选择一个目标。每个目标组的路由都是单独进行的, 即使某个目标已在多个目标组中注册。

如果目标组仅包含运行状况不良的注册目标,则会将请求路由到所有目标,而不考虑其运行状况如何。 这意味着,如果所有目标同时未通过运行状况检查,则 VPC Lattice 服务将故障打开。故障打开的作用 是根据轮循算法,允许流量进入所有目标,无论其运行状况如何。

## <span id="page-44-0"></span>Target type

创建目标组时,指定其目标类型,此类型将确定您在向此目标组注册目标时指定的目标的类型。创建目 标组后,您无法更改其目标类型。

以下是可能的目标类型:

**INSTANCE** 

这些目标通过实例 ID 指定。

IP

目标是 IP 地址。

LAMBDA

目标是 Lambda 函数。

ALB

目标是 Application Load Balancer。

### 注意事项

- 如果目标类型为 IP,则必须为目标组指定来自 VPC 子网的 IP 地址。如果需要从此 VPC 外部注册 IP 地址,请创建类型为 ALB 的目标组,并向应用程序负载均衡器注册 IP 地址。
- 如果目标类型为 IP . 则无法注册 VPC 端点或公开可路由 IP 地址。
- 如果目标类型为 LAMBDA,则可以注册单个 Lambda 函数。当服务收到对 Lambda 函数的请求时, 将会调用 Lambda 函数。如果要向服务注册多个 lambda 函数,则需要使用多个目标组。
- 如果目标类型为 ALB,您最多可以将单个内部应用程序负载均衡器注册为两个 VPC Lattice 服务的 目标。为此,请向两个单独的目标组注册应用程序负载均衡器,这两个目标组用于两个不同的 VPC Lattice 服务。此外,目标应用程序负载均衡器必须至少有一个侦听器,其端口与目标组端口匹配。
- 要将 ECS 任务注册为目标,请使用 ALB 目标类型,并为 Amazon ECS 服务注册应用程序负载均衡 器。有关更多信息,请参阅 Amazon Elastic Container Service 开发人员指南中的[服务负载均衡。](https://docs.aws.amazon.com/AmazonECS/latest/developerguide/service-load-balancing.html)
- 要将 EKS 容器组注册为目标,请使用 [AWS 网关 API 控制器,](https://www.gateway-api-controller.eks.aws.dev/)该控制器从 Kubernetes 服务获取 IP 地址。
- 如果目标组协议是 TCP,则仅支持的目标类型是INSTANCE和IP。

## IP 地址类型

当您创建目标类型为 IP 的目标组时,您可以为目标组指定 IP 地址类型。此操作指定负载均衡器使用 何种类型的地址向目标发送请求,以及运行状况检查。可能的值为 IPv4 和 IPv6。默认为 IPV4。

#### 注意事项

- 如果您创建 IP 地址类型为 IPv6 的目标组,则为目标组指定的 VPC 必须具有 IPv6 地址范围。
- 向目标组注册的 IP 地址必须与目标组的 IP 地址类型匹配。例如,如果 IP 地址类型为 IPv4,则无 法向目标组注册 IPv6 地址。
- 向目标组注册的 IP 地址必须在您为目标组指定 VPC 的 IP 地址范围内。

# VPC Lattice 中的 HTTP 目标

HTTP 请求和 HTTP 响应使用标头字段发送有关 HTTP 消息的信息。HTTP 标头会自动添加。标头字 段为冒号分隔的名称值对,各个值对之间由回车符 (CR) 和换行符 (LF) 进行分隔。RFC 2616 [信息标](https://datatracker.ietf.org/doc/html/rfc2616) [头](https://datatracker.ietf.org/doc/html/rfc2616)中定义了标准 HTTP 标头字段集。此外还有应用程序广泛使用和自动添加的非标准 HTTP 标头。例 如,有一些带有 x-forwarded 前缀的非标准 HTTP 标头。

## x-forwarded 标头

Amazon VPC Lattice 添加了以下 x-forwarded 标头:

x-forwarded-for

源 IP 地址。

x-forwarded-for-port

目标端口。

x-forwarded-for-proto

网络连接协议(http | https)。

### 调用方身份标头

Amazon VPC Lattice 添加了以下调用方身份标头:

x-amzn-lattice-identity

身份信息。如果 AWS 验证成功,则会显示以下字段。

- Principal:经过验证的主体。
- PrincipalOrgID:经过验证主体的组织 ID。
- SessionName:经过验证会话的名称。

如果使用 Roles Anywhere 凭证且验证成功,则会显示以下字段。

- X509Issuer/OU:发布者(OU)。
- X509SAN/DNS:使用者备用名称(DNS)。
- X509SAN/NameCN:发布者备用名称(名称/CN)。
- X509SAN/URI:使用者备用名称(URI)。
- X509Subject/CN:使用者名称(CN)。

x-amzn-lattice-network

VPC。格式如下所示。

SourceVpcArn=arn:aws:ec2:*region*:*account*:vpc/*id*

#### x-amzn-lattice-target

目标。格式如下所示。

ServiceArn=*arn*;ServiceNetworkArn=*arn*;TargetGroupArn=*arn*

有关 VPC Lattice 的资源 ARN 的信息,请参阅 [Amazon VPC Lattice 定义的资源类型](https://docs.aws.amazon.com/service-authorization/latest/reference/list_amazonvpclattice.html#amazonvpclattice-resources-for-iam-policies)。

## Lambda 函数作为 VPC Lattice 中的目标

您可以将 Lambda 函数注册为 VPC Lattice 目标组的目标,并配置侦听器规则,将请求转发到 Lambda 函数的目标组。当服务将请求转发到以 Lambda 函数为目标的目标组时,则会调用 Lambda 函数,并 以 JSON 格式将请求内容传递给 Lambda 函数。有关更多信息,请参阅AWS Lambda 开发人员指南中 的[AWS Lambda 与 Amazon VPC Lattice 搭配使用。](https://docs.aws.amazon.com/lambda/latest/dg/services-vpc-lattice.html)

#### 限制

- Lambda 函数和目标组必须位于同一账户中,且位于同一区域中。
- 您可以发送到 Lambda 函数的请求正文最大大小为 6MB。
- Lambda 函数可以发送的响应 JSON 最大大小为 6MB。
- 协议必须是 HTTP 或 HTTPS。

## 准备 Lambda 函数

如果您将 Lambda 函数与 VPC Lattice 服务结合使用,则以下建议适用。

调用 Lambda 函数的权限

当您创建目标组并使用 AWS Management Console 或注册 Lambda 函数时, AWS CLI VPC Lattice 会代表您向您的 Lambda 函数策略添加所需的权限。

您还可以使用以下 API 调用自行添加权限:

```
aws lambda add-permission \ 
   --function-name lambda-function-arn-with-alias-name \ 
  --statement-id vpc-lattice \ 
  --principal vpc-lattice.amazonaws.com \ 
   --action lambda:InvokeFunction \ 
   --source-arn target-group-arn
```
Lambda 函数版本控制

您可以为每个目标组注册一个 Lambda 函数。为确保您可以更改 Lambda 函数,并确保 VPC Lattice 服务始终调用当前版本的 Lambda 函数,请创建函数别名,然后在向 VPC Lattice 服务注册 Lambda 函数时,在函数 ARN 中包含该别名。有关更多信息,请参阅开发人员指南中的 [Lambda 函数版本和](https://docs.aws.amazon.com/lambda/latest/dg/configuration-versions.html)[为](https://docs.aws.amazon.com/lambda/latest/dg/lambda-traffic-shifting-using-aliases.html)  [Lambda 函数创建别名。](https://docs.aws.amazon.com/lambda/latest/dg/lambda-traffic-shifting-using-aliases.html)AWS Lambda

## 为 Lambda 函数创建目标组

创建一个要在请求路由中使用的目标组。如果请求内容与侦听器规则匹配,并执行将其转发到此目标组 的操作,则 VPC Lattice 服务将调用注册的 Lambda 函数。

要使用控制台创建目标组并注册 Lambda 函数

- 1. 通过<https://console.aws.amazon.com/vpc/>打开 Amazon VPC 控制台。
- 2. 在导航窗格中的 VPC Lattice 下,选择目标组。
- 3. 选择创建目标组。
- 4. 对于选择目标类型,选择 Lambda 函数。
- 5. 对于目标组名称,输入目标组的名称。
- 6. 对于 Lambda 事件结构版本,请选择一个版本。有关更多信息,请参阅 [the section called "从](#page-48-0) [VPC Lattice 服务接收事件"。](#page-48-0)
- 7. (可选)要添加标签,请展开标签,选择添加新标签,然后输入标签键和标签值。
- 8. 选择下一步。
- 9. 对于 Lambda function (Lambda 函数),请执行下列操作之一:
	- 选择现有 Lambda 函数。
	- 创建新的 Lambda 函数并选中。
	- 稍后注册 Lambda 函数。
- 10. 选择创建目标组。

使用 AWS CLI创建目标组并注册 Lambda 函数

使用[create-target-group和](https://docs.aws.amazon.com/cli/latest/reference/vpc-lattice/create-target-group.html)[注册目标命令。](https://docs.aws.amazon.com/cli/latest/reference/vpc-lattice/register-targets.html)

### <span id="page-48-0"></span>从 VPC Lattice 服务接收事件

VPC Lattice 服务支持通过 HTTP 和 HTTPS 调用 Lambda 请求。该服务以 JSON 格式发送事件,并将 X-Forwarded-For 标头添加到每个请求中。

#### Base64 编码

如果 content-encoding 标头存在且内容类型不是以下类型之一,则服务对正文进行 Base64 编 码:

- text/\*
- application/json
- application/xml
- application/javascript

如果 content-encoding 标头不存在,Base64 编码取决于内容类型。对于上述内容类型,服务按原 样发送正文,不进行 Base64 编码。

事件结构格式

在创建或更新类型为 LAMBDA 的目标组时,您可以指定 Lambda 函数接收的事件结构的版本。可能的 版本是 V1 和 V2。

Example 示例事件:V2

```
{ 
     "version": "2.0", 
     "path": "/", 
     "method": "GET|POST|HEAD|...", 
     "headers": { 
         "header-key": ["header-value", ...], 
         ... 
     }, 
     "queryStringParameters": { 
         "key": ["value", ...] 
     }, 
     "body": "request-body", 
     "isBase64Encoded": true|false, 
     "requestContext": { 
         "serviceNetworkArn": "arn:aws:vpc-
lattice:region:123456789012:servicenetwork/sn-0bf3f2882e9cc805a", 
         "serviceArn": "arn:aws:vpc-
lattice:region:123456789012:service/svc-0a40eebed65f8d69c", 
         "targetGroupArn": "arn:aws:vpc-
lattice:region:123456789012:targetgroup/tg-6d0ecf831eec9f09", 
         "identity": { 
              "sourceVpcArn": 
  "arn:aws:ec2:region:123456789012:vpc/vpc-0b8276c84697e7339", 
              "type": "AWS_IAM", 
              "principal": "arn:aws:iam::123456789012:assumed-role/my-role/my-session", 
              "principalOrgID": "o-50dc6c495c0c9188",
```

```
 "sessionName": "i-0c7de02a688bde9f7", 
              "x509IssuerOu": "string", 
              "x509SanDns": "string", 
              "x509SanNameCn": "string", 
              "x509SanUri": "string", 
              "x509SubjectCn": "string" 
          }, 
          "region": "region", 
          "timeEpoch": "1690497599177430" 
     }
}
```
body

请求的正文。仅在协议为 HTTP、HTTPS 或 gRPC 时出现。

headers

请求的 HTTP 标头。仅在协议为 HTTP、HTTPS 或 gRPC 时出现。 identity

身份信息。以下是可能的字段。

- principal:经过验证的主体。仅当 AWS 身份验证成功时才会出现。
- principalOrgID:经过验证主体的组织 ID。仅当 AWS 身份验证成功时才会出现。
- sessionName:经过验证会话的名称。仅当 AWS 身份验证成功时才会出现。
- sourceVpcArn:发出请求的 VPC 的 ARN。仅在可以识别源 VPC 时才会出现。
- type— AWS\_IAM 如果使用了身份验证策略并且 AWS 身份验证成功,则该值为。

如果使用 Roles Anywhere 凭证且验证成功,则会显示以下字段。

- x509IssuerOu:发布者(OU)。
- x509SanDns:使用者备用名称(DNS)。
- x509SanNameCn:发布者备用名称(名称/CN)。
- x509SanUri:使用者备用名称(URI)。
- x509SubjectCn:使用者名称(CN)。

isBase64Encoded

表示正文是否经过 base64 编码。仅当协议为 HTTP、HTTPS 或 gRPC,且请求正文还不是字符串 时才会出现。

method

请求中的 HTTP 方法。仅在协议为 HTTP、HTTPS 或 gRPC 时出现。 path

请求的路径。仅在协议为 HTTP、HTTPS 或 gRPC 时出现。 queryStringParameters

HTTP 查询字符串参数。仅在协议为 HTTP、HTTPS 或 gRPC 时出现。 serviceArn

接收请求的服务的 ARN。

serviceNetworkArn

传送请求的服务网络的 ARN。

targetGroupArn

接收请求的目标组的 ARN。

timeEpoch

时间(微秒)。

Example 示例事件:V1

```
{ 
     "raw_path": "/path/to/resource", 
     "method": "GET|POST|HEAD|...", 
     "headers": {"header-key": "header-value", ... }, 
     "query_string_parameters": {"key": "value", ...}, 
     "body": "request-body", 
     "is_base64_encoded": true|false
}
```
## 响应 VPC Lattice 服务

来自 Lambda 函数的响应必须包含 Base64 编码状态、状态代码和标头。您可以省略正文。

要在响应的正文中包含二进制内容,您必须对内容进行 Base64 编码并将 isBase64Encoded 设置为 true。服务对内容进行解码以检索二进制内容,并将其发送到 HTTP 响应主体中的客户端。

VPC Lattice 服务不支持 hop-by-hop 标头,例如Connection或Transfer-Encoding。您可以省略 Content-Length 标头,因为服务在向客户端发送响应之前会对其进行计算。

以下是来自 Lambda 函数的示例响应:

```
{ 
     "isBase64Encoded": false, 
     "statusCode": 200, 
     "statusDescription": "200 OK", 
     "headers": { 
          "Set-cookie": "cookies", 
          "Content-Type": "application/json" 
     }, 
     "body": "Hello from Lambda (optional)"
}
```
## 多值标头

默认情况下,VPC Lattice 支持来自客户端的请求或来自 Lambda 函数的响应,其中包含具有多个值的 标头或多次包含相同的标头。VPC Lattice 还支持同一键具有多个值的查询参数。

对于请求标头,如果多个参数名称相同,VPC Lattice 会将两个值传递给目标。以下是一个示例,其中 header 1 是两个单独标头的名称:

```
header1 = fooheader1 = bar
```
然后,VPC Lattice 将两个值发送给目标:

```
"header1": ["foo", "bar"]
```
对于查询字符串,如果多个参数名称相同,则以最后一个值为准。这意味着,如果参数具有相同的键 名,则 \_not\_ coalesced 将成为一个值。

以下是一个示例,其中 foo 和 bar 是同名参数的值,QS1:

http://www.example.com?&QS1=foo&QS1=bar

然后, VPC Lattice 将最后一个值发送给目标:

"QS1": "bar"

### 注销 Lambda 函数

如果您不再需要向您的 Lambda 函数发送流量,则可以将其取消注册。在取消注册 Lambda 函数后, 进行中的请求会失败,并显示 HTTP 5XX 错误。

要替换 Lambda 函数,建议您创建新的目标组,向新目标组注册新函数,并将侦听器规则更新为使用 新目标组而不是现有目标组。

要使用新控制台取消注销 Lambda 函数

- 1. 通过<https://console.aws.amazon.com/vpc/>打开 Amazon VPC 控制台。
- 2. 在导航窗格中的 VPC Lattice 下,选择目标组。
- 3. 选择目标组的名称以打开其详细信息页面。
- 4. 在 Targets (目标) 选项卡上,选择 Deregister (取消注册)。
- 5. 当系统提示确认时,输入 **confirm**,然后选择取消注册。

要取消注册 Lambda 函数,请使用 AWS CLI

使用 [deregister-targets](https://docs.aws.amazon.com/cli/latest/reference/vpc-lattice/deregister-targets.html) 命令。

## VPC Lattice 中的应用程序负载均衡器作为目标

您可以创建一个 VPC Lattice 目标组,将单个内部应用程序负载均衡器注册为目标,并配置 VPC Lattice 服务以将流量转发到该目标组。在这种情况下,应用程序负载均衡器在流量到达后立即接管路 由决策。通过此配置,您可以将应用程序负载均衡器基于第 7 层请求的路由功能与 VPC Lattice 支持的 功能结合使用,例如 IAM 验证和授权以及跨 VPC 和账户的连接。

限制

- 您可以将单个内部应用程序负载均衡器注册为 VPC Lattice 目标组(类型为 ALB)中的目标。
- 您最多可以将应用程序负载均衡器注册为两个 VPC Lattice 目标组的目标,由两个不同的 VPC Lattice 服务使用。
- VPC Lattice 不会为 ALB 类型的目标组提供运行状况检查。但您可以在负载均衡器级别,为弹性负载 均衡中的目标单独配置运行状况检查。有关更多信息,请参阅《应用程序负载均衡器用户指南》中 的[目标组运行状况检查](https://docs.aws.amazon.com/elasticloadbalancing/latest/application/target-group-health-checks.html)。

## 先决条件

创建应用程序负载均衡器,将其注册为 VPCLattice 目标组的目标。负载均衡器必须符合以下标准:

- 负载均衡器方案是内部方案。
- 应用程序负载均衡器必须与 VPC Lattice 目标组位于同一账户中,并且必须处于活动状态。
- 应用程序负载均衡器必须与 VPC Lattice 目标组位于同一 VPC 中。
- 您可以在应用程序负载均衡器上使用 HTTPS 侦听器来终止 TLS,但是只有当 VPC Lattice 服务使用 与负载均衡器相同的 SSL/TLS 证书时才能执行此操作。
- 要在 X-Forwarded-For 请求标头中保留 VPC Lattice 服务的客户端 IP,必须将应用程序负载均 衡器 routing.http.xff\_header\_processing.mode 的属性设置为 Preserve。如果值为 Preserve,负载均衡器将保留 HTTP 请求中的 X-Forwarded-For 标头,并将其发送到目标而不 做任何更改。有关更多信息,请参阅《应用程序负载均衡器用户指南》中的 [X-Forwarded-For。](https://docs.aws.amazon.com/elasticloadbalancing/latest/application/x-forwarded-headers.html#x-forwarded-for)

有关更多信息,请参阅《应用程序负载均衡器用户指南》中的[创建应用程序负载均衡器](https://docs.aws.amazon.com/elasticloadbalancing/latest/application/create-application-load-balancer.html)。

### 步骤 1:创建 ALB 类型的目标组

使用以下过程创建目标组。请注意,VPC Lattice 不支持对 ALB 目标组进行运行状况检查。但您可以为 应用程序负载均衡器的目标组配置运行状况检查。有关更多信息,请参阅《应用程序负载均衡器用户指 南》中的[目标组运行状况](https://docs.aws.amazon.com/elasticloadbalancing/latest/application/target-group-health.html)。

#### 要创建目标组

- 1. 通过<https://console.aws.amazon.com/vpc/>打开 Amazon VPC 控制台。
- 2. 在导航窗格中的 VPC Lattice 下,选择目标组。
- 3. 选择创建目标组。
- 4. 在指定目标组详细信息页面的基本配置下,选择应用程序负载均衡器作为目标类型。
- 5. 对于目标组名称,输入目标组的名称。
- 6. 对于协议,选择 **HTTP** 或 **HTTPS**。目标组协议必须与内部应用程序负载均衡器的侦听器协议匹 配。
- 7. 对于端口,指定目标组的端口。此端口必须与内部应用程序负载均衡器的侦听器端口匹配。您也可 以在内部应用程序负载均衡器上添加侦听器端口,以匹配您在此指定的目标组端口。
- 8. 对于 VPC,选择您在创建内部应用程序负载均衡器时选择的相同虚拟私有云(VPC)。此 VPC 应 该是包含 VPC Lattice 资源的 VPC。

9. 对于协议版本,选择应用程序负载均衡器支持的协议版本。

10. (可选)添加任何所需的标签。

11. 选择下一步。

### 步骤 2:将应用程序负载均衡器注册为目标

您可以立即或稍后将负载均衡器注册为目标。

要将应用程序负载均衡器注册为目标

- 1. 选择立即注册。
- 2. 对于应用程序负载均衡器,请选择内部应用程序负载均衡器。
- 3. 对于端口,保留默认端口或根据需要指定不同的端口。此端口必须与内部应用程序负载均衡器上的 现有侦听器端口匹配。如果在没有匹配端口的情况下继续,流量将无法到达应用程序负载均衡器。

4. 选择创建目标组。

### <span id="page-55-0"></span>协议版本

默认情况下,服务使用 HTTP/1.1 向目标发送请求。您可以通过协议版本使用 HTTP/2 或 gRPC 向目 标发送请求。

下表汇总了请求协议和目标组协议版本组合的结果。

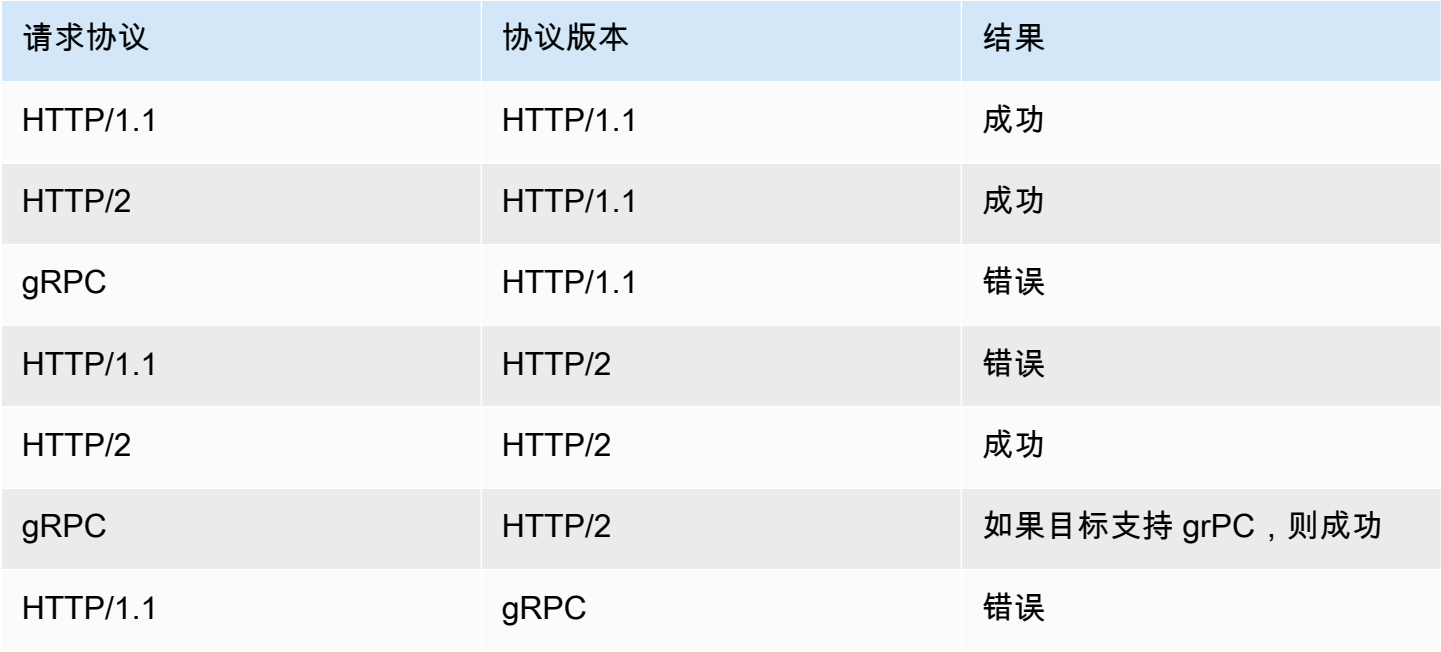

Amazon VPC Lattice 用户指南

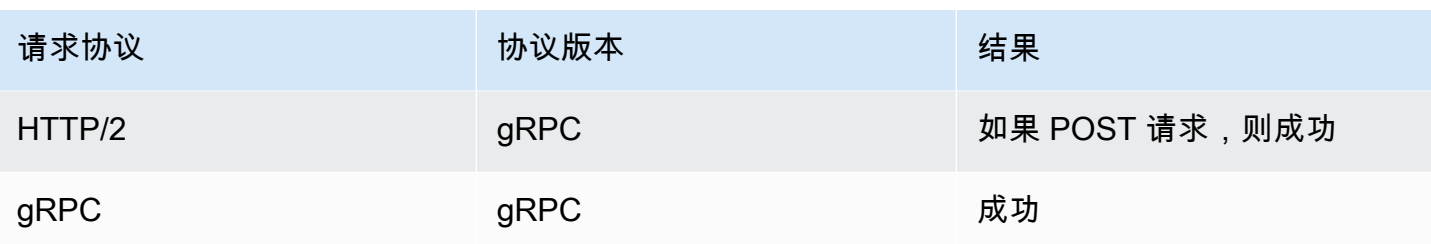

gRPC 协议版本的注意事项

- 唯一支持的侦听器协议是 HTTPS。
- 唯一支持的目标类型是 INSTANCE 和 IP。
- 服务会解析 gRPC 请求,并根据包、服务和方法将 gRPC 调用路由到相应的目标组。
- 不能将 Lambda 函数用作目标。

#### HTTP/2 协议版本的注意事项

- 唯一支持的侦听器协议是 HTTPS。您可以为目标组协议选择 HTTP 或 HTTPS。
- 唯一支持的侦听器规则是正向和固定响应。
- 唯一支持的目标类型是 INSTANCE 和 IP。
- 服务支持来自客户端的流。服务不支持发往目标的流。

## VPC Lattice 目标组的标签

标签有助于按各种标准 (例如用途、所有者或环境) 对目标组进行分类。

您可以为每个目标组添加多个标签。每个目标组的标签键必须是唯一的。如果您添加的标签中的键已经 与目标组关联,它将更新该标签的值。

用完标签后可以将其删除。

#### 限制

- 每个资源的标签数上限 50
- 最大密钥长度 127 个 Unicode 字符
- 最大值长度 255 个 Unicode 字符
- 标签键和值区分大小写。允许使用的字符包括可用 UTF-8 格式表示的字母、空格和数字,以及以下 特殊字符: + - = 。\_ : / @。请不要使用前导空格或尾随空格。

• 请勿在标签名称或值中使用aws:前缀,因为它已保留供 AWS 使用。您无法编辑或删除带此前缀的 标签名称或值。具有此前缀的标签不计入每个资源的标签数限制。

使用控制台更新目标组的标签

- 1. 通过<https://console.aws.amazon.com/vpc/>打开 Amazon VPC 控制台。
- 2. 在导航窗格中的 VPC Lattice 下,选择目标组。
- 3. 选择目标组的名称以打开其详细信息页面。
- 4. 选择标签选项卡。
- 5. 要添加标签,请选择添加标签,然后输入标签键和标签值。要添加其他标签,请选择添加新标签。 添加完标签后,选择 Save changes(保存更改)。
- 6. 要删除标签,请选择标签的复选框,然后选择删除。提示进行确认时,输入 **confirm**,然后选择 Delete (删除)。

要更新目标群组的标签,请使用 AWS CLI

使用 [tag-resource](https://docs.aws.amazon.com/cli/latest/reference/vpc-lattice/tag-resource.html) 和 [untag-resource](https://docs.aws.amazon.com/cli/latest/reference/vpc-lattice/untag-resource.html) 命令。

## 删除 VPC 莱迪思目标组

如果目标组未由任何侦听器规则的转发操作引用,则可以删除该目标组。删除目标组不会影响已注册到 目标组的目标。如果您不再需要已注册的 EC2 实例,则可以停止或终止该实例。

使用控制台删除目标组

- 1. 通过<https://console.aws.amazon.com/vpc/>打开 Amazon VPC 控制台。
- 2. 在导航窗格中,选择目标组。
- 3. 选中目标组的复选框,然后依次选择操作和删除。
- 4. 提示进行确认时,输入 **confirm**,然后选择 Delete(删除)。

要使用删除目标组 AWS CLI

使用 [delete-target-group](https://docs.aws.amazon.com/cli/latest/reference/vpc-lattice/delete-target-group.html) 命令。

# VPC Lattice 服务的侦听器

在开始使用您的VPC Lattice服务之前,您必须添加一个监听器。侦听器是一个使用您配置的协议和端 口检查连接请求的进程。为侦听器定义的规则决定了服务如何将请求路由到其注册的目标。

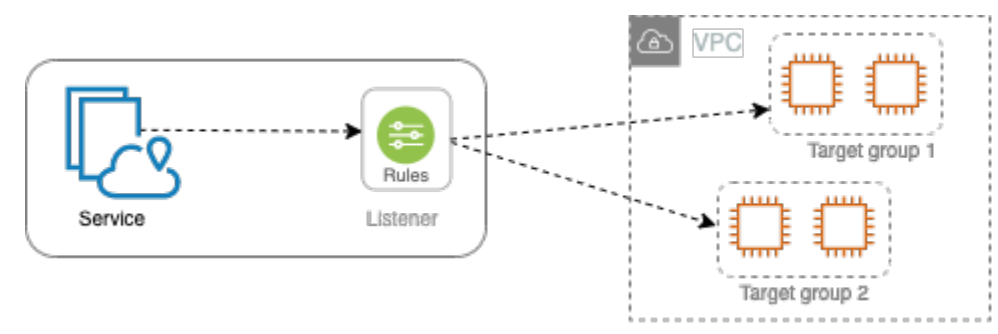

内容

- [侦听器配置](#page-58-0)
- [创建侦听器](#page-59-0)
- [VPC Lattice 服务的 HTTP 侦听器](#page-59-1)
- [VPC Lattice 服务的 HTTPS 侦听器](#page-61-0)
- [VPC 莱迪思服务的 TLS 监听器](#page-64-0)
- [VPC Lattice 服务的侦听器规则](#page-65-0)
- [更新侦听器](#page-69-0)
- [删除侦听器](#page-69-1)

# <span id="page-58-0"></span>侦听器配置

侦听器支持以下协议和端口:

- 协议:HTTP、HTTPS、TLS
- 端口:1-65535

如果侦听器协议是 HTTPS,VPC Lattice 将配置和管理与 VPC Lattice 生成的 FQDN 关联的 TLS 证 书。VPC Lattice 支持 HTTP/1.1 和 HTTP/2 上的 TLS。当您使用 HTTPS 侦听器配置服务时,VPC Lattice 将使用应用程序层协议协商(ALPN)自动确定 HTTP 协议。如果没有 ALPN,VPC Lattice 默 认使用 HTTP/1.1。有关更多信息,请参阅 [HTTPS 侦听器。](#page-61-0)

VPC Lattice 可以侦听 HTTP、HTTPS、HTTP/1.1 和 HTTP/2,并使用这些协议和版本与目标通信。我 们不要求侦听器和目标组协议匹配。VPC Lattice 管理协议和版本之间升级和降级的整个过程。有关更 多信息,请参阅 [协议版本](#page-55-0)。

您可以创建 TLS 侦听器来确保您的应用程序解密加密流量,而不是 VPC Lattice。有关更多信息,请参 阅 [TLS 侦听器。](#page-64-0)

<span id="page-59-0"></span>VPC 莱迪思不支持 WebSockets。

## 创建侦听器

您可以为 VPC Lattice 服务创建侦听器。创建侦听器时,必须指定名称、默认操作和协议。侦听器具有 默认规则。您还可以为侦听器创建其他规则。

### 要使用控制台创建侦听器

- [the section called "添加 HTTP 侦听器 "](#page-60-0)
- [the section called "添加 HTTPS 侦听器"](#page-62-0)
- [the section called "添加 TLS 监听器"](#page-64-1)
- [the section called "添加规则"](#page-67-0)

要使用创建监听器 AWS CLI

<span id="page-59-1"></span>使用 [create-listener](https://docs.aws.amazon.com/cli/latest/reference/vpc-lattice/create-listener.html) 和 [create-rule](https://docs.aws.amazon.com/cli/latest/reference/vpc-lattice/create-rule.html) 命令。

## VPC Lattice 服务的 HTTP 侦听器

侦听器是用于检查连接请求的进程。您可以在创建 VPC Lattice 服务时定义侦听器。您可以随时向服务 添加侦听器。

此页面上的信息可帮助您为服务创建 HTTP 侦听器。有关创建使用其他协议的监听器的信息,请参 阅[HTTPS 侦听器和](#page-61-0)。[TLS 侦听器](#page-64-0)

### 先决条件

• 要将转发操作添加到默认侦听器规则,您必须指定可用的 VPC Lattice 目标组。有关更多信息,请参 阅 [创建 VPC Lattice 目标组](#page-35-0)。

• 您可以在多个侦听器中指定同一个目标组,但这些侦听器必须属于同一服务。要在 VPC Lattice 服务 中使用目标组,必须验证目标组未被任何其他 VPC Lattice 服务的侦听器使用。

### <span id="page-60-0"></span>添加 HTTP 侦听器

您可以随时向服务添加侦听器和规则。为侦听器配置一个协议和端口,用于从客户端连接到服务,并为 默认侦听器规则配置一个 VPC Lattice 目标组。有关更多信息,请参阅 [侦听器配置](#page-58-0)。

使用控制台添加 HTTP 侦听器

- 1. 通过<https://console.aws.amazon.com/vpc/>打开 Amazon VPC 控制台。
- 2. 在导航窗格中的 VPC Lattice 下,选择服务。
- 3. 选择服务名称以打开其详细信息页面。
- 4. 在路由选项卡上,选择添加侦听器。
- 5. 对于侦听器名称,您可以提供自定义侦听器名称,也可以使用侦听器的协议和端口作为侦听器名 称。您指定的自定义名称最多可包含 63 个字符,且对账户中的每项服务必须是唯一的。有效字 符:a-z、0-9 和连字符(-)。不能将连字符用作第一个或最后一个字符,也不能紧跟在另一个连 字符之后。创建后无法更改名称。
- 6. 对于协议 : 端口,选择 HTTP,然后输入端口号。
- 7. 对于默认操作,选择要接收流量的 VPC Lattice 目标组,然后选择要分配给该目标组的权重。为目 标组分配的权重可用于设定目标组接收流量的优先级。例如,如果两个目标组具有相同的权重, 则每个目标组将接收一半的流量。如果只指定了一个目标组,则 100% 的流量将发送到一个目标 组。

您可以选择为默认操作添加另一个目标组。选择添加操作,然后选择一个目标组并指定其权重。

8. (可选)要添加其他规则,请选择添加规则,然后输入规则的名称、优先级、条件和操作。

您可以为每条规则指定一个 1 到 100 之间的优先级编号。侦听器不能具有优先级相同的多个规 则。规则是按优先级顺序 (从最低值到最高值) 计算的。最后评估默认规则。有关更多信息,请参 阅 [侦听器规则](#page-65-0)。

9. (可选)要添加标签,请展开侦听器标签,选择添加新标签,然后输入标签键和标签值。

10. 检查您的配置,然后选择添加。

要添加 HTTP 侦听器,请使用 AWS CLI

使用 [create-listener](https://docs.aws.amazon.com/cli/latest/reference/vpc-lattice/create-listener.html) 命令创建具有默认规则的侦听器,并使用 [create-rule](https://docs.aws.amazon.com/cli/latest/reference/vpc-lattice/create-rule.html) 命令创建其他侦听器规则。

## <span id="page-61-0"></span>VPC Lattice 服务的 HTTPS 侦听器

侦听器是用于检查连接请求的进程。您可以在创建服务时定义侦听器。您可以随时向 VPC Lattice 中的 服务添加侦听器。

您可以创建一个 HTTPS 侦听器,该侦听器使用 TLS v1.2 直接终止与 VPC Lattice 的 HTTPS 连 接。VPC Lattice 将预置和管理与 VPC Lattice 生成的完全限定域名(FQDN)关联的 TLS 证书。VPC Lattice 支持 HTTP/1.1 和 HTTP/2 上的 TLS。当您使用 HTTPS 侦听器配置服务时,VPC Lattice 将 通过应用程序层协议协商(ALPN)自动确定 HTTP 协议。如果没有 ALPN,VPC Lattice 默认使用 HTTP/1.1。

VPC Lattice 使用多租户架构,这意味着可以在同一端点上托管多个服务。VPC Lattice 对每个客户端 请求使用带有服务器名称指示(SNI)的 TLS。

VPC Lattice 可以侦听 HTTP、HTTPS、HTTP/1.1 和 HTTP/2,并使用这些协议和版本与目标通信。这 些侦听器和目标组配置不需要匹配。VPC Lattice 管理协议和版本之间升级和降级的整个过程。有关更 多信息,请参阅 [协议版本](#page-55-0)。

为确保您的应用程序解密流量,请改为创建 TLS 侦听器。通过 TLS 直通,VPC 莱迪思不会终止 TLS。有关更多信息,请参阅 [TLS 侦听器。](#page-64-0)

#### 目录

- [安全策略](#page-61-1)
- [ALPN 策略](#page-62-1)
- [添加 HTTPS 侦听器](#page-62-0)

### <span id="page-61-1"></span>安全策略

VPC Lattice 使用的安全策略是 TLSv1.2 协议和 SSL/TLS 密码列表的组合。该协议在客户端和服务器 之间建立安全连接,有助于确保客户端和 VPC Lattice 中的服务之间传递的所有数据均为私有。密码是 使用加密密钥创建编码消息的加密算法。协议使用多种密码对数据进行加密。在连接协商过程中,客户 端和 VPC Lattice 按优先顺序提供各自支持的密码和协议列表。默认情况下,会为安全连接选择服务器 列表中与任何一个客户端的密码匹配的第一个密码。

VPC Lattice 按以下优先顺序使用 TLSv1.2 协议和以下 SSL/TLS 密码:

• ECDHE-RSA-AES128-GCM-SHA256

- ECDHE-RSA-AES128-SHA
- ECDHE-RSA-AES256-GCM-SHA384
- ECDHE-RSA-AES256-SHA
- AES128-GCM-SHA256
- AES128-SHA
- AES256-GCM-SHA384
- AES256-SHA

### <span id="page-62-1"></span>ALPN 策略

应用程序层协议协商(ALPN)是一种 TLS 扩展,在初始 TLS 握手 hello 消息中发送。通过 ALPN,应 用层能够协商应在安全连接(例如 HTTP/1 和 HTTP/2)上使用什么协议。

当客户端发起 ALPN 连接时,VPC Lattice 服务会将客户端 ALPN 首选项列表与其 ALPN 策略进行比 较。如果客户端支持来自 ALPN 策略的协议,VPC Lattice 服务会根据 ALPN 策略的首选项列表建立连 接。否则,服务不使用 ALPN。

VPC Lattice 支持以下 ALPN 策略:

HTTP2Preferred

首选 HTTP/2 而不是 HTTP/1.1。ALPN 首选项列表是 h2、http/1.1。

### <span id="page-62-0"></span>添加 HTTPS 侦听器

为侦听器配置一个协议和端口,用于从客户端连接到服务,并为默认侦听器规则配置一个目标组。有关 更多信息,请参阅 [侦听器配置](#page-58-0)。

### 先决条件

- 要将转发操作添加到默认侦听器规则,您必须指定可用的 VPC Lattice 目标组。有关更多信息,请参 阅 [创建 VPC Lattice 目标组](#page-35-0)。
- 您可以在多个侦听器中指定同一个目标组,但这些侦听器必须属于同一 VPC Lattice 服务。要在 VPC Lattice 服务中使用目标组,必须验证目标组未被任何其他 VPC Lattice 服务的侦听器使用。
- 您可以使用 VPC Lattice 提供的证书,也可以将自己的证书导入到。 AWS Certificate Manager有关 更多信息,请参阅 [the section called "BYOC"](#page-31-0)。
- 1. 通过<https://console.aws.amazon.com/vpc/>打开 Amazon VPC 控制台。
- 2. 在导航窗格中的 VPC Lattice 下,选择服务。
- 3. 选择服务名称以打开其详细信息页面。
- 4. 在路由选项卡上,选择添加侦听器。
- 5. 对于侦听器名称,您可以提供自定义侦听器名称,也可以使用侦听器的协议和端口作为侦听器名 称。您指定的自定义名称最多可包含 63 个字符,且对账户中的每项服务必须是唯一的。有效字 符:a-z、0-9 和连字符(-)。不能将连字符用作第一个或最后一个字符,也不能紧跟在另一个连 字符之后。创建侦听器后,不能更改其名称。
- 6. 对于协议 : 端口,选择 HTTPS,然后输入端口号。
- 7. 对于默认操作,选择要接收流量的 VPC Lattice 目标组,然后选择要分配给该目标组的权重。为目 标组分配的权重可用于设定目标组接收流量的优先级。例如,如果两个目标组具有相同的权重, 则每个目标组将接收一半的流量。如果只指定了一个目标组,则 100% 的流量将发送到一个目标 组。

您可以选择为默认操作添加另一个目标组。选择添加操作,然后选择一个目标组并指定其权重。

### 8. (可选)要添加其他规则,请选择添加规则,然后输入规则的名称、优先级、条件和操作。

您可以为每条规则指定一个 1 到 100 之间的优先级编号。侦听器不能具有优先级相同的多个规 则。规则是按优先级顺序 (从最低值到最高值) 计算的。最后评估默认规则。有关更多信息,请参 阅 [侦听器规则](#page-65-0)。

- 9. (可选)要添加标签,请展开侦听器标签,选择"添加新标签",然后输入标签键和标签值。
- 10. 对于 HTTPS 侦听器证书设置,如果您在创建服务时未指定自定义域名,VPC Lattice 会自动生成 TLS 证书,以保护流经侦听器的流量。

如果您使用自定义域名创建了服务,但未指定匹配的证书,现在可以从自定义 SSL/TLS 证书中选 择证书来完成此操作。否则,选择您在创建服务时指定的证书。

11. 检查您的配置,然后选择添加。

要添加 HTTPS 侦听器,请使用 AWS CLI

使用 [create-listener](https://docs.aws.amazon.com/cli/latest/reference/vpc-lattice/create-listener.html) 命令创建具有默认规则的侦听器,并使用 [create-rule](https://docs.aws.amazon.com/cli/latest/reference/vpc-lattice/create-rule.html) 命令创建其他侦听器规则。

## <span id="page-64-0"></span>VPC 莱迪思服务的 TLS 监听器

侦听器是用于检查连接请求的进程。您可以在创建 VPC Lattice 服务时定义侦听器。您可以随时向服务 添加侦听器。

您可以创建一个 TLS 侦听器,这样 VPC Lattice 就可以在不解密的情况下将加密流量传递到您的应用 程序。

如果您更喜欢 VPC Lattice 解密加密流量并将未加密的流量发送到您的应用程序,请改为创建 HTTPS 侦听器。有关更多信息,请参阅 [HTTPS 侦听器。](#page-61-0)

### 注意事项

以下注意事项活用于 TLS 侦听器 ·

- VPC 莱迪思服务必须具有自定义域名。服务自定义域名用作服务名称指示 (SNI) 匹配。如果您在创 **建服务时指定了证书,则不会使用该证书。**
- TLS 侦听器唯一允许使用的规则是默认规则。
- TLS 侦听器的默认操作必须是向 TCP 目标组执行的转发操作。
- 默认情况下,TCP 目标组的运行状况检查处于禁用状态。如果您为 TCP 目标组启用运行状况检查, 则必须指定协议和协议版本。
- TLS 侦听器使用客户端 hello 消息的 SNI 字段路由请求。如果匹配条件与 client-hello 完全匹配,则 可以在目标上使用通配符和 SAN 证书。
- 由于从客户端到目标的所有流量都保持加密状态,因此 VPC Lattice 无法读取 HTTP 标头,也无法插 入或删除 HTTP 标头。因此,使用 TLS 侦听器时,存在以下限制:
	- 连接时长限制为 10 分钟
	- 身份验证政策仅限于匿名委托人
	- 不支持 Lambda 目标

### <span id="page-64-1"></span>添加 TLS 监听器

为侦听器配置一个协议和端口,用于从客户端连接到服务,并为默认侦听器规则配置一个目标组。有关 更多信息,请参阅 [侦听器配置](#page-58-0)。

#### 使用控制台添加 TLS 侦听器

1. 通过<https://console.aws.amazon.com/vpc/>打开 Amazon VPC 控制台。

- 2. 在导航窗格中的 VPC Lattice 下,选择服务。
- 3. 选择服务名称以打开其详细信息页面。
- 4. 在路由选项卡上,选择添加侦听器。
- 5. 对于侦听器名称,您可以提供自定义侦听器名称,也可以使用侦听器的协议和端口作为侦听器名 称。您指定的自定义名称最多可包含 63 个字符,且对账户中的每项服务必须是唯一的。有效字 符:a-z、0-9 和连字符(-)。不能将连字符用作第一个或最后一个字符,也不能紧跟在另一个连 字符之后。创建侦听器后,不能更改其名称。
- 6. 对于协议,选择 TLS。对于端口,输入端口号。
- 7. 对于转发到目标组,请选择使用TCP协议接收流量的VPC Lattice目标组,然后选择要分配给该目 标组的权重。您可以选择添加其他目标组。选择 "添加目标组",然后选择目标组并输入其权重。
- 8. (可选)要添加标签,请展开侦听器标签,选择"添加新标签",然后输入标签键和标签值。
- 9. 检查您的配置,然后选择添加。

要添加 TLS 侦听器,请使用 AWS CLI

<span id="page-65-0"></span>使用 [create-listener](https://docs.aws.amazon.com/cli/latest/reference/vpc-lattice/create-listener.html) 命令使用默认规则创建监听器。指定 TLS\_PASSTHROUGH 协议。

## VPC Lattice 服务的侦听器规则

每个侦听器都具有默认规则,您也可以定义其他规则。每条规则由优先级、一个或多个操作以及一个或 多个条件组成。您可以随时添加或编辑规则。

#### 内容

- [默认规则](#page-66-0)
- [规则优先级](#page-66-1)
- [规则操作](#page-66-2)
- [规则条件](#page-66-3)
- [添加规则](#page-67-0)
- [更新规则](#page-68-0)
- [删除规则](#page-68-1)

### <span id="page-66-0"></span>默认规则

创建侦听器时,请为默认规则定义操作。默认规则不能有条件。如果未满足侦听器的任一规则条件,则 将执行默认规则的操作。

### <span id="page-66-1"></span>规则优先级

每个规则都有一个优先级。规则是按优先级顺序 (从最低值到最高值) 计算的。最后评估默认规则。您 可以随时更改非默认规则的优先级。您不能更改默认规则的优先级。

### <span id="page-66-2"></span>规则操作

VPC Lattice 服务的侦听器支持转发操作和固定响应操作。

### 转发操作

您可以使用 forward 操作,将请求路由到一个或多个 VPC Lattice 目标组。如果为某个 forward 操 作指定多个目标组,您必须为每个目标组指定权重。每个目标组权重都是一个介于 0 到 999 之间的 值。对于将侦听器规则与加权目标组匹配的请求,会根据这些目标组的权重分配给这些目标组。例如*,* 如果指定两个目标组,每个目标组的权重为 10,则每个目标组将接收一半的请求。如果指定两个目标 组,一个权重为 10,另一个权重为 20,则权重为 20 的目标组接收的请求将是另一个目标组的两倍。

#### 固定响应操作

您可以使用 fixed-response 操作删除客户端请求并返回自定义 HTTP 响应。您可以使用此操作返 回 404 响应代码。

```
Example 的固定响应操作示例 AWS CLI
```
您可以在创建或更新规则时指定操作。以下操作发送具有指定状态代码的固定响应。

```
"action": { 
     "fixedResponse": { 
          "statusCode": 404
},
```
### <span id="page-66-3"></span>规则条件

每个规则条件都有类型和配置信息。当规则的条件满足时,将执行其操作。

以下是规则支持的匹配条件:

#### 标头匹配

路由基于每个请求的 HTTP 标头。您可以使用 HTTP 标头条件来配置基于请求的 HTTP 标头路由请 求的规则。您可以指定标准或自定义 HTTP 标头字段的名称。标头名称和匹配评估不区分大小写。 您可以通过开启区分大小写来更改此设置。标头名称不支持通配符。标头匹配支持前缀匹配、精确 匹配和包含匹配。

方法匹配

路由基于每个请求的 HTTP 请求方法。

您可以使用 HTTP 请求方法条件来配置基于请求的 HTTP 请求方法路由请求的规则。您可以指定标 准或自定义 HTTP 方法。方法匹配区分大小写。方法名称必须完全匹配。不支持通配符。

#### 路径匹配

路由基于匹配请求 URL 中的路径模式。

您可以使用路径条件定义规则,根据请求中的 URL 路由请求。不支持通配符。支持路径前缀和精 确匹配。

### <span id="page-67-0"></span>添加规则

您可以随时添加侦听器规则。

#### 要使用控制台添加侦听器

- 1. 通过<https://console.aws.amazon.com/vpc/>打开 Amazon VPC 控制台。
- 2. 在导航窗格中的 VPC Lattice 下,选择服务。
- 3. 选择服务名称以打开其详细信息页面。
- 4. 在路由选项卡上,选择编辑侦听器。
- 5. 展开侦听器规则并选择添加规则。
- 6. 对于规则名称,输入规则的名称。
- 7. 对于优先级,输入 1 到 100 之间的优先级。规则是按优先级顺序 (从最低值到最高值) 计算的。最 后评估默认规则。
- 8. 对于条件,输入路径匹配条件的路径模式。每个字符串的最大长度为 200 个字符。比较不区分大 小写。不支持通配符。

要添加标头匹配或方法匹配规则条件,请使用 AWS CLI 或 S AWS DK。

9. 对于操作,选择 VPC Lattice 目标组。

10. 选择保存更改。

要添加规则,请使用 AWS CLI

使用 [create-rule](https://docs.aws.amazon.com/cli/latest/reference/vpc-lattice/create-rule.html) 命令。

<span id="page-68-0"></span>更新规则

您可以随时更新侦听器规则。您可以修改其优先级、条件、目标组以及每个目标组的权重。无法修改规 则的名称。

要使用控制台更新侦听器规则

- 1. 通过<https://console.aws.amazon.com/vpc/>打开 Amazon VPC 控制台。
- 2. 在导航窗格中的 VPC Lattice 下,选择服务。
- 3. 选择服务名称以打开其详细信息页面。
- 4. 在路由选项卡上,选择编辑侦听器。
- 5. 根据需要修改规则优先级、条件和操作。
- 6. 查看您的更新并选择保存更改。

要更新规则,请使用 AWS CLI

使用 [update-rule](https://docs.aws.amazon.com/cli/latest/reference/vpc-lattice/update-rule.html) 命令。

### <span id="page-68-1"></span>删除规则

您可以随时删除侦听器的非默认规则。您不能删除侦听器的默认规则。删除侦听器时,会删除所有规 则。

### 要使用控制台删除侦听器规则

- 1. 通过<https://console.aws.amazon.com/vpc/>打开 Amazon VPC 控制台。
- 2. 在导航窗格中的 VPC Lattice 下,选择服务。
- 3. 选择服务名称以打开其详细信息页面。
- 4. 在路由选项卡上,选择编辑侦听器。
- 5. 找到规则并选择删除。

6. 选择保存更改。

要删除规则,请使用 AWS CLI

<span id="page-69-0"></span>使用 [delete-rule](https://docs.aws.amazon.com/cli/latest/reference/vpc-lattice/delete-rule.html) 命令。

## 更新侦听器

创建侦听器后,您可以替换默认操作的目标组。您也可以将目标组添加到默认操作中,并为目标组分配 权重。无法更新侦听器名称、侦听器协议或侦听器端口。

#### 要使用控制台更新侦听器

1. 通过<https://console.aws.amazon.com/vpc/>打开 Amazon VPC 控制台。

- 2. 在导航窗格中的 VPC Lattice 下,选择服务。
- 3. 选择服务名称以打开其详细信息页面。
- 4. 在路由选项卡上,选择编辑侦听器。
- 5. 对于默认操作,您可以根据需要更新目标组或权重。
- 6. 要添加其他目标组,请选择添加操作,然后选择目标组并指定其权重。
- 7. 您还可以添加、编辑或删除侦听器规则。有关更多信息,请参阅 [侦听器规则](#page-65-0)。
- 8. 查看您的更新并选择保存更改。

要更新监听器的默认操作,请使用 AWS CLI

<span id="page-69-1"></span>使用 [update-listener](https://docs.aws.amazon.com/cli/latest/reference/vpc-lattice/update-listener.html) 命令。

## 删除侦听器

可以随时删除侦听器。删除侦听器后,其所有规则都会自动删除。

### 使用控制台删除侦听器

- 1. 通过<https://console.aws.amazon.com/vpc/>打开 Amazon VPC 控制台。
- 2. 在导航窗格中的 VPC Lattice 下,选择服务。
- 3. 选择服务名称以打开其详细信息页面。
- 4. 在路由选项卡上,选择删除侦听器。

5. 提示进行确认时,输入 **confirm**,然后选择 Delete(删除)。

要删除监听器,请使用 AWS CLI

使用 [delete-listener](https://docs.aws.amazon.com/cli/latest/reference/vpc-lattice/delete-listener.html) 命令。

# <span id="page-71-0"></span>共享您的 VPC Lattice 资源

Amazon VPC Lattice 与 AWS Resource Access Manager(AWS RAM)集成,实现资源共享。AWS RAM 是一项服务,使您能够与其他 AWS 账户 或通过 AWS Organizations 共享一些 VPC Lattice 资 源。利用 AWS RAM,您可通过创建资源共享来共享您拥有的资源。资源共享指定要共享的资源以及 与之共享资源的使用者。使用者可包括:

- AWS Organizations 中其组织内部或外部的特定 AWS 账户。
- AWS Organizations 中其组织内部的组织单元。
- AWS Organizations 中的整个组织。

有关 AWS RAM 的更多信息,请参阅《AWS RAM 用户指南》。

#### 目录

- [共享 VPC Lattice 资源的先决条件](#page-71-1)
- [共享 VPC Lattice 资源](#page-71-2)
- [停止共享 VPC Lattice 资源](#page-72-0)
- [责任和权限](#page-73-0)
- [跨账户事件](#page-74-0)

## <span id="page-71-1"></span>共享 VPC Lattice 资源的先决条件

- 要共享资源,您必须在 AWS 账户 中拥有该资源。这意味着必须在您的账户中分配或预置资源。您 无法共享已与您共享的资源。
- 要与您的组织或 AWS Organizations 内的组织单元共享资源,您必须允许与 AWS Organizations 共 享。有关更多信息,请参阅《AWS RAM 用户指南》中的[允许在 AWS Organizations 内共享资源。](https://docs.aws.amazon.com/ram/latest/userguide/getting-started-sharing.html#getting-started-sharing-orgs)

## <span id="page-71-2"></span>共享 VPC Lattice 资源

要共享资源,先使用 AWS Resource Access Manager 创建资源共享。资源共享指定了要共享的资 源、共享资源的使用者,以及主体可以执行的操作。

当您与其他 AWS 账户 共享您拥有的 VPC Lattice 资源时,您可以让这些账户将其资源与您账户中 的资源关联。当您针对共享资源创建关联时,我们在资源所有者账户中生成一个 Amazon 资源名称
(ARN),并在创建该关联的账户中添加一个 ARN。这样,资源所有者和创建关联的账户都可以删除 关联。

如果您属于 AWS Organizations 组织内的某个组织,并启用了组织内共享,则组织中的使用者将自动 获得对共享资源的访问权限。否则,使用者将会收到加入资源共享的邀请,并在接受邀请后为其授予共 享资源的访问权限。

#### 注意事项

- 您可以共享两种类型的 VPC Lattice 资源:服务网络和服务。
- 您可以与任何 AWS 账户 共享您的 VPC Lattice 资源。
- 您不能与单个 IAM 用户和角色共享 VPC Lattice 资源。
- VPC Lattice 支持服务网络和服务的客户管理权限。

要使用 VPC Lattice 控制台共享您拥有的资源

- 1. 通过以下网址打开 Amazon VPC 控制台:[https://console.aws.amazon.com/vpc/。](https://console.aws.amazon.com/vpc/)
- 2. 在导航窗格中的 VPC Lattice 下,选择服务或服务网络。
- 3. 选择资源名称以打开其详细信息页面,然后从共享选项卡中选择共享服务或共享服务网络。
- 4. 从资源共享中选择 AWS RAM 资源共享。要创建资源共享,请选择在 RAM 控制台中创建资源共 享。
- 5. 选择共享服务或共享服务网络。

要使用 AWS RAM 控制台共享您拥有的资源

按照《AWS RAM 用户指南》中的[创建资源共享中](https://docs.aws.amazon.com/ram/latest/userguide/working-with-sharing-create.html)描述的过程操作。

要使用 AWS CLI 共享您拥有的资源

使用 [associate-resource-share](https://docs.aws.amazon.com/cli/latest/reference/ram/associate-resource-share.html) 命令。

# 停止共享 VPC Lattice 资源

要停止共享您拥有的 VPC Lattice,必须将其从资源共享中删除。停止共享资源后,现有关联仍然存 在。不允许与先前共享的资源建立新关联。当资源所有者或关联所有者删除关联时,该关联将从两个账 户中删除。如果帐户所有者希望保留资源共享,则必须要求资源共享的所有者删除该账户。

- 1. 通过以下网址打开 Amazon VPC 控制台:[https://console.aws.amazon.com/vpc/。](https://console.aws.amazon.com/vpc/)
- 2. 在导航窗格中的 VPC Lattice 下,选择服务或服务网络。
- 3. 选择资源名称以打开其详细信息页面。
- 4. 在共享选项卡上,选中资源共享的复选框,然后选择删除。

要使用 AWS RAM 控制台停止共享您拥有的资源

请参阅《AWS RAM 用户指南》中的[更新资源共享。](https://docs.aws.amazon.com/ram/latest/userguide/working-with-sharing-update.html)

要使用 AWS CLI 停止共享您拥有的资源

使用 [disassociate-resource-share](https://docs.aws.amazon.com/cli/latest/reference/ram/disassociate-resource-share.html) 命令。

# 责任和权限

使用共享 VPC Lattice 资源时,适用以下责任和权限。

## 资源所有者

- 服务网络所有者不能修改使用者创建的服务。
- 服务网络所有者不能删除使用者创建的服务。
- 服务网络所有者可以描述服务网络的所有服务关联。
- 服务网络所有者可以解除与服务网络关联的任何服务的关联,无论创建关联的人员为何。
- 服务网络所有者可以描述服务网络的所有 VPC 关联。
- 服务网络所有者可以解除使用者与服务网络关联的任何 VPC 的关联。
- 服务所有者可以描述与服务的所有网络关联。
- 服务所有者可将服务从与服务关联的任何服务网络中取消关联
- 只有创建关联的账户才能更新服务网络和 VPC 之间的关联。

# 资源使用者

- 使用者无法删除非其创建的服务。
- 使用者只能解除与服务网络关联的服务关联。
- 使用者和网络所有者可以描述服务网络和服务之间的所有关联。
- 使用者无法检索非其拥有的服务信息。
- 使用者可以描述与共享服务网络的所有服务关联。
- 使用者可以将服务与共享服务网络关联。
- 使用者可以看到与共享服务网络的所有 VPC 关联。
- 使用者可以将 VPC 与共享服务网络关联。
- 使用者只能解除与服务网络关联的 VPC 关联。
- 共享服务的使用者无法将服务与非其拥有的服务网络关联。
- 共享服务网络的使用者无法关联非其拥有的 VPC 或服务。
- 使用者可以描述与其共享的服务或服务网络。
- 如果两个资源都与使用者共享,则使用者无法关联这两个资源。

## 跨账户事件

当资源所有者和使用者对共享资源执行操作时,这些操作将作为跨账户事件记录在 AWS CloudTrail 中。

CreateServiceNetworkServiceAssociationBySharee

当资源使用者使用共享资源调用 [CreateServiceNetworkServiceAssociation](https://docs.aws.amazon.com/vpc-lattice/latest/APIReference/API_CreateServiceNetworkServiceAssociation.html) 时,发送给资源所有 者。如果调用方拥有该服务,则事件将发送给服务网络所有者。如果调用方拥有该服务网络,则事 件将发送给服务所有者。

CreateServiceNetworkVpcAssociationBySharee

当资源使用者使用共享服务网络调用 [CreateServiceNetworkVpcAssociation](https://docs.aws.amazon.com/vpc-lattice/latest/APIReference/API_CreateServiceNetworkVpcAssociation.html) 时,发送给资源所有 者。

DeleteServiceNetworkServiceAssociationByOwner

当资源所有者使用共享资源调用 [DeleteServiceNetworkServiceAssociation](https://docs.aws.amazon.com/vpc-lattice/latest/APIReference/API_DeleteServiceNetworkServiceAssociation.html) 时,发送给关联所有 者。如果调用方拥有该服务,则事件将发送给服务网络关联所有者。如果调用方拥有该服务网络, 则事件将发送给服务关联所有者。

DeleteServiceNetworkServiceAssociationBySharee

当资源使用者使用共享资源调用 [DeleteServiceNetworkServiceAssociation](https://docs.aws.amazon.com/vpc-lattice/latest/APIReference/API_DeleteServiceNetworkServiceAssociation.html) 时,发送给资源所有 者。如果调用方拥有该服务,则事件将发送给服务网络所有者。如果调用方拥有该服务网络,则事 件将发送给服务所有者。

当资源所有者使用共享服务网络调用 [DeleteServiceNetworkVpcAssociation](https://docs.aws.amazon.com/vpc-lattice/latest/APIReference/API_DeleteServiceNetworkVpcAssociation.html) 时,发送给关联所有 者。

DeleteServiceNetworkVpcAssociationBySharee

当资源使用者使用共享服务网络调用 [DeleteServiceNetworkVpcAssociation](https://docs.aws.amazon.com/vpc-lattice/latest/APIReference/API_DeleteServiceNetworkVpcAssociation.html) 时,发送给资源所有 者。

GetServiceBySharee

当资源使用者使用共享服务调用 [GetService](https://docs.aws.amazon.com/vpc-lattice/latest/APIReference/API_GetService.html) 时,发送给资源所有者。

GetServiceNetworkBySharee

当资源使用者使用共享服务网络调用 [GetServiceNetwork](https://docs.aws.amazon.com/vpc-lattice/latest/APIReference/API_GetServiceNetwork.html) 时,发送给资源所有者。

GetServiceNetworkServiceAssociationBySharee

当资源使用者使用共享资源调用 [GetServiceNetworkServiceAssociation](https://docs.aws.amazon.com/vpc-lattice/latest/APIReference/API_GetServiceNetworkServiceAssociation.html) 时,发送给资源所有者。 如果调用方拥有该服务,则事件将发送给服务网络所有者。如果调用方拥有该服务网络,则事件将 发送给服务所有者。

GetServiceNetworkVpcAssociationBySharee

当资源使用者通过共享服务网络调用 [GetServiceNetworkVpcAssociation](https://docs.aws.amazon.com/vpc-lattice/latest/APIReference/API_GetServiceNetworkVpcAssociation.html) 时,发送给资源所有者。

以下是 CreateServiceNetworkServiceAssociationBySharee 事件的示例条目。

```
{ 
     "eventVersion": "1.08", 
     "userIdentity": { 
         "type": "Unknown" 
     }, 
     "eventTime": "2023-04-27T17:12:46Z", 
     "eventSource": "vpc-lattice.amazonaws.com", 
     "eventName": "CreateServiceNetworkServiceAssociationBySharee", 
     "awsRegion": "us-west-2", 
     "sourceIPAddress": "vpc-lattice.amazonaws.com", 
     "userAgent": "ec2.amazonaws.com", 
     "requestParameters": null, 
     "responseElements": null, 
     "additionalEventData": { 
         "callerAccountId": "111122223333"
```

```
 }, 
     "requestID": "ddabb0a7-70c6-4f70-a6c9-00cbe8a6a18b", 
     "eventID": "bd03cdca-7edd-4d50-b9c9-eaa89f4a47cd", 
     "readOnly": false, 
     "resources": [ 
         { 
              "accountId": "123456789012", 
              "type": "AWS::VpcLattice::ServiceNetworkServiceAssociation", 
              "ARN": "arn:aws:vpc-
lattice:region:123456789012:servicenetworkserviceassociation/snsa-0d5ea7bc72EXAMPLE" 
         } 
     ], 
     "eventType": "AwsServiceEvent", 
     "managementEvent": true, 
     "recipientAccountId": "123456789012", 
     "eventCategory": "Management"
}
```
# Amazon VPC Lattice 中的安全性

云安全 AWS 是重中之重。作为 AWS 客户,您可以受益于专为满足大多数安全敏感型组织的要求而构 建的数据中心和网络架构。

您负责维护对托管在此基础架构上的内容的控制。[责任共担模式](https://aws.amazon.com/compliance/shared-responsibility-model/)将其描述为云的安全性和云中的安全 こと こくさん こうきょう しょうしゃ

- 云安全 AWS 负责保护在云中运行 AWS 服务的基础架构 AWS Cloud。 AWS 还为您提供可以安 全使用的服务。作为[AWS 合规计划合规计划合规计划合的](https://aws.amazon.com/compliance/programs/)一部分,第三方审计师定期测试和验证 我们安全的有效性。要了解适用于 Amazon VPC Lattice 的合规计划,请参阅AWS 按合规计划划分 的[范围内AWS 服务按合规计划。](https://aws.amazon.com/compliance/services-in-scope/)
- 云中的安全性:您负责维护对托管在此基础设施上的内容进行控制。您还需要对其他因素负责,包括 您的数据的敏感性、您公司的要求以及适用的法律法规。

本文档可帮助您了解在使用 VPC Lattice 时如何应用分担责任模式。以下主题展示了如何配置 VPC Lattice,以满足您的安全性和合规性目标。您还将学习如何使用其他 AWS 服务来帮助您监控和保护您 的VPC Lattice资源。

#### 内容

- [管理对VPC莱迪思服务的访问权限](#page-77-0)
- [Amazon VPC Lattice 中的数据保护](#page-104-0)
- [适用于 Amazon VPC Lattice 的身份和访问管理](#page-111-0)
- [Amazon VPC Lattice 的合规性验证](#page-127-0)
- [使用接口终端节点访问 Amazon VPC Lattice \(\) PrivateLink](#page-128-0)
- [Amazon VPC Lattice 的弹性](#page-129-0)
- [Amazon VPC 莱迪思的基础设施安全](#page-129-1)

# <span id="page-77-0"></span>管理对VPC莱迪思服务的访问权限

默认情况下,VPC Lattice 是安全的,因为您必须明确说明要访问哪些服务,以及要与哪些 VPC 共 享。对于多账户场景,您可以使用 [AWS Resource Access Manager](#page-71-0) 跨账户边界共享资源。VPC Lattice 提供了一个框架,让您可以在网络的多个层实施 defense-in-depth 策略。

- 第一层:服务和 VPC 与服务网络的关联。如果 VPC 或特定服务未与服务网络关联,则 VPC 中的客 户端无法访问该服务。
- 第二层:为服务网络提供可选的网络级安全保护,例如安全组和网络 ACL。通过这些安全保护,您 可以允许访问 VPC 中的特定资源组,而不是 VPC 中的所有资源。
- 第三层:可选的 VPC Lattice 验证策略。您可以将验证策略应用于服务网络和单个服务。通常, 服务网络上的验证策略由网络或云管理员操作,以实现粗粒度授权。例如,仅允许来自 AWS Organizations中特定组织的经过验证的请求。对于服务级别的验证策略,服务所有者通常会设置细 粒度控制,此类控制可能比在服务网络级别应用的粗粒度授权更具限制性。

访问控制方法

- [验证策略](#page-78-0)
- [安全组](#page-91-0)
- [网络 ACL](#page-95-0)

## <span id="page-78-0"></span>使用身份验证策略控制对VPC莱迪思服务的访问

VPC Lattice 验证策略是 IAM policy 文档,您可以将其附加到服务网络或服务,以控制指定主体是否可 以访问一组服务或特定服务。您可以将一个验证策略附加到您要控制访问的每个服务网络或服务。

验证策略不同于 IAM 基于身份的策略。IAM 基于身份的策略附加到 IAM 用户、组或角色,并定义这些 身份可以对哪些资源执行哪些操作。验证策略附加到服务和服务网络。要使授权成功,验证策略和基于 身份的策略都需要具有显式允许语句。有关更多信息,请参阅 [授权的工作原理](#page-89-0)。

您可以使用 AWS CLI 和控制台查看、添加、更新或删除服务和服务网络上的身份验证策略。使用时 AWS CLI,请记住您的命令在 AWS 区域 配置文件中运行。如果您想要在不同的区域中运行命令,可 以为配置文件更改默认区域,或者与命令一起使用 --region 参数。

内容

- [验证策略中的常用元素](#page-84-0)
- [验证策略的资源格式](#page-85-0)
- [可在验证策略中使用的条件键](#page-86-0)
- [匿名\(未经验证\)主体](#page-87-0)
- [示例验证策略](#page-87-1)
- [授权的工作原理](#page-89-0)

要开始使用验证策略,请按照以下过程创建适用于服务网络的验证策略。对于您不想应用于其他服务的 更具限制性的权限,您可以选择在单个服务上设置验证策略。

使用验证策略管理对服务网络的访问

以下 AWS CLI 任务向您展示如何使用身份验证策略管理对服务网络的访问权限。有关使用控制台的说 明,请参阅 [VPC Lattice 中的服务网络。](#page-13-0)

任务

- [向服务网络添加验证策略](#page-79-0)
- [更改服务网络的验证类型](#page-81-0)
- [从服务网络中删除验证策略](#page-81-1)

<span id="page-79-0"></span>向服务网络添加验证策略

按照本节中的步骤 AWS CLI 使用:

- 使用 IAM 在服务网络上启用访问控制。
- 向服务网络添加验证策略。如果不添加验证策略,则所有流量都将收到拒绝访问错误。

要启用访问控制并向新服务网络添加验证策略

1. 要在服务网络上启用访问控制,使服务网络能够使用验证策略,请使用具有 --auth-type 选项 和值为 AWS\_IAM 的 create-service-network 命令。

```
aws vpc-lattice create-service-network --name Name --auth-type AWS_IAM [--
tags TagSpecification]
```
如果成功,该命令将返回类似于以下内容的输出。

```
{ 
    "arn": "arn", 
    "authType": "AWS_IAM", 
    "id": "sn-0123456789abcdef0", 
    "name": "Name"
}
```
2. 使用 put-auth-policy 命令,指定要在其中添加验证策略的服务网络 ID,以及要添加的验证策略。

例如,使用以下命令为 ID 为 *sn-0123456789abcdef0* 的服务网络创建验证策略。

```
aws vpc-lattice put-auth-policy --resource-identifier sn-0123456789abcdef0 --
policy file://policy.json
```
使用 JSON 创建策略定义。有关更多信息,请参阅 [验证策略中的常用元素。](#page-84-0)

如果成功,该命令将返回类似于以下内容的输出。

```
{ 
    "policy": "policy", 
    "state": "Active"
}
```
要启用访问控制并向现有服务网络添加验证策略

1. 要在服务网络上启用访问控制,使服务网络能够使用验证策略,请使用具有 --auth-type 选项 和值为 AWS\_IAM 的 update-service-network 命令。

```
aws vpc-lattice update-service-network --service-network-
identifier sn-0123456789abcdef0 --auth-type AWS_IAM
```
如果成功,该命令将返回类似于以下内容的输出。

```
{ 
    "arn": "arn", 
    "authType": "AWS_IAM", 
    "id": "sn-0123456789abcdef0", 
    "name": "Name"
}
```
2. 使用 put-auth-policy 命令,指定要在其中添加验证策略的服务网络 ID,以及要添加的验证策略。

```
aws vpc-lattice put-auth-policy --resource-identifier sn-0123456789abcdef0 --
policy file://policy.json
```
使用 JSON 创建策略定义。有关更多信息,请参阅 [验证策略中的常用元素。](#page-84-0)

如果成功,该命令将返回类似于以下内容的输出。

```
{ 
    "policy": "policy", 
    "state": "Active"
}
```
<span id="page-81-0"></span>更改服务网络的验证类型

要禁用服务网络的验证策略

使用具有 --auth-type 选项和值为 NONE 的 update-service-network 命令。

```
aws vpc-lattice update-service-network --service-network-
identifier sn-0123456789abcdef0 --auth-type NONE
```
如果之后需要再次启用验证策略,请使用为 --auth-type 选项指定的 AWS\_IAM 运行此命令。

<span id="page-81-1"></span>从服务网络中删除验证策略

要从服务网络中删除验证策略

使用 delete-auth-policy 命令。

aws vpc-lattice delete-auth-policy --resource-identifier *sn-0123456789abcdef0*

如果在将服务网络的验证类型更改为 NONE 之前删除验证策略,则请求会失败。

使用验证策略管理对服务的访问

以下 AWS CLI 任务向您展示如何使用身份验证策略管理对服务的访问权限。有关使用控制台的说明, 请参阅 [VPC Lattice 中的服务。](#page-21-0)

### 任务

- [向服务添加验证策略](#page-81-2)
- [更改服务的验证类型](#page-83-0)
- [从服务中删除验证策略](#page-84-1)

<span id="page-81-2"></span>向服务添加验证策略

请按照以下步骤 AWS CLI 使用:

- 使用 IAM 在服务上启用访问控制。
- 向服务添加验证策略。如果不添加验证策略,则所有流量都将收到拒绝访问错误。

要启用访问控制并向新服务添加验证策略

1. 要在服务上启用访问控制,使服务能够使用验证策略,请使用具有 --auth-type 选项和值为 AWS IAM 的 create-service 命令。

```
aws vpc-lattice create-service --name Name --auth-type AWS_IAM [--
tags TagSpecification]
```
如果成功,该命令将返回类似于以下内容的输出。

```
{ 
    "arn": "arn", 
    "authType": "AWS_IAM", 
    "dnsEntry": { 
        ... 
    }, 
    "id": "svc-0123456789abcdef0", 
    "name": "Name", 
    "status": "CREATE_IN_PROGRESS"
}
```
2. 使用 put-auth-policy 命令,指定要在其中添加验证策略的服务 ID,以及要添加的验证策略。

例如,使用以下命令为 ID 是 *svc-0123456789abcdef0* 的服务创建验证策略。

```
aws vpc-lattice put-auth-policy --resource-identifier svc-0123456789abcdef0 --
policy file://policy.json
```
使用 JSON 创建策略定义。有关更多信息,请参阅 [验证策略中的常用元素。](#page-84-0)

如果成功,该命令将返回类似于以下内容的输出。

```
{ 
    "policy": "policy", 
    "state": "Active"
}
```
要启用访问控制并向现有服务添加验证策略

1. 要在服务上启用访问控制,使服务能够使用验证策略,请使用具有 --auth-type 选项和值为 AWS\_IAM 的 update-service 命令。

```
aws vpc-lattice update-service --service-identifier svc-0123456789abcdef0 --auth-
type AWS_IAM
```
如果成功,该命令将返回类似于以下内容的输出。

```
{ 
    "arn": "arn", 
    "authType": "AWS_IAM", 
    "id": "svc-0123456789abcdef0", 
    "name": "Name"
}
```
2. 使用 put-auth-policy 命令,指定要在其中添加验证策略的服务 ID,以及要添加的验证策略。

```
aws vpc-lattice put-auth-policy --resource-identifier svc-0123456789abcdef0 --
policy file://policy.json
```
使用 JSON 创建策略定义。有关更多信息,请参阅 [验证策略中的常用元素。](#page-84-0)

如果成功,该命令将返回类似于以下内容的输出。

```
{ 
    "policy": "policy", 
    "state": "Active"
}
```
<span id="page-83-0"></span>更改服务的验证类型

要禁用服务的验证策略

使用具有 --auth-type 选项和值为 NONE 的 update-service 命令。

```
aws vpc-lattice update-service --service-identifier svc-0123456789abcdef0 --auth-type 
  NONE
```
<span id="page-84-1"></span>如果之后需要再次启用验证策略,请使用为 --auth-type 选项指定的 AWS\_IAM 运行此命令。

从服务中删除验证策略

要从服务中删除验证策略

使用 delete-auth-policy 命令。

aws vpc-lattice delete-auth-policy --resource-identifier *svc-0123456789abcdef0*

如果在将服务的验证类型更改为 NONE 之前删除验证策略,则请求会失败。

如果启用验证策略,该验证策略需要对服务发出经过验证的请求,则对服务的任何请求都必须包含使 用签名版本 4(SigV4)计算的有效请求签名。有关更多信息,请参阅 [通过 Sigv4 身份验证的 Amazon](#page-96-0) [VPC Lattice 请求。](#page-96-0)

#### <span id="page-84-0"></span>验证策略中的常用元素

指定 VPC Lattice 验证策略所用的语法与 IAM 策略相同。有关更多信息,请参见《IAM 用户指南》中 的[基于身份的策略和基于资源的策略](https://docs.aws.amazon.com/IAM/latest/UserGuide/access_policies_identity-vs-resource.html)。

验证策略包含以下元素:

• 主体:允许访问语句中的操作和资源的人员或应用程序。在验证策略中,主体是接收此权限的 IAM 实体。主体作为 IAM 实体经过验证,以向特定资源或资源组(如服务网络中的服务)发出请求。

您必须在基于资源的策略中指定主体。委托人可以包括账户、用户、角色、联合用户或 AWS 服务。 有关更多信息,请参阅《IAM 用户指南》中的 [AWS JSON 策略元素:主体。](https://docs.aws.amazon.com/IAM/latest/UserGuide/reference_policies_elements_principal.html)

- 效果:指定主体请求特定操作时的效果。此值可以是 Allow 或 Deny。默认情况下,当您使用 IAM 在服务或服务网络上启用访问控制时,主体无权向服务或服务网络发出请求。
- 操作-您授予或拒绝权限的特定 API 操作。VPC Lattice 支持使用vpc-lattice-svcs前缀的操作。 有关更多信息,请参阅[《服务授权参考》中的 Amazon VPC Lattice 服务定义的操作](https://docs.aws.amazon.com/service-authorization/latest/reference/list_amazonvpclatticeservices.html#amazonvpclatticeservices-actions-as-permissions)。
- 资源:受操作影响的服务。
- 条件:条件是可选的。您可以使用它们来控制您的策略何时生效。有关更多信息,请参阅《服务授权 参考》中的 [Amazon VPC Lattice 服务的条件键](https://docs.aws.amazon.com/service-authorization/latest/reference/list_amazonvpclatticeservices.html#amazonvpclatticeservices-policy-keys)。

在创建和管理验证策略时,您可能希望使用 [IAM Policy Generator](https://docs.aws.amazon.com/IAM/latest/UserGuide/access_policies_create.html#access_policies_create-generator)。

#### 要求

JSON 中的策略不得包含换行符或空行。

## <span id="page-85-0"></span>验证策略的资源格式

您可以通过创建一个验证策略来限制对特定资源的访问,该策略使用具有 <serviceARN>/<path> 模 式的匹配架构,并对 Resource 元素进行编码,如以下示例所示。

验证策略的资源示例

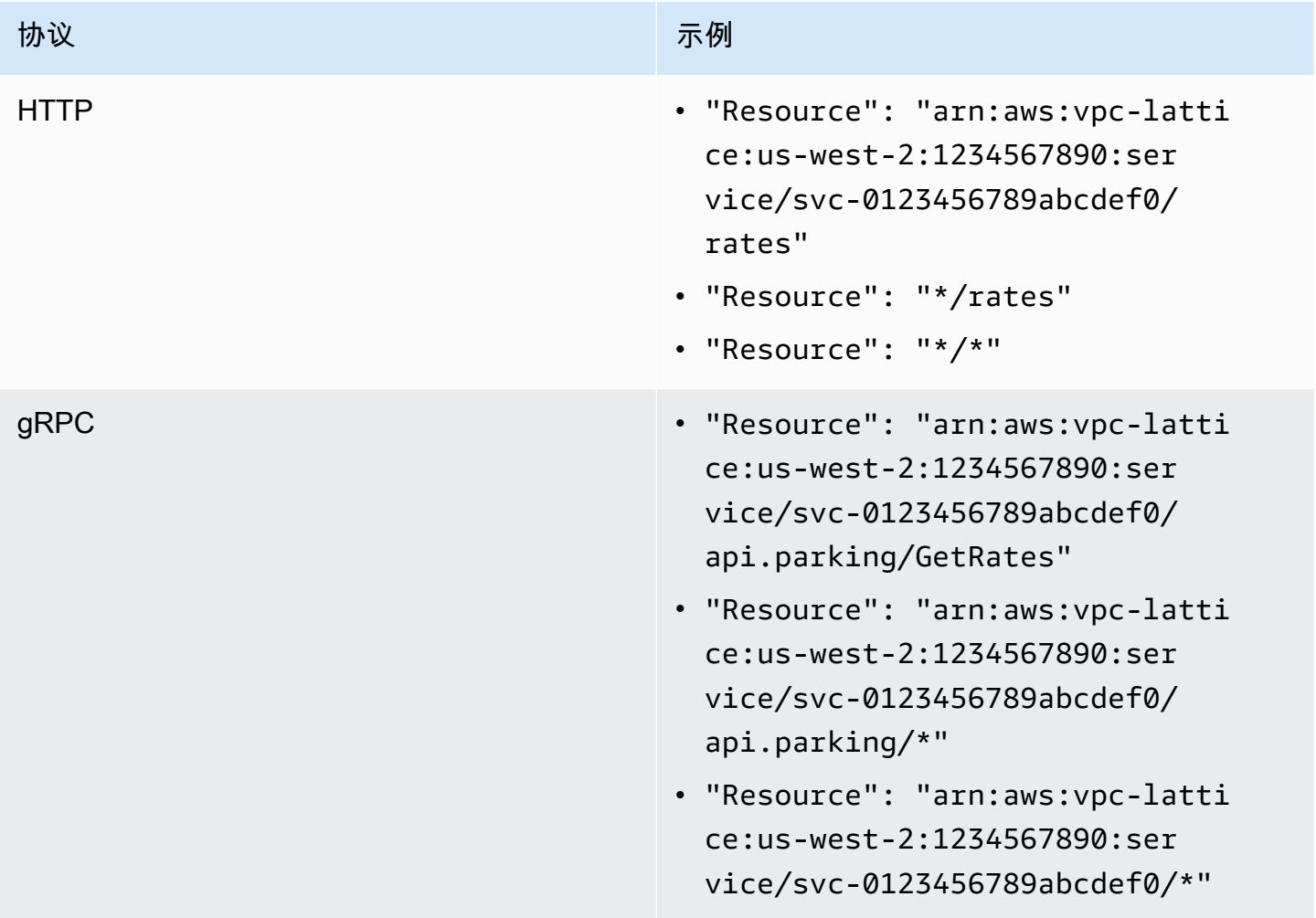

对 <serviceARN> 使用以下 Amazon 资源名称(ARN)资源格式:

arn:aws:vpc-lattice:*region*:*account-id*:service/*service-id*

例如:

## <span id="page-86-0"></span>可在验证策略中使用的条件键

通过验证策略的 Condition 元素中的条件键,可进一步控制访问。这些条件键是否可用于评估,具体取 决于协议以及请求使用的是[签名版本 4\(SigV4\)签](#page-96-0)名还是匿名签名。条件键区分大小写。

AWS 提供了可用于控制访问权限的全局条件键,例如aws:PrincipalOrgID和aws:SourceIp。要 查看全 AWS 局条件键列表,请参阅 IAM 用户指南中的[AWS 全局条件上下文密钥。](https://docs.aws.amazon.com/IAM/latest/UserGuide/reference_policies_condition-keys.html)

下表列出了 VPC Lattice 条件键。有关更多信息,请参阅《服务授权参考》中的 Amazon VPC Lattice [服务的条件键](https://docs.aws.amazon.com/service-authorization/latest/reference/list_amazonvpclatticeservices.html#amazonvpclatticeservices-policy-keys)。

#### 验证策略的条件键

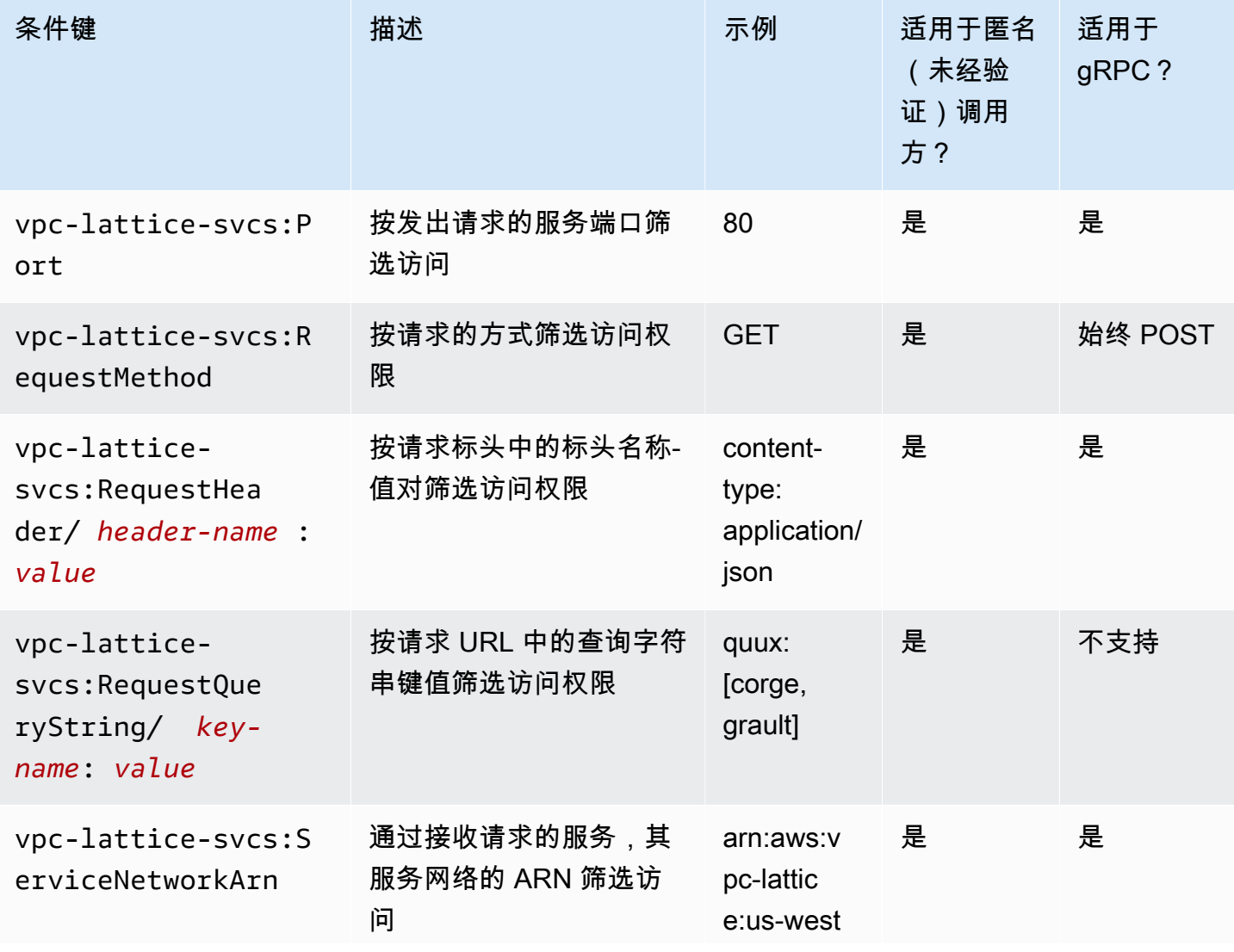

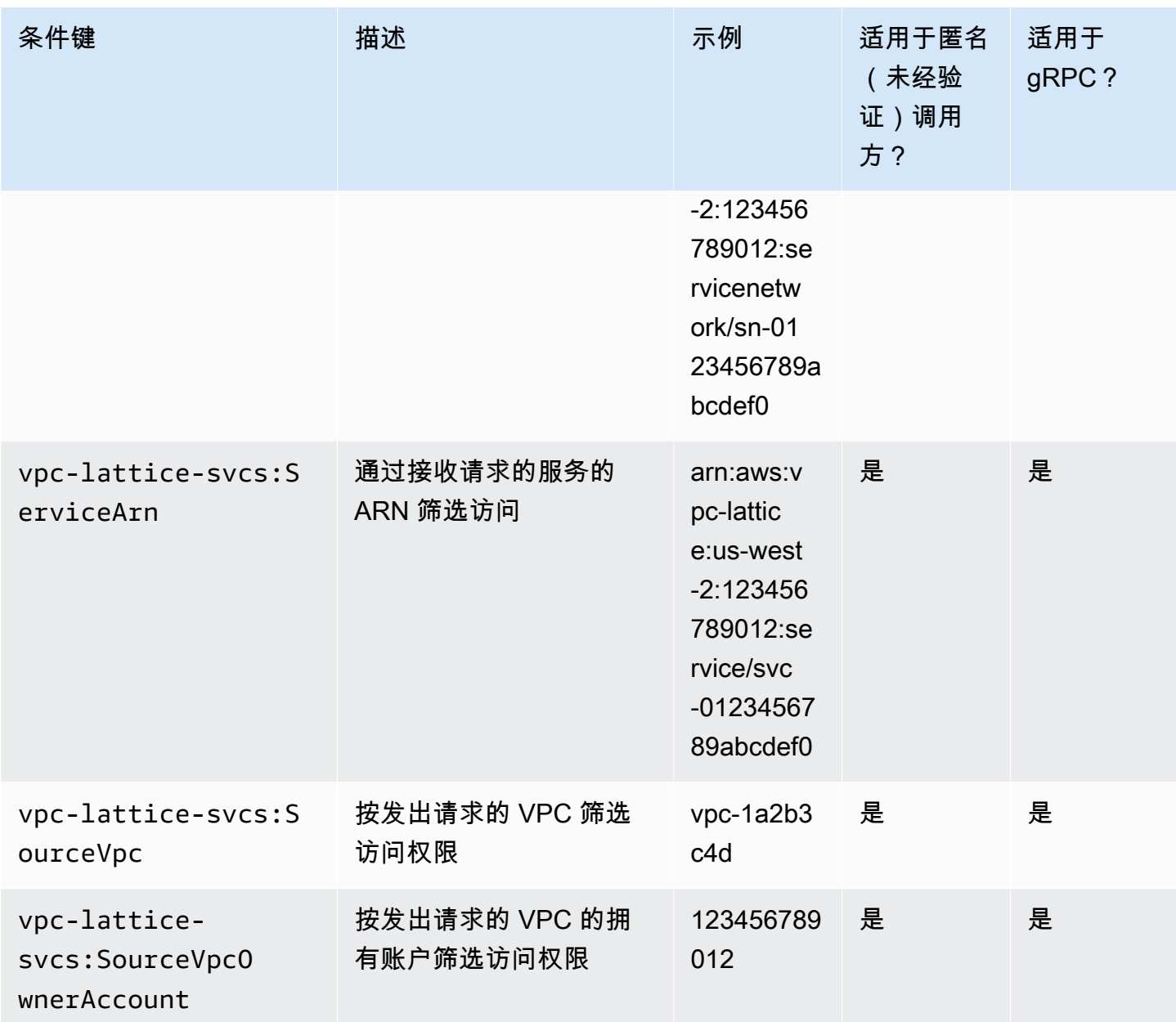

## <span id="page-87-0"></span>匿名(未经验证)主体

匿名委托人是指不使用[签名版本 4 \(Sigv4\)](#page-96-0) 签署 AWS 请求且位于与服务网络相连的 VPC 内的来电者。 如果验证策略允许,匿名主体可以向服务网络中的服务发出未经验证的请求。

## <span id="page-87-1"></span>示例验证策略

以下是要求由经过验证的主体发出请求的验证策略示例。

所有示例都使用 us-west-2 区域,并包含虚构的账户 ID。

示例 1:限制特定 AWS 组织对服务的访问

以下验证策略示例向任何经过验证的请求授予权限,以访问该策略适用的服务网络中的任何服务。但 是,请求必须来自属于条件中指定的 AWS 组织的委托人。

```
{ 
    "Version": "2012-10-17", 
    "Statement": [ 
       { 
           "Effect": "Allow", 
           "Principal": "*", 
           "Action": "vpc-lattice-svcs:Invoke", 
           "Resource": "*", 
           "Condition": { 
              "StringEquals": { 
                  "aws:PrincipalOrgID": [ 
                     "o-123456example" 
 ] 
              } 
           } 
       } 
   \mathbf{I}}
```
示例 2:限制特定 IAM 角色对服务的访问

以下验证策略示例向任何经过验证的请求授予权限,该请求使用 IAM 角色 rates-client 对 Resource 元素中指定的服务发出 HTTP GET 请求。Resource 元素中的资源与策略附加到的服务相 同。

```
{ 
    "Version":"2012-10-17", 
    "Statement":[ 
        { 
            "Effect": "Allow", 
            "Principal": { 
               "AWS": [ 
                   "arn:aws:iam::123456789012:role/rates-client" 
              \mathbf{I} }, 
            "Action": "vpc-lattice-svcs:Invoke", 
            "Resource": [
```

```
 "arn:aws:vpc-lattice:us-west-2:123456789012:service/svc-0123456789abcdef0/
\star"
           ], 
           "Condition": { 
              "StringEquals": { 
                 "vpc-lattice-svcs:RequestMethod": "GET" 
 } 
          } 
       } 
    ]
}
```
## 示例 3:限制特定 VPC 中经过验证的主体访问服务

以下验证策略示例仅允许来自 VPC 中主体(VPC ID 为 *vpc-1a2b3c4d*)的经过验证的请求。

```
{ 
    "Version": "2012-10-17", 
    "Statement": [ 
        { 
           "Effect": "Allow", 
           "Principal": "*", 
           "Action": "vpc-lattice-svcs:Invoke", 
           "Resource": "*", 
           "Condition": { 
               "StringNotEquals": { 
                  "aws:PrincipalType": "Anonymous" 
              }, 
               "StringEquals": { 
                  "vpc-lattice-svcs:SourceVpc": "vpc-1a2b3c4d" 
              } 
 } 
        } 
   \mathbf{I}}
```
<span id="page-89-0"></span>授权的工作原理

当VPC Lattice服务收到请求时, AWS 执行代码会一起评估所有相关的权限策略,以确定是授权还是 拒绝该请求。在授权过程中,服务会评估请求上下文中适用的所有 IAM 基于身份的策略和验证策略。 默认情况下,当验证类型为 AWS\_IAM 时,会隐式拒绝所有请求。所有相关策略的显式允许将覆盖默认 值。

授权包括:

- 收集所有相关的 IAM 基于身份的策略和验证策略。
- 评估生成的策略集:
	- 验证请求方(如 IAM 用户或角色)是否有权从请求方所属的账户执行操作。如果没有明确的 allow 语句,则 AWS 不对请求进行授权。
	- 验证服务网络的验证策略是否允许请求。如果启用了身份验证策略,但没有明确的 allow 声明,则 AWS 不对请求进行授权。如果有显式允许语句,或者验证类型为 NONE,则代码将继续。
	- 验证服务的验证策略是否允许请求。如果启用了身份验证策略,但没有明确的 allow 声明,则 AWS 不对请求进行授权。如果有显式允许语句,或者验证类型为 NONE,则执行代码将返回最终 决定 Allow。
	- 任何策略中的显式拒绝将覆盖任何允许。

下图显示授权工作流。发出请求时,相关策略允许或拒绝请求访问给定服务。

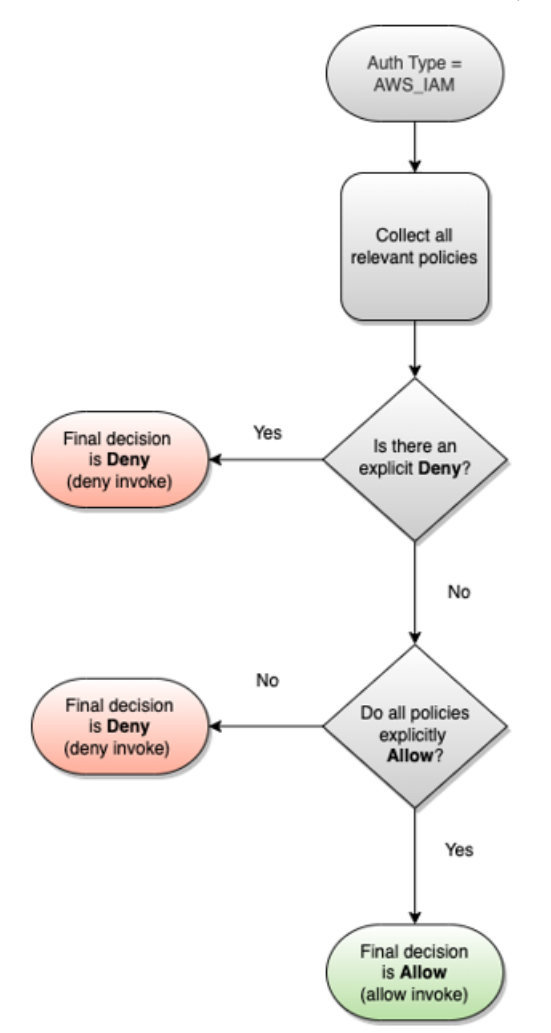

# <span id="page-91-0"></span>使用安全组控制 VPC Lattice 中的流量

AWS 安全组充当虚拟防火墙,控制与其关联的资源的进出网络流量。借助 VPC Lattice,您可以创建 安全组,将这些安全组分配给连接 VPC 和服务网络的 VPC 关联,从而为您的服务网络实施额外的网 络级安全保护。

内容

- [托管前缀列表](#page-91-1)
- [安全组规则](#page-92-0)
- [管理 VPC 关联的安全组](#page-93-0)

### <span id="page-91-1"></span>托管前缀列表

VPC Lattice 提供托管前缀列表,其中包括用于在 VPC Lattice 网络上路由流量的 IP 地址 您可以在安 全组规则中引用 VPC Lattice 托管前缀列表。此操作允许流量从客户端流出,经过 VPC Lattice 服务网 络,流向 VPC Lattice 服务目标。

例如,假设您有一个 EC2 实例注册为美国西部(俄勒冈州)区域(us-west-2)中的目标。您可以 向实例安全组添加一条规则,允许来自 VPC Lattice 托管前缀列表的入站 HTTPS 访问,以便该区域 中的 VPC Lattice 流量可以到达该实例。如果您从安全组中删除所有其他入站规则,则可以阻止 VPC Lattice 流量以外的任何流量到达实例。

VPC Lattice 的托管前缀列表名称如下:

- com.amazonaws.*region*.vpc-lattice
- com.amazonaws.*region*.ipv6.vpc-lattice

有关更多信息,请参阅《Amazon VPC 用户指南》中的 [AWS托管的前缀列表。](https://docs.aws.amazon.com/vpc/latest/userguide/working-with-aws-managed-prefix-lists.html#available-aws-managed-prefix-lists)

### Windows 客户端

VPC Lattice 前缀列表中的地址为链路本地地址。如果从 Windows 客户端连接到 VPC Lattice,则必须 更新 Windows 客户端的配置,以便将 VPC Lattice 使用的链路本地地址转发到客户端的主 IP 地址。 以下是更新 Windows 客户端配置的命令示例,其中 169.254.171.0 是 VPC Lattice 使用的链路本地地 址。

C:\> route add *169.254.171.0* mask 255.255.255.0 *primary-ip-address*

### <span id="page-92-0"></span>安全组规则

无论有没有安全组,使用 VPC Lattice 都不会影响现有的 VPC 安全组配置。但您可以随时添加自己的 安全组。

#### 重要注意事项

- 客户端的安全组规则控制VPC Lattice的出站流量。
- 目标的安全组规则控制从 VPC Lattice 到目标的入站流量,包括运行状况检查流量。
- 服务网络和 VPC 之间关联的安全组规则,控制哪些客户端可以访问 VPC Lattice 服务网络。

针对服务网络和 VPC 关联的推荐入站规则

要使流量从客户端 VPC 流向与服务网络关联的服务,必须为侦听器端口创建入站规则,为服务创建监 听器协议。

入站

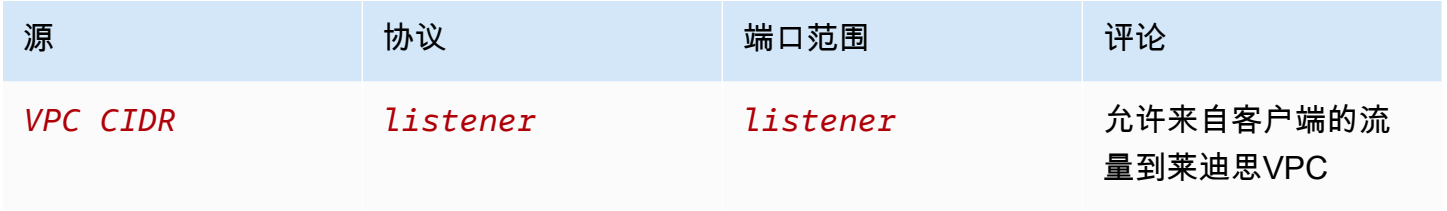

推荐出站规则,针对从客户端实例流向 VPC Lattice 的流量

默认情况下,安全组允许所有出站流量。但是,如果您有自定义出站规则,则必须允许出站流量到 VPC Lattice前缀作为监听器端口和协议,以便客户端实例可以连接到与VPC Lattice服务网络关联的所 有服务。您可以通过引用 VPC Lattice 的前缀列表的 ID 来允许此流量。

出站

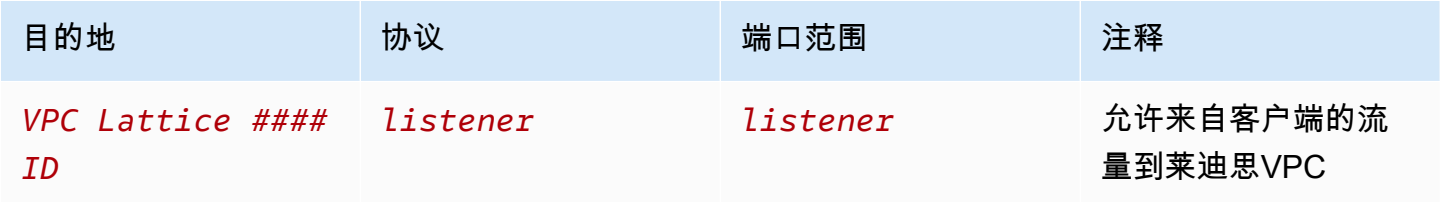

推荐入站规则,针对从 VPC Lattice 流向目标实例的流量

由于流量来自 VPC Lattice,因此您不能将客户端安全组用作目标安全组的源。您可以引用 VPC 莱迪 思的前缀列表的 ID。

入站

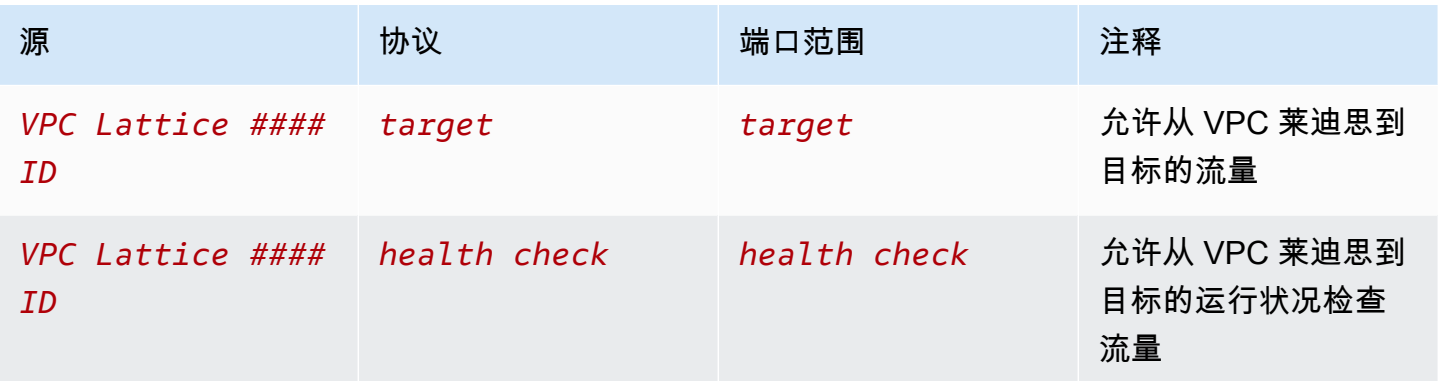

<span id="page-93-0"></span>管理 VPC 关联的安全组

您可以使用查看、添加或更新 VPC 上的安全组与服务网络关联。 AWS CLI 使用时 AWS CLI,请记住 您的命令在 AWS 区域 配置文件中运行。如果您想要在不同的区域中运行命令,可以为配置文件更改 默认区域,或者与命令一起使用 --region 参数。

开始之前,确认您已在与要添加到服务网络的 VPC 相同的 VPC 中创建安全组。有关更多信息,请参 阅 Amazon VPC 用户指南中的[使用安全组控制资源流量](https://docs.aws.amazon.com/vpc/latest/userguide/vpc-security-groups.html)

要使用控制台在创建 VPC 关联时添加安全组

- 1. 通过<https://console.aws.amazon.com/vpc/>打开 Amazon VPC 控制台。
- 2. 在导航窗格中的 VPC Lattice 下,选择服务网络。
- 3. 选择服务网络名称以打开其详细信息页面。
- 4. 在 VPC 关联选项卡上,选择创建 VPC 关联,然后选择添加 VPC 关联。
- 5. 选择一个 VPC 和最多 5 个安全组。
- 6. 选择保存更改。

要使用控制台为现有 VPC 关联添加或更新安全组

- 1. 通过<https://console.aws.amazon.com/vpc/>打开 Amazon VPC 控制台。
- 2. 在导航窗格中的 VPC Lattice 下,选择服务网络。
- 3. 选择服务网络名称以打开其详细信息页面。

4. 在 VPC 关联选项卡上,选中关联的复选框,然后依次选择操作和编辑安全组。

5. 根据需要添加和删除安全组。

6. 选择保存更改。

在创建 VPC 关联时使用添加安全组 AWS CLI

使用 [create-service-network-vpc-assoc](https://docs.aws.amazon.com/cli/latest/reference/vpc-lattice/create-service-network-vpc-association.html) iation 命令,指定 VPC 关联的 VPC 的 ID 和要添加的安全组的  $ID<sub>n</sub>$ 

```
aws vpc-lattice create-service-network-vpc-association \ 
     --service-network-identifier sn-0123456789abcdef0 \ 
     --vpc-identifier vpc-1a2b3c4d \ 
     --security-group-ids sg-7c2270198example
```
如果成功,该命令将返回类似于以下内容的输出。

```
{ 
   "arn": "arn", 
   "createdBy": "464296918874", 
   "id": "snva-0123456789abcdef0", 
   "status": "CREATE_IN_PROGRESS", 
   "securityGroupIds": ["sg-7c2270198example"]
}
```
要为现有 VPC 关联添加或更新安全组,请使用 AWS CLI

使用 [update-service-network-vpc-assoc](https://docs.aws.amazon.com/cli/latest/reference/vpc-lattice/update-service-network-vpc-association.html) iation 命令,指定服务网络的 ID 和安全组的 ID。这些安全组 会覆盖先前关联的任何安全组。更新列表时,至少定义一个安全组。

```
aws vpc-lattice update-service-network-vpc-association 
     --service-network-vpc-association-identifier sn-903004f88example \ 
     --security-group-ids sg-7c2270198example sg-903004f88example
```
**A** Warning

您无法删除所有安全组。您必须先删除 VPC 关联,然后在没有任何安全组的情况下重新创建 VPC 关联。删除 VPC 关联时要小心。此操作将阻止流量到达该服务网络中的服务。

# <span id="page-95-0"></span>使用网络 ACL 控制流向 VPC Lattice 的流量

网络访问控制列表 (ACL) 在子网级别允许或拒绝特定的入站或出站流量。默认网络 ACL 允许所有入 站和出站流量。您可以为子网创建自定义网络 ACL,以提供额外的安全层。有关更多信息,请参阅 Amazon VPC 用户指南中[的网络 ACL。](https://docs.aws.amazon.com/vpc/latest/userguide/vpc-network-acls.html)

### 内容

- [您的客户端子网的网络 ACL](#page-95-1)
- [目标子网的网络 ACL](#page-95-2)

## <span id="page-95-1"></span>您的客户端子网的网络 ACL

客户端子网的网络 ACL 必须允许客户端与 VPC Lattice 之间的流量。您可以从 VPC Lattice 的[托管前](#page-91-1) [缀列表](#page-91-1)中获取允许的 IP 地址范围。

入站

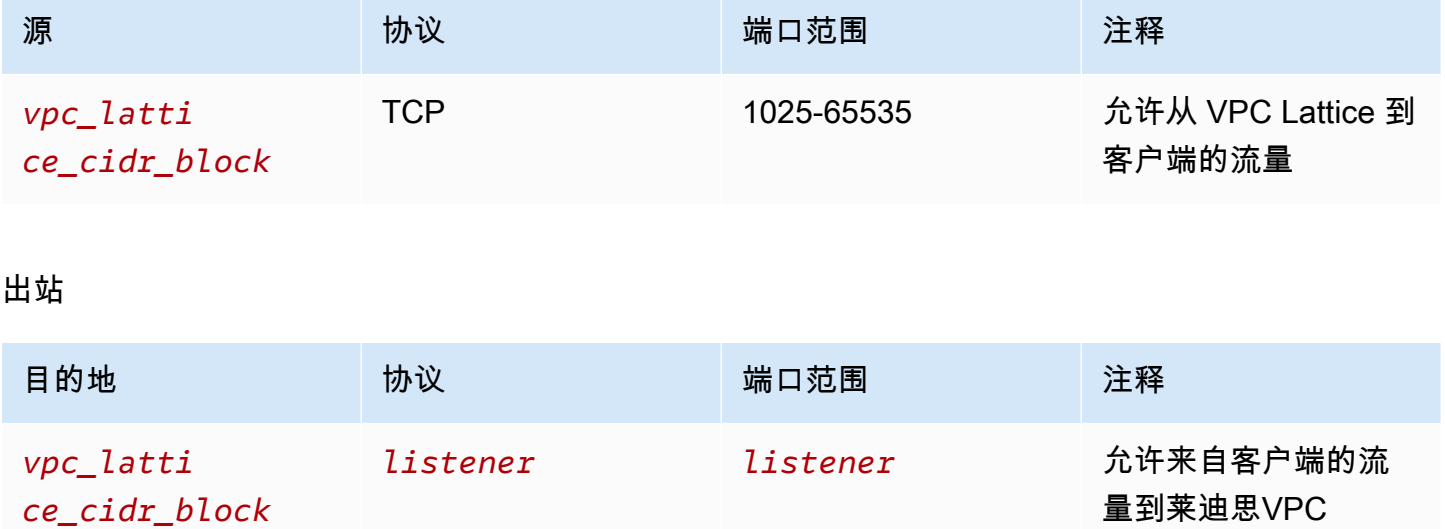

## <span id="page-95-2"></span>目标子网的网络 ACL

目标子网的网络 ACL 必须允许目标端口和运行状况检查端口上的目标与 VPC Lattice 之间的流量。您 可以从 VPC Lattice 的[托管前缀列表中](#page-91-1)获取允许的 IP 地址范围。

入站

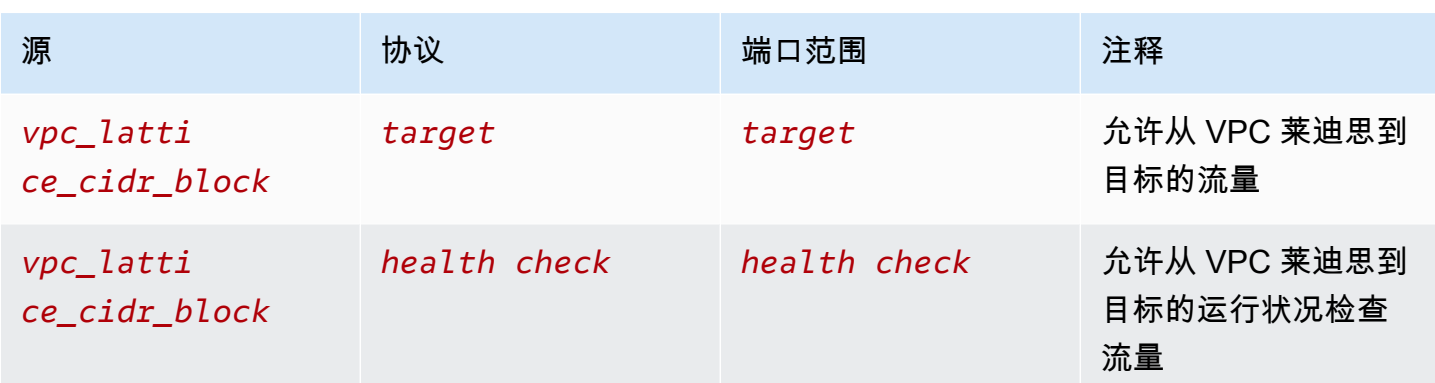

## 出站

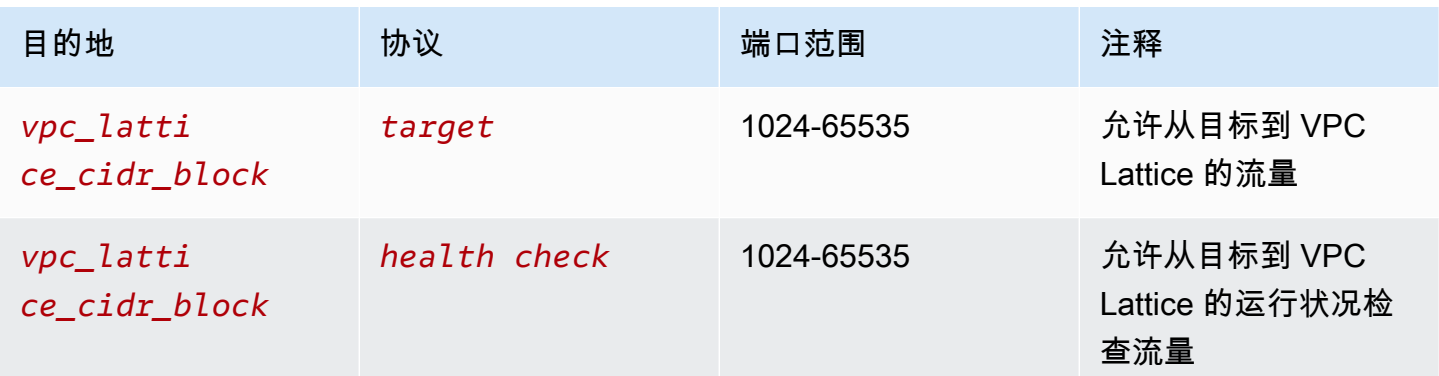

# <span id="page-96-0"></span>通过 Sigv4 身份验证的 Amazon VPC Lattice 请求

VPC Lattice 使用签名版本 4 (Sigv4) 或签名版本 4A (Sigv4a) 进行客户端身份验证。有关更多信息,请 参阅 I AM 用户指南中[的签署 AWS API 请求。](https://docs.aws.amazon.com/IAM/latest/UserGuide/reference_aws-signing.html)

### 注意事项

- VPC Lattice 会尝试对任何使用 Sigv4 或 Sigv4A 签名的请求进行身份验证。未经验证,请求失败。
- VPC Lattice 不支持有效负载签名。必须发送 x-amz-content-sha256 标头,其值设置为 "UNSIGNED-PAYLOAD"。

示例

- [Python](#page-97-0)
- [带拦截器的 Java](#page-98-0)
- [不带拦截器的 Java](#page-99-0)

#### • [Node.js](#page-101-0)

### <span id="page-97-0"></span>Python

此示例通过安全连接将已签名的请求发送到在网络中注册的服务。如果您希望使用[请求](https://requests.readthedocs.io/en/latest/),[botocore](https://github.com/boto/botocore) 包 可以简化验证过程,但并非严格要求。有关更多信息,请参阅 Boto3 文档中的[凭证。](https://boto3.amazonaws.com/v1/documentation/api/latest/guide/credentials.html)

要安装botocore和awscrt软件包,请使用以下命令。有关更多信息,请参阅 [AWS CRT Python](https://pypi.org/project/awscrt/)。

pip install botocore awscrt

在以下示例中,使用您自己的值替换占位符值。

SIGv4

```
from botocore import crt
import requests 
from botocore.awsrequest import AWSRequest
from botocore.credentials import Credentials
import botocore.session
if name == ' main ':session = botocore.session.Session()
     signer = crt.auth.CrtS3SigV4Auth(session.get_credentials(), 'vpc-lattice-svcs', 
  'us-west-2') 
     endpoint = 'https://user-02222f67d3a427111.1234abc.vpc-lattice-svcs.us-
west-2.on.aws/create' 
     data = "some-data-here" 
     headers = {'Content-Type': 'application/json'} 
     request = AWSRequest(method='POST', url=endpoint, data=data, headers=headers) 
     request.context["has_streaming_input"] = True # payload signing is not supported 
     signer.add_auth(request) 
     prepped = request.prepare() 
     response = requests.post(prepped.url, headers=prepped.headers, data=data)
```
SIGv4A

from botocore import crt import requests

```
from botocore.awsrequest import AWSRequest
from botocore.credentials import Credentials
import botocore.session
if __name__ == '__main__':session = botocore.session.Session()
     signer = crt.auth.CrtS3SigV4AsymAuth(session.get_credentials(), 'vpc-lattice-
svcs', 'us-west-2') 
     endpoint = 'https://user-02222f67d3a427111.1234abc.vpc-lattice-svcs.us-
west-2.on.aws/create' 
     data = "some-data-here" 
     headers = {'Content-Type': 'application/json'} 
     request = AWSRequest(method='POST', url=endpoint, data=data, headers=headers) 
     request.context["has_streaming_input"] = True # payload signing is not supported 
     signer.add_auth(request) 
     prepped = request.prepare() 
     response = requests.post(prepped.url, headers=prepped.headers, data=data)
```
## <span id="page-98-0"></span>带拦截器的 Java

### 本示例使用 [Amazon 请求签名拦截程序](https://github.com/awsdocs/amazon-opensearch-service-developer-guide/blob/master/sample_code/java/aws-request-signing-apache-interceptor/src/main/java/com/amazonaws/http/AwsRequestSigningApacheInterceptor.java) 处理请求签名。

```
import com.amazonaws.http.AwsRequestSigningApacheInterceptor;
import software.amazon.awssdk.auth.credentials.DefaultCredentialsProvider;
import software.amazon.awssdk.auth.signer.Aws4UnsignedPayloadSigner;
import software.amazon.awssdk.regions.Region;
import java.nio.charset.StandardCharsets;
import org.apache.http.client.methods.HttpPost;
import org.apache.http.entity.ByteArrayEntity;
import org.apache.http.impl.client.CloseableHttpClient;
import org.apache.http.impl.client.HttpClients;
public class App { 
     public static void main(String[] args) { 
       var interceptor = new AwsRequestSigningApacheInterceptor( 
           "vpc-lattice-svcs", 
           Aws4UnsignedPayloadSigner.create(), // requires HTTPS 
           DefaultCredentialsProvider.create(),
```

```
 Region.US_WEST_2.id() 
            ); 
       CloseableHttpClient client = HttpClients.custom() 
          .addInterceptorLast(interceptor) 
         .buid():
       var httpPost = new HttpPost("https://user-02222f67d3a427111.1234abc.vpc-lattice-
svcs.us-west-2.on.aws/create"); 
       httpPost.addHeader("content-type", "application/json"); 
       var body = """ 
       { 
         "name": "Jane Doe", 
         "job": "Engineer" 
       } 
       """; 
       httpPost.setEntity(new ByteArrayEntity(body.getBytes(StandardCharsets.UTF_8))); 
       try (var response = client.execute(httpPost)) { 
         System.out.println(new 
  String(response.getEntity().getContent().readAllBytes())); 
       } catch (Exception e) { 
         throw new RuntimeException(e); 
       } 
     }
}
```
<span id="page-99-0"></span>不带拦截器的 Java

本示例展示了如何使用自定义拦截器执行请求签名。本示例使用来自 [AWS SDK for Java 2.x](https://github.com/aws/aws-sdk-java-v2) 的默认凭 证提供商类,为您获取正确的凭证。如果您希望使用特定的凭证提供商,可以从 [AWS SDK for Java](https://docs.aws.amazon.com/sdk-for-java/latest/developer-guide/credentials.html)  [2.x](https://docs.aws.amazon.com/sdk-for-java/latest/developer-guide/credentials.html) 中选择一个。仅 AWS SDK for Java 允许通过 HTTPS 进行未签名的有效负载。但您可以扩展签名 程序,以支持通过 HTTP 的未签名有效负载。

```
import java.io.ByteArrayInputStream;
import java.io.IOException;
import java.nio.charset.StandardCharsets;
import java.util.HashMap;
import java.util.List;
import java.util.Map;
import software.amazon.awssdk.auth.credentials.DefaultCredentialsProvider;
import software.amazon.awssdk.auth.signer.Aws4UnsignedPayloadSigner;
import software.amazon.awssdk.auth.signer.AwsSignerExecutionAttribute;
```

```
import software.amazon.awssdk.core.interceptor.ExecutionAttributes;
import software.amazon.awssdk.http.SdkHttpFullRequest;
import software.amazon.awssdk.http.SdkHttpMethod;
import software.amazon.awssdk.regions.Region;
import org.apache.http.client.methods.HttpPost;
import org.apache.http.entity.ByteArrayEntity;
import org.apache.http.impl.client.CloseableHttpClient;
import org.apache.http.impl.client.HttpClients;
public class App { 
     public static void main(String[] args) { 
         var signer = Aws4UnsignedPayloadSigner.create(); // requires HTTPS 
         Map<String, String> headers = new HashMap<>(); 
         headers.put("content-type", "application/json"); 
         var body = """ 
         { 
             "name": "Jane Doe", 
             "job": "Engineer" 
         } 
         """; 
         String endpoint = "https://user-02222f67d3a427111.1234abc.vpc-lattice-svcs.us-
west-2.on.aws/create"; 
         var sdkRequest = SdkHttpFullRequest.builder().method(SdkHttpMethod.POST); 
         sdkRequest.host("user-02222f67d3a427111.1234abc.vpc-lattice-svcs.us-
west-2.on.aws"); 
         sdkRequest.protocol("HTTPS"); 
         sdkRequest.encodedPath("/create"); 
         sdkRequest.contentStreamProvider(() -> new 
  ByteArrayInputStream(body.getBytes(StandardCharsets.UTF_8))); 
         for (Map.Entry<String, String> header : headers.entrySet()) { 
             sdkRequest.putHeader(header.getKey(), header.getValue()); 
         } 
         ExecutionAttributes attributes = ExecutionAttributes.builder() 
                  .put(AwsSignerExecutionAttribute.AWS_CREDENTIALS, 
  DefaultCredentialsProvider.create().resolveCredentials())
```

```
 .put(AwsSignerExecutionAttribute.SERVICE_SIGNING_NAME, "vpc-lattice-
svcs") 
                  .put(AwsSignerExecutionAttribute.SIGNING_REGION, Region.US_WEST_2) 
                 .build();
         SdkHttpFullRequest prepRequest = signer.sign(sdkRequest.build(), attributes); 
         HttpPost httpPost = new HttpPost(endpoint); 
         for (Map.Entry<String, List<String>> header : prepRequest.headers().entrySet()) 
  { 
             if (header.getKey().equalsIgnoreCase("host")) { continue; } 
             for(var value : header.getValue()) { 
                 httpPost.addHeader(header.getKey(), value); 
 } 
         } 
         CloseableHttpClient client = HttpClients.custom().build(); 
         httpPost.setEntity(new ByteArrayEntity(body.getBytes(StandardCharsets.UTF_8))); 
         try (var response = client.execute(httpPost)){ 
             System.out.println(new 
  String(response.getEntity().getContent().readAllBytes())); 
         } catch (IOException e) { 
             throw new RuntimeException(e); 
         } 
     }
}
```
<span id="page-101-0"></span>Node.js

本例使用 [aws-crt NodeJS 绑定](https://github.com/awslabs/aws-crt-nodejs)来发送使用 HTTPS 的签名请求。

要安装 aws-crt 包,请使用以下命令。

npm -i aws-crt

如果存在 AWS\_REGION 环境变量,本例将使用 AWS\_REGION 指定的区域。默认区域为 us-east-1。

SIGv4

```
const https = require('https')
const crt = require('aws-crt')
```

```
const { HttpRequest } = require('aws-crt/dist/native/http')
function sigV4Sign(method, endpoint, service, algorithm) { 
     const host = new URL(endpoint).host 
     const request = new HttpRequest(method, endpoint) 
     request.headers.add('host', host) 
     // crt.io.enable_logging(crt.io.LogLevel.INFO) 
    const config = \{ service: service, 
         region: process.env.AWS_REGION ? process.env.AWS_REGION : 'us-east-1', 
         algorithm: algorithm, 
         signature_type: crt.auth.AwsSignatureType.HttpRequestViaHeaders, 
         signed_body_header: crt.auth.AwsSignedBodyHeaderType.XAmzContentSha256, 
        signed body value: crt.auth.AwsSignedBodyValue.UnsignedPayload,
         provider: crt.auth.AwsCredentialsProvider.newDefault() 
     } 
     return crt.auth.aws_sign_request(request, config)
}
if (process.argv.length === 2) { 
   console.error(process.argv[1] + ' <url>') 
   process.exit(1)
}
const algorithm = crt.auth.AwsSigningAlgorithm.SigV4;
sigV4Sign('GET', process.argv[2], 'vpc-lattice-svcs').then( 
   httpResponse => { 
    var headers = \{ \} for (const sigv4header of httpResponse.headers) { 
       headers[sigv4header[0]] = sigv4header[1] 
     } 
     const options = { 
       hostname: new URL(process.argv[2]).host, 
       path: '/', 
       method: 'GET', 
       headers: headers 
     } 
     req = https.request(options, res => { 
       console.log('statusCode:', res.statusCode)
```

```
 console.log('headers:', res.headers) 
       res.on('data', d \Rightarrow {
           process.stdout.write(d) 
        }) 
      }) 
     req.on('error', err \Rightarrow f console.log('Error: ' + err) 
      }) 
     req.end() 
   }
\lambda
```
SIGv4A

```
const https = require('https')
const crt = require('aws-crt')
const { HttpRequest } = require('aws-crt/dist/native/http')
function sigV4Sign(method, endpoint, service, algorithm) { 
     const host = new URL(endpoint).host 
     const request = new HttpRequest(method, endpoint) 
     request.headers.add('host', host) 
     // crt.io.enable_logging(crt.io.LogLevel.INFO) 
    const config = \{ service: service, 
         region: process.env.AWS_REGION ? process.env.AWS_REGION : 'us-east-1', 
         algorithm: algorithm, 
         signature_type: crt.auth.AwsSignatureType.HttpRequestViaHeaders, 
         signed_body_header: crt.auth.AwsSignedBodyHeaderType.XAmzContentSha256, 
         signed_body_value: crt.auth.AwsSignedBodyValue.UnsignedPayload, 
         provider: crt.auth.AwsCredentialsProvider.newDefault() 
     } 
     return crt.auth.aws_sign_request(request, config)
}
if (process.argv.length === 2) { 
   console.error(process.argv[1] + ' <url>') 
   process.exit(1)
}
const algorithm = crt.auth.AwsSigningAlgorithm.SigV4Asymmetric;
```

```
sigV4Sign('GET', process.argv[2], 'vpc-lattice-svcs').then( 
   httpResponse => { 
    var headers = \{ \} for (const sigv4header of httpResponse.headers) { 
       headers[sigv4header[0]] = sigv4header[1] 
     } 
     const options = { 
       hostname: new URL(process.argv[2]).host, 
       path: '/', 
       method: 'GET', 
       headers: headers 
     } 
     req = https.request(options, res => { 
       console.log('statusCode:', res.statusCode) 
       console.log('headers:', res.headers) 
      res.on('data', d \Rightarrow f process.stdout.write(d) 
       }) 
     }) 
    req.on('error', err => {
       console.log('Error: ' + err) 
     }) 
     req.end() 
   }
)
```
# <span id="page-104-0"></span>Amazon VPC Lattice 中的数据保护

责任共担模式 AWS [分担责任模型适](https://aws.amazon.com/compliance/shared-responsibility-model/)用于 Amazon VPC Lattice 中的数据保护。如本模型所述 AWS , 负责保护运行所有内容的全球基础架构 AWS Cloud。您负责维护对托管在此基础架构上的内容的 控制。此内容包括您所使用的 AWS 服务 的安全配置和管理任务。有关数据隐私的更多信息,请 参阅[数据隐私常见问题](https://aws.amazon.com/compliance/data-privacy-faq)。有关欧洲数据保护的信息,请参阅 AWS Security Blog 上的 [AWS Shared](https://aws.amazon.com/blogs/security/the-aws-shared-responsibility-model-and-gdpr/)  [Responsibility Model and GDPR](https://aws.amazon.com/blogs/security/the-aws-shared-responsibility-model-and-gdpr/) 博客文章。

# 传输中加密

VPC Lattice 是一项完全托管的服务,由控制面板和数据面板组成。每个面板在服务中都有不同的 用途。控制面板提供了用于创建、读取/描述、更新、删除和列出(CRUDL)资源的管理 API(例 如,CreateService 和 UpdateService)。与 VPC Lattice 控制面板的通信在传输过程中受 TLS 保护。数据面板是 VPC Lattice 的调用 API,提供服务之间的互连。TLS 还对与 VPC Lattice 数据面板 的通信进行加密。密码套件和协议版本使用 VPC Lattice 提供的默认值,并且不可配置。有关更多信 息,请参阅 [VPC Lattice 服务的 HTTPS 侦听器。](#page-61-0)

# 静态加密

默认情况下,静态数据加密有助于降低保护敏感数据的操作开销和复杂性。同时,还支持构建符合严格 加密合规性和监管要求的安全应用程序。

### 内容

- [具有 Amazon S3 托管密钥的服务器端加密\(SSE-S3\)](#page-105-0)
- [使用存储在 AWS KMS \(SSE- AWS KMS KMS\) 中的密钥进行服务器端加密](#page-105-1)

<span id="page-105-0"></span>具有 Amazon S3 托管密钥的服务器端加密(SSE-S3)

当您使用具有 Amazon S3 托管式密钥的服务器端加密(SSE-S3)时,每个对象均使用唯一密钥加 密。作为额外的保护,将使用定期轮换的根密钥加密密钥本身。Simple Storage Service (Amazon S3) 服务器端加密使用可用的最强数据块密码之一 [即 256 位高级加密标准 (AES-256) GCM] 来加密您的 数据。对于在使用 AES-GCM 之前加密的对象,仍支持使用 AES-CBC 来解密这些对象。有关更多信 息,请参阅[使用 Amazon S3 管理的加密密钥\(SSE-S3\)进行服务器端加密](https://docs.aws.amazon.com/AmazonS3/latest/userguide/UsingServerSideEncryption.html)。

如果您为 VPC Lattice 访问日志的 S3 存储桶启用使用 Amazon S3 托管的加密密钥 (SSE-S3) 的服务 器端加密,则会在每个访问日志文件存储在 S3 存储桶中之前 AWS 自动对其进行加密。有关更多信 息,请参阅亚马逊 CloudWatch 用户指南中的发送到 Amazon [S3 的日志。](https://docs.aws.amazon.com/AmazonCloudWatch/latest/logs/AWS-logs-and-resource-policy.html#AWS-logs-infrastructure-S3)

<span id="page-105-1"></span>使用存储在 AWS KMS (SSE- AWS KMS KMS) 中的密钥进行服务器端加密

使用 AWS KMS 密钥进行服务器端加密 (SSE-KMS) 与 SSE-S3 类似,但使用此服务还有一些额外 的好处和费用。使用 AWS KMS 密钥有单独的权限,可提供额外的保护,防止未经授权访问您的 Amazon S3 中的对象。SSE-KMS 还将为您提供审计跟踪记录,显示您的 AWS KMS 密钥何时被谁使 用。有关更多信息,请参阅[使用 AWS Key Management Service \(SSE-KMS\)进行服务器端加密。](https://docs.aws.amazon.com/AmazonS3/latest/userguide/UsingKMSEncryption.html)

### 内容

- [证书私有密钥的加密和解密](#page-106-0)
- [VPC Lattice 的加密上下文](#page-106-1)
- [监控 VPC Lattice 的加密密钥](#page-106-2)

#### <span id="page-106-0"></span>证书私有密钥的加密和解密

您的 ACM 证书和私钥使用别名为 aw s/acm 的 AWS 托管 KMS 密钥进行加密。您可以在 AWS KMS 控制台的 " AWS 托管密钥" 下查看带有此别名的密钥 ID。

VPC Lattice 不会直接访问您的 ACM 资源。它使用 AWS TLS 连接管理器来保护和访问您的证书 的私钥。当您使用 ACM 证书创建 VPC Lattice 服务时,VPC Lattice 会将您的证书与 AWS TLS Connection Manager 关联。这是通过使用前缀为 aws/ ac AWS KMS m 的 AWS 托管密钥创建授权来 完成的。授权是一种策略工具,允许 TLS Connection Manager 在加密操作中使用 KMS 密钥。授权 允许被授权主体(TLS Connection Manager)对 KMS 密钥调用指定授权操作,以解密证书的私有密 钥。TLS Connection Manager 使用证书和解密(明文)私有密钥,与 VPC Lattice 服务的客户端建立 安全连接(SSL/TLS 会话)。当证书与 VPC Lattice 服务取消关联时,该授权就会失效。

如果要删除对 KMS 密钥的访问权限,我们建议您使用或update-service命令从服务中替换 AWS Management Console 或删除证书 AWS CLI。

<span id="page-106-1"></span>VPC Lattice 的加密上下文

[加密上下文](https://docs.aws.amazon.com/kms/latest/developerguide/concepts.html#encrypt_context)是一组可选的键值对,其中包含有关您的私钥可能用于什么的额外上下文信息。 AWS KMS 将加密上下文绑定到加密数据,并将其用作[其他经过身份验证的数据以支持经过身份验证](https://docs.aws.amazon.com/crypto/latest/userguide/cryptography-concepts.html#term-aad)的[加密](https://docs.aws.amazon.com/crypto/latest/userguide/cryptography-concepts.html#define-authenticated-encryption)。

当您的 TLS 密钥与 VPC Lattice 和 TLS Connection manager 一起使用时,VPC Latrice 服务的名称将 包含在用于静态加密密钥的加密上下文中。您可以通过查看 CloudTrail 日志中的加密上下文(如下一 节所示)或查看 ACM 控制台中的 "关联资源" 选项卡,来验证您的证书和私钥用于哪个 VPC Lattice 服 务。

要解密数据,在请求中包含相同的加密上下文。VPC Lattice 在所有 AWS KMS 加密操作中使用相同的 加密环境,其中密钥为aws:vpc-lattice:arn,值为 VPC 莱迪思服务的亚马逊资源名称 (ARN)。

下面的示例显示操作输出中的加密上下文,例如 CreateGrant:

```
"encryptionContextEquals": { 
     "aws:acm:arn": "arn:aws:acm:us-
west-2:111122223333:key/1234abcd-12ab-34cd-56ef-1234567890ab", 
     "aws:vpc-lattice:arn": "arn:aws:vpc-lattice:us-west-2:111122223333:service/
svc-0b23c1234567890ab"
}
```
<span id="page-106-2"></span>监控 VPC Lattice 的加密密钥

当您在VPC莱迪思服务中使用 AWS 托管密钥时,您可以使用[AWS CloudTrail来](https://docs.aws.amazon.com/awscloudtrail/latest/userguide/)跟踪VPC Lattice发送 到的请求。 AWS KMS

#### **CreateGrant**

当您将 ACM 证书添加到 VPC Lattice 服务时,系统会代表您发送 CreateGrant 请求,使 TLS Connection Manager 能够解密与 ACM 证书关联的私有密钥

您可以在 >> 事件历史记录 CloudTrail **CreateGrant** >> 中将该**CreateGrant**操作作为事件查看。

以下是该CreateGrant操作事件历史记录中的示例 CloudTrail 事件记录:

```
{ 
     "eventVersion": "1.08", 
     "userIdentity": { 
         "type": "IAMUser", 
         "principalId": "EX_PRINCIPAL_ID", 
         "arn": "arn:aws:iam::111122223333:user/Alice", 
         "accountId": "111122223333", 
         "accessKeyId": "EXAMPLE_KEY_ID", 
         "sessionContext": { 
              "sessionIssuer": { 
                  "type": "IAMUser", 
                  "principalId": "EX_PRINCIPAL_ID", 
                  "arn": "arn:aws:iam::111122223333:user/Alice", 
                  "accountId": "111122223333", 
                  "userName": "Alice" 
              }, 
              "webIdFederationData": {}, 
              "attributes": { 
                  "creationDate": "2023-02-06T23:30:50Z", 
                  "mfaAuthenticated": "false" 
              } 
         }, 
         "invokedBy": "acm.amazonaws.com" 
     }, 
     "eventTime": "2023-02-07T00:07:18Z", 
     "eventSource": "kms.amazonaws.com", 
     "eventName": "CreateGrant", 
     "awsRegion": "us-west-2", 
     "sourceIPAddress": "acm.amazonaws.com", 
     "userAgent": "acm.amazonaws.com", 
     "requestParameters": { 
         "granteePrincipal": "tlsconnectionmanager.amazonaws.com", 
         "keyId": "1234abcd-12ab-34cd-56ef-1234567890ab", 
         "operations": [ 
              "Decrypt"
```
```
 ], 
         "constraints": { 
              "encryptionContextEquals": { 
                  "aws:acm:arn": "arn:aws:acm:us-
west-2:111122223333:key/1234abcd-12ab-34cd-56ef-1234567890ab", 
                  "aws:vpc-lattice:arn": "arn:aws:vpc-lattice:us-
west-2:111122223333:service/svc-0b23c1234567890ab" 
 } 
         }, 
         "retiringPrincipal": "acm.us-west-2.amazonaws.com" 
     }, 
     "responseElements": { 
         "grantId": "f020fe75197b93991dc8491d6f19dd3cebb24ee62277a05914386724f3d48758", 
         "keyId": "arn:aws:kms:us-
west-2:111122223333:key/1234abcd-12ab-34cd-56ef-1234567890ab" 
     }, 
     "requestID": "ba178361-8ab6-4bdd-9aa2-0d1a44b2974a", 
     "eventID": "8d449963-1120-4d0c-9479-f76de11ce609", 
     "readOnly": false, 
     "resources": [ 
         { 
              "accountId": "111122223333", 
             "type": "AWS::KMS::Key",
              "ARN": "arn:aws:kms:us-
west-2:111122223333:key/1234abcd-12ab-34cd-56ef-1234567890ab" 
 } 
     ], 
     "eventType": "AwsApiCall", 
     "managementEvent": true, 
     "recipientAccountId": "111122223333", 
     "eventCategory": "Management"
}
```
在上面的 CreateGrant 示例中,您会注意到,被授权主体是 TLS Connection Manager,加密上下文 具有 VPC Lattice 服务 ARN。

**ListGrants** 

您可以使用 KMS 密钥 ID 和账户 ID 来调用 ListGrants API。这将为您提供指定 KMS 密钥的所有授 权列表。有关更多信息,请参阅[ListGrants。](https://docs.aws.amazon.com/kms/latest/APIReference/API_ListGrants.html)

在中使用以下ListGrants命令 AWS CLI 查看所有授权的详细信息:

aws kms list-grants —key-id *your-kms-key-id*

### 您的输出应类似于以下示例:

```
{ 
     "Grants": [ 
         { 
             "Operations": [ 
                 "Decrypt" 
             ], 
             "KeyId": "arn:aws:kms:us-
west-2:111122223333:key/1234abcd-12ab-34cd-56ef-1234567890ab", 
             "Name": "IssuedThroughACM", 
             "RetiringPrincipal": "acm.us-west-2.amazonaws.com", 
             "GranteePrincipal": "tlsconnectionmanager.amazonaws.com", 
             "GrantId": 
  "f020fe75197b93991dc8491d6f19dd3cebb24ee62277a05914386724f3d48758", 
             "IssuingAccount": "arn:aws:iam::111122223333:root", 
             "CreationDate": "2023-02-06T23:30:50Z", 
             "Constraints": { 
                 "encryptionContextEquals": { 
                    "aws:acm:arn": "arn:aws:acm:us-
west-2:111122223333:key/1234abcd-12ab-34cd-56ef-1234567890ab", 
                    "aws:vpc-lattice:arn": "arn:aws:vpc-lattice:us-
west-2:111122223333:service/svc-0b23c1234567890ab" 
 } 
 } 
         } 
    \mathbf{I}}
```
在上面的 ListGrants 示例中,您会注意到,被授权主体是 TLS Connection Manager,加密上下文 具有 VPC Lattice 服务 ARN。

Decrypt

VPC Lattice 使用 TLS Connection Manager 调用 Decrypt 操作来解密您的私有密钥,以便在您的 VPC Lattice 服务中提供 TLS 连接。您可以在 >> 事件历史记录 CloudTrail >> 中将该**Decrypt**操作作 为事件查看Decrypt。

以下是该Decrypt操作事件历史记录中的示例 CloudTrail 事件记录:

```
{ 
     "eventVersion": "1.08", 
     "userIdentity": { 
         "type": "AWSService", 
         "invokedBy": "tlsconnectionmanager.amazonaws.com" 
     }, 
     "eventTime": "2023-02-07T00:07:23Z", 
     "eventSource": "kms.amazonaws.com", 
     "eventName": "Decrypt", 
     "awsRegion": "us-west-2", 
     "sourceIPAddress": "tlsconnectionmanager.amazonaws.com", 
     "userAgent": "tlsconnectionmanager.amazonaws.com", 
     "requestParameters": { 
         "encryptionContext": { 
              "aws:acm:arn": "arn:aws:acm:us-
west-2:111122223333:key/1234abcd-12ab-34cd-56ef-1234567890ab", 
              "aws:vpc-lattice:arn": "arn:aws:vpc-lattice:us-west-2:111122223333:service/
svc-0b23c1234567890ab" 
         }, 
         "encryptionAlgorithm": "SYMMETRIC_DEFAULT" 
     }, 
     "responseElements": null, 
     "requestID": "12345126-30d5-4b28-98b9-9153da559963", 
     "eventID": "abcde202-ba1a-467c-b4ba-f729d45ae521", 
     "readOnly": true, 
     "resources": [ 
         { 
              "accountId": "111122223333", 
             "type": "AWS::KMS::Key",
              "ARN": "arn:aws:kms:us-
west-2:111122223333:key/1234abcd-12ab-34cd-56ef-1234567890ab" 
         } 
     ], 
     "eventType": "AwsApiCall", 
     "managementEvent": true, 
     "recipientAccountId": "111122223333", 
     "sharedEventID": "abcde202-ba1a-467c-b4ba-f729d45ae521", 
     "eventCategory": "Management"
}
```
# 适用于 Amazon VPC Lattice 的身份和访问管理

以下各节介绍如何使用 AWS Identity and Access Management (IAM) 通过控制谁可以执行 VPC Lattice API 操作来帮助保护您的 VPC 莱迪思资源。

## 主题

- [Amazon VPC Lattice 如何与 IAM 配合使用](#page-111-0)
- [亚马逊 VPC 莱迪思 API 权限](#page-117-0)
- [Amazon VPC Lattice 基于身份的策略](#page-118-0)
- [使用适用于 Amazon VPC 莱迪思的服务相关角色](#page-123-0)
- [AWS 适用于 Amazon VPC 莱迪思的托管策略](#page-125-0)

## <span id="page-111-0"></span>Amazon VPC Lattice 如何与 IAM 配合使用

在使用 IAM 管理对 VPC Lattice 的访问之前,了解哪些 IAM 功能可用于 VPC Lattice。

## 可用于 Amazon VPC Lattice 的 IAM 功能

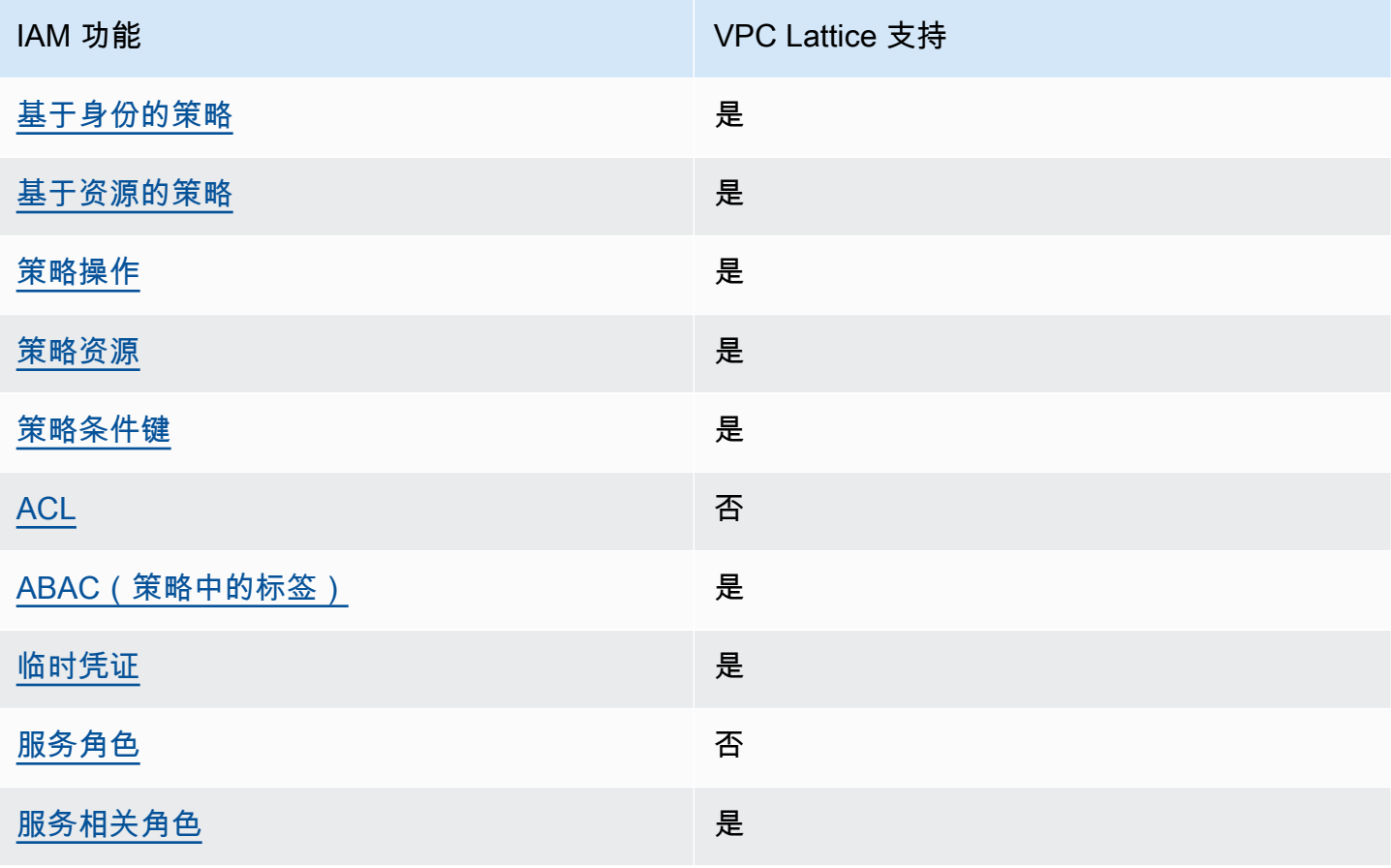

要全面了解 VPC Lattice 和其他 AWS 服务如何与大多数 IAM 功能配合使用,请参阅 IAM 用户指南中 的与 IAM [配合使用的AWS 服务。](https://docs.aws.amazon.com/IAM/latest/UserGuide/reference_aws-services-that-work-with-iam.html)

<span id="page-112-0"></span>VPC Lattice 基于身份的策略

文持基于身份的策略 しょうせい いっぽん かいしょう しゅうしょう

基于身份的策略是可附加到身份(如 IAM 用户、用户组或角色)的 JSON 权限策略文档。这些策略 控制用户和角色可在何种条件下对哪些资源执行哪些操作。要了解如何创建基于身份的策略,请参 阅《IAM 用户指南》中的[创建 IAM policy](https://docs.aws.amazon.com/IAM/latest/UserGuide/access_policies_create.html)。

通过使用 IAM 基于身份的策略,您可以指定允许或拒绝的操作和资源以及允许或拒绝操作的条件。您 无法在基于身份的策略中指定主体,因为它适用于其附加的用户或角色。要了解可在 JSON 策略中使 用的所有元素,请参阅《IAM 用户指南》中的 [IAM JSON 策略元素引用。](https://docs.aws.amazon.com/IAM/latest/UserGuide/reference_policies_elements.html)

<span id="page-112-1"></span>VPC Lattice 内基于资源的策略

**支持基于资源的策略 おおし かいしょう かいしょう** 最も

基于资源的策略是附加到资源的 JSON 策略文档。在支持基于资源的策略的服务中,服务管理员可以 使用它们来控制对特定资源的访问。对于在其中附加策略的资源,策略定义指定主体可以对该资源执行 哪些操作以及在什么条件下执行。您必须在基于资源的策略中指定主体。

VPC Lattice 支持验证策略,这是一种基于资源的策略,允许您控制对服务网络中服务的访问。有关更 多信息,请参阅 [使用身份验证策略控制对VPC莱迪思服务的访问。](#page-78-0)

VPC Lattice 还支持基于资源的权限策略,以便与 AWS Resource Access Manager集成。您可以使用 这些基于资源的策略向其他 AWS 账户或组织授予使用权限,以实现资源共享。有关更多信息,请参阅 [共享您的 VPC Lattice 资源。](#page-71-0)

<span id="page-112-2"></span>VPC Lattice 的策略操作

さい ちょうきょう きょうしょう あまま あまま きょうかん しょうかん しゅうしょう えいかん しゅうしゃ しゅうしゃ しゅうしゃ しゅうしゃ しゅうしゃ しゅうしゃ しゅうしゃ しゅうしゃ しゅうしゃ しゅうしゃ しゅうしゃ

在 IAM policy 语句中,您可以从支持 IAM 的任何服务中指定任何 API 操作。对于 VPC Lattice,使 用以下前缀为 API 操作命名:vpc-lattice:。例如:vpc-lattice:CreateService、vpclattice:CreateTargetGroup 和 vpc-lattice:PutAuthPolicy。

要在单个语句中指定多个操作,请使用逗号分隔,如下所示:

```
"Action": [ "vpc-lattice:action1", "vpc-lattice:action2" ]
```
您也可以使用通配符指定多项操作。例如,您可以指定名称以单词 Get 开头的所有操作,如下所示:

"Action": "vpc-lattice:Get\*"

有关 VPC Lattice API 操作的完整列表,请参阅《服务授权参考》中的 [Amazon VPC Lattice 定义的操](https://docs.aws.amazon.com/service-authorization/latest/reference/list_amazonvpclattice.html#amazonvpclattice-actions-as-permissions) [作](https://docs.aws.amazon.com/service-authorization/latest/reference/list_amazonvpclattice.html#amazonvpclattice-actions-as-permissions)。

<span id="page-113-0"></span>VPC Lattice 的策略资源

文持策略资源 しょうしゃ こうしょう かいしんしょう 是たい かいしょう

在 IAM policy 声明中,Resource 元素指定了该声明涵盖的一个或多个对象。对于 VPC Lattice,每个 IAM policy 语句都适用于您使用 ARN 指定的资源。

具体的 Amazon 资源名称(ARN)格式取决于资源。当您提供 ARN 时,请将*##*文本替换为特定于资 源的信息。

• 访问日志订阅:

```
"Resource": "arn:aws:vpc-lattice:region:account-id:accesslogsubscription/access-log-
subscription-id"
```
• 侦听器:

"Resource": "arn:aws:vpc-lattice:*region*:*account-id*:service/*service-id*/ listener/*listener-id*"

• 规则:

"Resource": "arn:aws:vpc-lattice:*region*:*account-id*:service/*service-id*/ listener/*listener-id*/rule/*rule-id*"

• 服务:

"Resource": "arn:aws:vpc-lattice:*region*:*account-id*:service/*service-id*"

• 服务网络:

"Resource": "arn:aws:vpc-lattice:*region*:*account-id*:servicenetwork/*service-network-id*"

• 服务网络服务关联 ·

```
"Resource": "arn:aws:vpc-lattice:region:account-
id:servicenetworkserviceassociation/service-network-service-association-id"
```
• 服务网络 VPC 关联:

```
"Resource": "arn:aws:vpc-lattice:region:account-
id:servicenetworkvpcassociation/service-network-vpc-association-id"
```
• 目标组:

"Resource": "arn:aws:vpc-lattice:*region*:*account-id*:targetgroup/*target-group-id*"

## <span id="page-114-0"></span>VPC Lattice 的策略条件键

支持特定于服务的策略条件键 是

管理员可以使用 AWS JSON 策略来指定谁有权访问什么。也就是说,哪个主体可以对什么资源执行操 作,以及在什么条件下执行。

在 Condition 元素(或 Condition 块)中,可以指定语句生效的条件。Condition 元素是可选 的。您可以创建使用[条件运算符](https://docs.aws.amazon.com/IAM/latest/UserGuide/reference_policies_elements_condition_operators.html)(例如,等于或小于)的条件表达式,以使策略中的条件与请求中的值 相匹配。

如果您在一个语句中指定多个 Condition 元素,或在单个 Condition 元素中指定多个键,则 AWS 使用逻辑 AND 运算评估它们。如果您为单个条件键指定多个值,则使用逻辑OR运算来 AWS 评估条 件。在授予语句的权限之前必须满足所有的条件。

在指定条件时,您也可以使用占位符变量。例如,只有在使用 IAM 用户名标记 IAM 用户时,您才能 为其授予访问资源的权限。有关更多信息,请参阅《IAM 用户指南》中的 [IAM policy 元素:变量和标](https://docs.aws.amazon.com/IAM/latest/UserGuide/reference_policies_variables.html) [签](https://docs.aws.amazon.com/IAM/latest/UserGuide/reference_policies_variables.html)。

AWS 支持全局条件密钥和特定于服务的条件密钥。要查看所有 AWS 全局条件键,请参阅 IAM 用户指 南中的[AWS 全局条件上下文密钥。](https://docs.aws.amazon.com/IAM/latest/UserGuide/reference_policies_condition-keys.html)

要查看 VPC Lattice 条件密钥列表,请参阅《服务授权参考》[中的 Amazon VPC Lattice 条件密钥](https://docs.aws.amazon.com/service-authorization/latest/reference/list_amazonvpclattice.html#amazonvpclattice-policy-keys)。

AWS 支持全局条件密钥和特定于服务的条件密钥。有关 AWS 全局条件键的信息,请参阅 IAM 用户指 南中的[AWS 全局条件上下文密钥。](https://docs.aws.amazon.com/IAM/latest/UserGuide/reference_policies_condition-keys.html)

<span id="page-115-0"></span>VPC Lattice 中的访问控制列表(ACL)

支持 ACL 否

访问控制列表 (ACL) 控制哪些主体(账户成员、用户或角色)有权访问资源。ACL 与基于资源的策略 类似,尽管它们不使用 JSON 策略文档格式。

<span id="page-115-1"></span>VPC Lattice 的基于属性的访问权限控制(ABAC)

支持 ABAC(策略中的标签) 是

基于属性的访问控制 (ABAC) 是一种授权策略,该策略基于属性来定义权限。在中 AWS,这些属性称 为标签。您可以将标签附加到 IAM 实体(用户或角色)和许多 AWS 资源。标记实体和资源是 ABAC 的第一步。然后设计 ABAC 策略,以在主体的标签与他们尝试访问的资源标签匹配时允许操作。

ABAC 在快速增长的环境中非常有用,并在策略管理变得繁琐的情况下可以提供帮助。

要基于标签控制访问,您需要使用 aws:ResourceTag/*key-name*、aws:RequestTag/*key-name* 或 aws:TagKeys 条件键在策略的[条件元素中](https://docs.aws.amazon.com/IAM/latest/UserGuide/reference_policies_elements_condition.html)提供标签信息。

如果某个服务对于每种资源类型都支持所有这三个条件键,则对于该服务,该值为是。如果某个服务仅 对于部分资源类型支持所有这三个条件键,则该值为部分。

有关 ABAC 的更多信息,请参阅《IAM 用户指南》中[的什么是 ABAC?](https://docs.aws.amazon.com/IAM/latest/UserGuide/introduction_attribute-based-access-control.html)。要查看设置 ABAC 步骤的教 程,请参阅《IAM 用户指南》中的[使用基于属性的访问权限控制\(ABAC\)](https://docs.aws.amazon.com/IAM/latest/UserGuide/tutorial_attribute-based-access-control.html)。

#### <span id="page-116-0"></span>支持临时凭证 是

当你使用临时证书登录时,有些 AWS 服务 不起作用。有关更多信息,包括哪些 AWS 服务 适用于临 时证书,请参阅 IAM 用户指南中的[AWS 服务 与 IA](https://docs.aws.amazon.com/IAM/latest/UserGuide/reference_aws-services-that-work-with-iam.html) M 配合使用的信息。

如果您使用除用户名和密码之外的任何方法登录,则 AWS Management Console 使用的是临时证书。 例如,当您 AWS 使用公司的单点登录 (SSO) 链接进行访问时,该过程会自动创建临时证书。当您以 用户身份登录控制台,然后切换角色时,您还会自动创建临时凭证。有关切换角色的更多信息,请参 阅《IAM 用户指南》中的 [切换到角色\(控制台\)。](https://docs.aws.amazon.com/IAM/latest/UserGuide/id_roles_use_switch-role-console.html)

您可以使用 AWS CLI 或 AWS API 手动创建临时证书。然后,您可以使用这些临时证书进行访问 AWS。 AWS 建议您动态生成临时证书,而不是使用长期访问密钥。有关更多信息,请参阅 [IAM 中的](https://docs.aws.amazon.com/IAM/latest/UserGuide/id_credentials_temp.html) [临时安全凭证](https://docs.aws.amazon.com/IAM/latest/UserGuide/id_credentials_temp.html)。

<span id="page-116-1"></span>VPC Lattice 的服务角色

#### 支持服务角色 否

服务角色是由一项服务担任、代表您执行操作的 [IAM 角色。](https://docs.aws.amazon.com/IAM/latest/UserGuide/id_roles.html)IAM 管理员可以在 IAM 中创建、修改和删 除服务角色。有关更多信息,请参阅《IAM 用户指南》中的[创建向 AWS 服务委派权限的角色。](https://docs.aws.amazon.com/IAM/latest/UserGuide/id_roles_create_for-service.html)

#### **A** Warning

更改服务角色的权限可能会破坏 VPC Lattice 的功能。只有在 VPC Lattice 提供指导的情况 下,才能编辑服务角色。

<span id="page-116-2"></span>VPC Lattice 的服务相关角色

### 支持服务相关角色 しょうしょう かいしん かいしん 是たい かいしょう

服务相关角色是一种与服务相关联的 AWS 服务服务角色。服务可以代入代表您执行操作的角色。服务 相关角色出现在您的中 AWS 账户 ,并且归服务所有。IAM 管理员可以查看但不能编辑服务相关角色 的权限。

有关创建或管理 VPC Lattice 服务相关角色的信息,请参阅 [使用适用于 Amazon VPC 莱迪思的服务相](#page-123-0) [关角色](#page-123-0)。

## <span id="page-117-0"></span>亚马逊 VPC 莱迪思 API 权限

您必须授予 IAM 身份(如用户或角色)调用所需 VPC Lattice API 操作的权限,如 [VPC Lattice 的策略](#page-112-2) [操作](#page-112-2) 中所述。此外,对于某些 VPC Lattice 操作,您必须授予 IAM 身份从其他 AWS API 调用特定操 作的权限。

## API 所需的权限

从 API 调用以下操作时,必须授予 IAM 用户调用指定操作的权限。

CreateServiceNetworkVpcAssociation

- vpc-lattice:CreateServiceNetworkVpcAssociation
- ec2:DescribeVpcs
- ec2:DescribeSecurityGroups(仅在提供安全组时才需要)

UpdateServiceNetworkVpcAssociation

- vpc-lattice:UpdateServiceNetworkVpcAssociation
- ec2:DescribeSecurityGroups(仅在提供安全组时才需要)

CreateTargetGroup

- vpc-lattice:CreateTargetGroup
- ec2:DescribeVpcs

#### RegisterTargets

- vpc-lattice:RegisterTargets
- ec2:DescribeInstances(仅当目标组类型为 INSTANCE 时才需要)
- ec2:DescribeVpcs(仅当目标组类型为 INSTANCE 或 IP 时才需要)
- ec2:DescribeSubnets(仅当目标组类型为 INSTANCE 或 IP 时才需要)
- lambda:GetFunction(仅当目标组类型为 LAMBDA 时才需要)
- lambda:AddPermission(仅当目标组还没有调用指定 Lambda 函数的权限时才需要)

### DeregisterTargets

• vpc-lattice:DeregisterTargets

CreateAccessLogSubscription

- vpc-lattice:CreateAccessLogSubscription
- logs:GetLogDelivery
- logs:CreateLogDelivery

DeleteAccessLogSubscription

- vpc-lattice:DeleteAccessLogSubscription
- logs:DeleteLogDelivery

UpdateAccessLogSubscription

- vpc-lattice:UpdateAccessLogSubscription
- logs:UpdateLogDelivery

## <span id="page-118-0"></span>Amazon VPC Lattice 基于身份的策略

默认情况下,用户和角色没有创建或修改 VPC Lattice 资源的权限。他们也无法使用 AWS Management Console、 AWS Command Line Interface (AWS CLI) 或 AWS API 执行任务。要授予用 户对所需资源执行操作的权限,IAM 管理员可以创建 IAM policy。管理员随后可以向角色添加 IAM 策 略,用户可以代入角色。

要了解如何使用这些示例 JSON 策略文档创建基于 IAM 身份的策略,请参阅 IAM 用户指南中的 [创建](https://docs.aws.amazon.com/IAM/latest/UserGuide/access_policies_create-console.html)  [IAM 策略。](https://docs.aws.amazon.com/IAM/latest/UserGuide/access_policies_create-console.html)

有关 VPC Lattice 定义的操作和资源类型的详细信息,包括每种资源类型的 ARN 格式,请参阅《服务 授权参考》中的 [Amazon VPC Lattice 的操作、资源和条件键](https://docs.aws.amazon.com/service-authorization/latest/reference/list_amazonvpclattice.html)。

#### 内容

- [策略最佳实践](#page-118-1)
- [完全访问所需的额外权限](#page-119-0)
- [VPC Lattice 基于身份的策略示例](#page-121-0)

## <span id="page-118-1"></span>策略最佳实践

基于身份的策略确定某个人是否可以创建、访问或删除您账户中的 VPC Lattice 资源。这些操作可能会 使 AWS 账户产生成本。创建或编辑基于身份的策略时,请遵循以下指南和建议:

- 开始使用 AWS 托管策略并转向最低权限权限 要开始向用户和工作负载授予权限,请使用为许多 常见用例授予权限的AWS 托管策略。它们在你的版本中可用 AWS 账户。我们建议您通过定义针对 您的用例的 AWS 客户托管策略来进一步减少权限。有关更多信息,请参阅《IAM 用户指南》中的 [AWS 托管策略](https://docs.aws.amazon.com/IAM/latest/UserGuide/access_policies_managed-vs-inline.html#aws-managed-policies) 或 [工作职能的AWS 托管策略。](https://docs.aws.amazon.com/IAM/latest/UserGuide/access_policies_job-functions.html)
- 应用最低权限 在使用 IAM policy 设置权限时,请仅授予执行任务所需的权限。为此,您可以定义 在特定条件下可以对特定资源执行的操作,也称为最低权限许可。有关使用 IAM 应用权限的更多信 息,请参阅《IAM 用户指南》中的 [IAM 中的策略和权限。](https://docs.aws.amazon.com/IAM/latest/UserGuide/access_policies.html)
- 使用 IAM policy 中的条件进一步限制访问权限 您可以向策略添加条件来限制对操作和资源的 访问。例如,您可以编写策略条件来指定必须使用 SSL 发送所有请求。如果服务操作是通过 特定的方式使用的,则也可以使用条件来授予对服务操作的访问权限 AWS 服务,例如 AWS CloudFormation。有关更多信息,请参阅《IAM 用户指南》中的 [IAM JSON 策略元素:条件 。](https://docs.aws.amazon.com/IAM/latest/UserGuide/reference_policies_elements_condition.html)
- 使用 IAM Access Analyzer 验证您的 IAM policy,以确保权限的安全性和功能性 IAM Access Analyzer 会验证新策略和现有策略,以确保策略符合 IAM policy语言 (JSON) 和 IAM 最佳实 践。IAM Access Analyzer 提供 100 多项策略检查和可操作的建议,以帮助您制定安全且功能性强的 策略。有关更多信息,请参阅《IAM 用户指南》中的 [IAM Acess Analyzer 策略验证。](https://docs.aws.amazon.com/IAM/latest/UserGuide/access-analyzer-policy-validation.html)
- 需要多重身份验证 (MFA)-如果 AWS 账户您的场景需要 IAM 用户或根用户,请启用 MFA 以提高安 全性。若要在调用 API 操作时需要 MFA,请将 MFA 条件添加到您的策略中。有关更多信息,请参 阅《IAM 用户指南》中的 [配置受 MFA 保护的 API 访问。](https://docs.aws.amazon.com/IAM/latest/UserGuide/id_credentials_mfa_configure-api-require.html)

有关 IAM 中的最佳实操的更多信息,请参阅《IAM 用户指南》中的 [IAM 中的安全最佳实操。](https://docs.aws.amazon.com/IAM/latest/UserGuide/best-practices.html)

<span id="page-119-0"></span>完全访问所需的额外权限

要使用与VPC Lattice集成的其他 AWS 服务以及整套VPC Lattice功能,您必须拥有特定的额外权限。 这些权限不包括在 VPCLatticeFullAccess 托管策略中,因为存在[混淆代理权](https://docs.aws.amazon.com/IAM/latest/UserGuide/confused-deputy.html)限升级风险。

您必须将以下策略附加到您的角色,并与 VPCLatticeFullAccess 托管策略一起使用。

```
{ 
     "Version": "2012-10-17", 
     "Statement": [ 
          { 
               "Effect": "Allow", 
               "Action": [ 
                   "firehose:TagDeliveryStream", 
                   "lambda:AddPermission", 
                   "s3:PutBucketPolicy" 
               ],
```

```
 "Resource": "*" 
            }, 
            { 
                  "Effect": "Allow", 
                  "Action": [ 
                        "logs:PutResourcePolicy" 
                  ], 
                  "Resource": "*", 
                  "Condition": { 
                        "ForAnyValue:StringEquals": { 
                             "aws:CalledVia": [ 
                                   "vpc-lattice.amazonaws.com" 
\sim 100 \sim 100 \sim 100 \sim 100 \sim 100 \sim 100 \sim 100 \sim 100 \sim 100 \sim 100 \sim 100 \sim 100 \sim 100 \sim 100 \sim 100 \sim 100 \sim 100 \sim 100 \sim 100 \sim 100 \sim 100 \sim 100 \sim 100 \sim 100 \sim 
 } 
 } 
            }, 
            { 
                  "Effect": "Allow", 
                  "Action": [ 
                        "iam:AttachRolePolicy", 
                        "iam:PutRolePolicy" 
                  ], 
                  "Resource": "arn:aws:iam::*:role/aws-service-role/vpc-
lattice.amazonaws.com/AWSServiceRoleForVpcLattice" 
            }, 
            { 
                  "Effect": "Allow", 
                  "Action": [ 
                        "iam:AttachRolePolicy", 
                        "iam:PutRolePolicy" 
                  ], 
                  "Resource": "arn:aws:iam::*:role/aws-service-role/
delivery.logs.amazonaws.com/AWSServiceRoleForLogDelivery*" 
            } 
     \mathbf{I}}
```
本策略提供以下额外权限:

- iam:AttachRolePolicy:允许您将指定的托管策略附加到指定的 IAM 角色。
- iam:PutRolePolicy:允许您添加或更新嵌入在指定的 IAM 角色中的内联策略文档。
- s3:PutBucketPolicy:允许您将存储桶策略应用于 Amazon S3 存储桶。

• firehose:TagDeliveryStream:允许您为 Firehose 传输流添加或更新标签。

## <span id="page-121-0"></span>VPC Lattice 基于身份的策略示例

主题

- [管理 VPC 与服务网络的关联](#page-121-1)
- [创建与服务网络的服务关联](#page-122-0)
- [向资源添加标签](#page-122-1)
- [创建服务相关角色](#page-123-1)

### <span id="page-121-1"></span>管理 VPC 与服务网络的关联

以下示例演示了一个策略,该策略授予使用此策略的用户创建、更新和删除服务网络的 VPC 关联的权 限,但仅限于条件中指定的 VPC 和服务网络。有关指定条件密钥的更多信息,请参阅 [VPC Lattice 的](#page-114-0) [策略条件键](#page-114-0)。

```
{ 
    "Version": "2012-10-17", 
    "Statement": [ 
       { 
          "Effect": "Allow", 
          "Action": [ 
              "vpc-lattice:CreateServiceNetworkVpcAssociation", 
              "vpc-lattice:UpdateServiceNetworkVpcAssociation", 
              "vpc-lattice:DeleteServiceNetworkVpcAssociation" 
          ], 
          "Resource": [ 
             " ], 
          "Condition": { 
              "StringEquals": { 
                 "vpc-lattice:ServiceNetworkArn": "arn:aws:vpc-lattice:us-
west-2:123456789012:servicenetwork/sn-903004f88example", 
                 "vpc-lattice:VpcId": "vpc-1a2b3c4d" 
 } 
          } 
       } 
    ]
}
```
<span id="page-122-0"></span>创建与服务网络的服务关联

如果您不使用条件键来控制对 VPC Lattice 资源的访问,则可以在 Resource 元素中指定资源 ARN 来 控制访问。

以下示例演示了一个策略,该策略将服务关联限制为,使用此策略的用户可通过指定用于 CreateServiceNetworkServiceAssociation API 操作的服务和服务网络的 ARN,来创建服务 网络。有关指定 ARN 值的详细信息,请参阅 [VPC Lattice 的策略资源。](#page-113-0)

```
{ 
    "Version": "2012-10-17", 
    "Statement": [ 
       { 
           "Effect": "Allow", 
           "Action": [ 
              "vpc-lattice:CreateServiceNetworkServiceAssociation" 
           ], 
           "Resource": [ 
              "arn:aws:vpc-lattice:us-
west-2:123456789012:servicenetworkserviceassociation/*", 
              "arn:aws:vpc-lattice:us-west-2:123456789012:service/svc-04d5cc9b88example", 
              "arn:aws:vpc-lattice:us-west-2:123456789012:servicenetwork/
sn-903004f88example" 
 ] 
       } 
   \mathbf{I}}
```
<span id="page-122-1"></span>向资源添加标签

以下示例演示了一个策略,该策略授予使用此策略的用户在 VPC Lattice 资源上创建标签的权限。

```
{ 
    "Version": "2012-10-17", 
    "Statement": [ 
        { 
           "Effect": "Allow", 
           "Action": [ 
               "vpc-lattice:TagResource" 
           ], 
           "Resource": "arn:aws:vpc-lattice:us-west-2:123456789012:*/*" 
        } 
   \mathbf{I}
```
}

<span id="page-123-1"></span>创建服务相关角色

当您的任何用户首次创建 VPC Lattice 资源时, AWS 账户 VPC Lattice 都需要权限才能创建服务相关 角色。如果服务相关角色尚不存在,VPC Lattice 会在您的账户中创建此角色。服务相关角色向 VPC Lattice 授予权限,使其可以 AWS 服务 代表您呼叫其他人。

为使自动角色创建操作成功,用户必须具有 iam:CreateServiceLinkedRole 操作的权限。

```
"Action": "iam:CreateServiceLinkedRole"
```
以下示例演示了一个策略,该策略授予使用此策略的用户为 VPC Lattice 创建服务相关角色的权限。

```
{ 
    "Version": "2012-10-17", 
    "Statement": [ 
       { 
          "Effect": "Allow", 
          "Action": "iam:CreateServiceLinkedRole", 
          "Resource": "arn:aws:iam::*:role/aws-service-role/vpc-lattice.amazonaws.com/
AWSServiceRoleForVpcLattice", 
          "Condition": { 
              "StringLike": { 
                 "iam:AWSServiceName":"vpc-lattice.amazonaws.com" 
 } 
          } 
       } 
    ]
}
```
## <span id="page-123-0"></span>使用适用于 Amazon VPC 莱迪思的服务相关角色

Amazon VPC Lattice 使用服务相关角色来获得代表您呼叫他人所需的权限。 AWS 服务 有关更多信 息,请参阅《 IAM 用户指南》中的[使用服务相关角色。](https://docs.aws.amazon.com/IAM/latest/UserGuide/using-service-linked-roles.html)

## VPC Lattice 的服务相关角色权限

VPC Lattice 使用名为的服务相关角色。AWSServiceRoleForVpcLattice

AWSServiceRoleForVpcLattice服务相关角色信任以下服务来代入该角色:

• vpc-lattice.amazonaws.com

名为的角色权限策略AWSVpcLatticeServiceRolePolicy允许 VPC Lattice 在AWS/ VpcLattice命名空间中发布 CloudWatch 指标。

```
{ 
     "Version": "2012-10-17", 
     "Statement": [ 
         { 
              "Effect": "Allow", 
              "Action": "cloudwatch:PutMetricData", 
              "Resource": "*", 
              "Condition": { 
                  "StringEquals": { 
                       "cloudwatch:namespace": "AWS/VpcLattice" 
 } 
              } 
         } 
     ]
}
```
您必须配置权限,允许 IAM 实体(如用户、组或角色)创建、编辑或删除服务相关角色。有关更多信 息,请参阅《IAM 用户指南》中的[服务相关角色权限。](https://docs.aws.amazon.com/IAM/latest/UserGuide/using-service-linked-roles.html#service-linked-role-permissions)

为 VPC Lattice 创建服务相关角色

您无需手动创建服务相关角色。当您在 AWS Management Console、或 AWS API 中创建 VPC 莱迪思 资源时 AWS CLI,VPC Lattice 会为您创建服务相关角色。

如果您删除该服务相关角色,然后需要再次创建,您可以使用相同流程在账户中重新创建此角色。当您 创建 VPC Lattice 资源时,VPC Lattice 会再次为您创建服务相关角色。

为 VPC Lattice 编辑服务相关角色

您可以编辑AWSServiceRoleForVpcLattice使用 IAM 的描述。有关更多信息,请参阅《IAM 用户指 南》 中[的编辑服务相关角色](https://docs.aws.amazon.com/IAM/latest/UserGuide/using-service-linked-roles.html#edit-service-linked-role)。

## 为 VPC Lattice 删除服务相关角色

如果您不再需要使用 Amazon VPC Lattice,我们建议您将其删除AWSServiceRoleForVpcLattice。

只有在删除 AWS 账户中的所有 VPC Lattice 资源后,才能删除此服务相关角色。

使用 IAM 控制台 AWS CLI、或 AWS API 删除AWSServiceRoleForVpcLattice服务相关角色。有关更 多信息,请参阅《IAM 用户指南》中的[删除服务相关角色。](https://docs.aws.amazon.com/IAM/latest/UserGuide/using-service-linked-roles.html#delete-service-linked-role)

删除服务相关角色后,当您在 AWS 账户中创建 VPC Lattice 资源时,VPC Lattice 会再次创建该角 色。

VPC Lattice 服务相关角色支持的区域

VPC Lattice 支持在服务可用的所有区域中使用服务相关角色。

## <span id="page-125-0"></span>AWS 适用于 Amazon VPC 莱迪思的托管策略

AWS 托管策略是由创建和管理的独立策略 AWS。 AWS 托管策略旨在为许多常见用例提供权限,以便 您可以开始为用户、组和角色分配权限。

请记住, AWS 托管策略可能不会为您的特定用例授予最低权限权限,因为它们可供所有 AWS 客户使 用。我们建议通过定义特定于您的使用场景的[客户管理型策略](https://docs.aws.amazon.com/IAM/latest/UserGuide/access_policies_managed-vs-inline.html#customer-managed-policies)来进一步减少权限。

您无法更改 AWS 托管策略中定义的权限。如果 AWS 更新 AWS 托管策略中定义的权限,则更新会影 响该策略所关联的所有委托人身份(用户、组和角色)。 AWS 最有可能在启动新的 API 或现有服务可 以使用新 AWS 服务 的 API 操作时更新 AWS 托管策略。

有关更多信息,请参阅《IAM 用户指南》中的 [AWS 托管式策略。](https://docs.aws.amazon.com/IAM/latest/UserGuide/access_policies_managed-vs-inline.html#aws-managed-policies)

<span id="page-125-1"></span>AWS 托管策略:VPC LatticeFullAccess

本策略提供对 Amazon VPC Lattice 的完全访问权限,以及对其他相关服务的有限访问权限。其中包含 执行以下操作的权限:

- ACM:检索自定义域名的 SSL/TLS 证书 ARN。
- CloudWatch 查看访问日志和监控数据。
- CloudWatch 日志-设置访问日志并将其发送到 CloudWatch 日志。
- Amazon EC2:检索有关 EC2 实例和 VPC 的信息,以创建目标组和注册目标。
- 弹性负载均衡:检索有关应用程序负载均衡器的信息,将其注册为目标。
- Firehose 检索有关用于存储访问日志的传输流的信息。
- Lambda:检索有关 Lambda 函数的信息,将其注册为目标。
- Amazon S3:检索有关用于存储访问日志的 S3 存储桶的信息。

要查看此策略的权限,请参阅《AWS 托管策略参考》LatticeFullAccess中的 [VPC。](https://docs.aws.amazon.com/aws-managed-policy/latest/reference/VPCLatticeFullAccess.html)

要使用与VPC Lattice集成的其他 AWS 服务以及整套VPC Lattice功能,您必须拥有特定的额外权限。 这些权限不包括在 VPCLatticeFullAccess 托管策略中,因为存在[混淆代理权](https://docs.aws.amazon.com/IAM/latest/UserGuide/confused-deputy.html)限升级风险。有关更 多信息,请参阅 [完全访问所需的额外权限](#page-119-0)。

<span id="page-126-0"></span>AWS 托管策略:VPC LatticeReadOnlyAccess

本策略提供对 Amazon VPC Lattice 的只读访问权限,以及对其他相关服务的有限访问权限。其中包含 执行以下操作的权限:

- ACM:检索自定义域名的 SSL/TLS 证书 ARN。
- CloudWatch 查看访问日志和监控数据。
- CloudWatch 日志-查看访问日志订阅的日志传送信息。
- Amazon EC2:检索有关 EC2 实例和 VPC 的信息,以创建目标组和注册目标。
- 弹性负载均衡:检索有关应用程序负载均衡器的信息。
- Firehose 检索有关传输流的信息,以进行访问日志传输。
- Lambda:查看有关 Lambda 函数的信息。
- Amazon S3:检索有关 S3 存储桶的信息,以进行访问日志传输。

要查看此策略的权限,请参阅《AWS 托管策略参考》LatticeReadOnlyAccess中的 [VPC。](https://docs.aws.amazon.com/aws-managed-policy/latest/reference/VPCLatticeReadOnlyAccess.html)

<span id="page-126-1"></span>AWS 托管策略:VPC LatticeServicesInvokeAccess

本策略提供调用 Amazon VPC Lattice 服务的访问权限。

<span id="page-126-2"></span>要查看此策略的权限,请参阅《AWS 托管策略参考》LatticeServicesInvokeAccess中的 [VPC。](https://docs.aws.amazon.com/aws-managed-policy/latest/reference/VPCLatticeServicesInvokeAccess.html)

AWS 托管策略: AWSVpcLatticeServiceRolePolicy

此策略附加到一个名为的服务相关角色,该角色AWSServiceRoleForVpcLattice允许VPC Lattice代表 您执行操作。您不能将此策略附加到您的 IAM 实体。有关更多信息,请参阅 [使用适用于 Amazon VPC](#page-123-0)  [莱迪思的服务相关角色](#page-123-0)。

要查看此策略的权限,请参阅《AWS 托管策略参考》[AWSVpcLatticeServiceRolePolicy中](https://docs.aws.amazon.com/aws-managed-policy/latest/reference/AWSVpcLatticeServiceRolePolicy.html)的。

VPC Lattice 更新了托 AWS 管策略

查看有关VPC Lattice AWS 托管策略自该服务开始跟踪这些变更以来更新的详细信息。要获得有关本 页面更改的自动提醒,请订阅《VPC Lattice 用户指南》的 RSS 源。

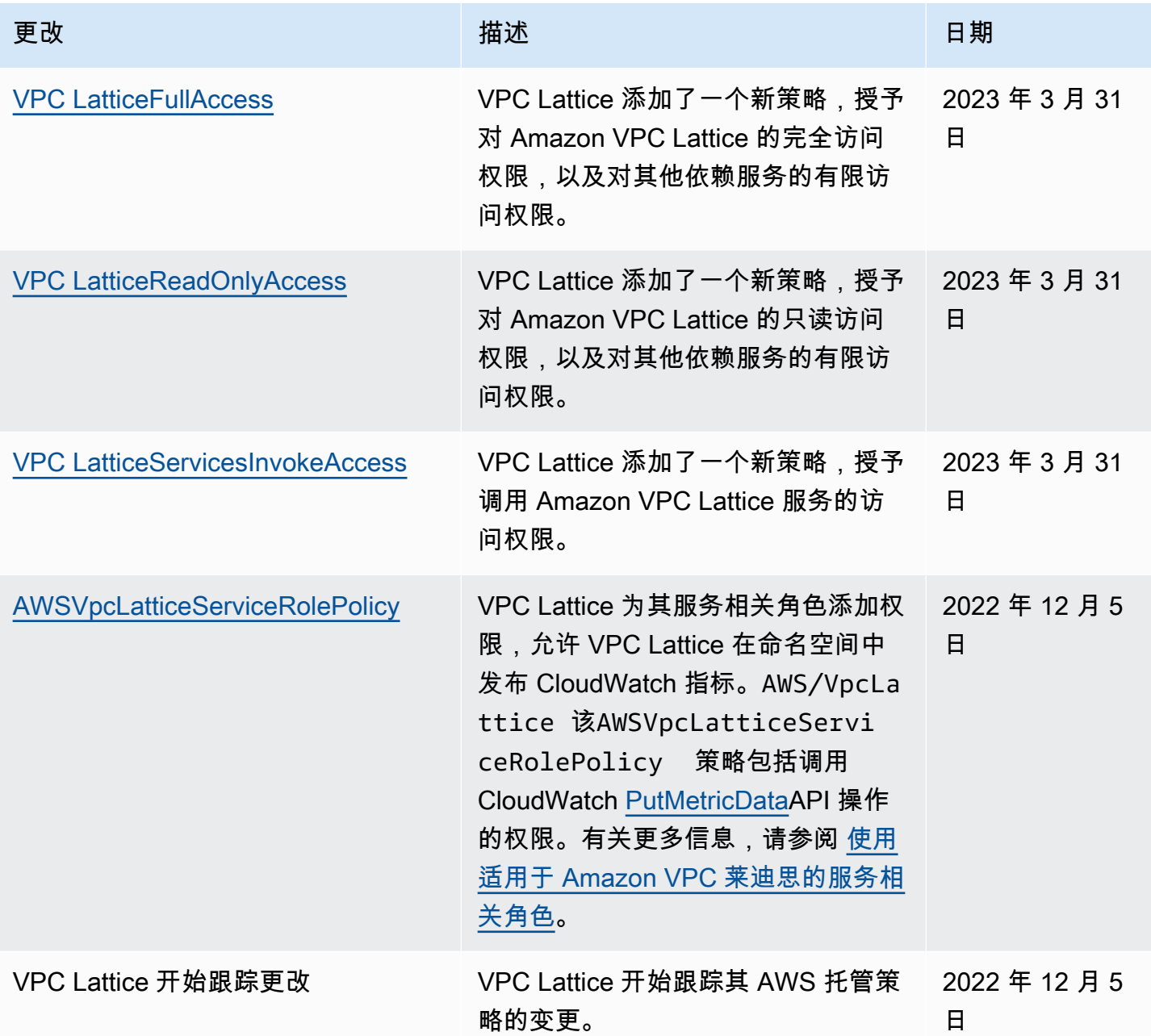

# Amazon VPC Lattice 的合规性验证

作为多项合规计划的一部分,第三方审计师对Amazon VPC Lattice的安全与 AWS 合规性进行评估。

要了解是否属于特定合规计划的范围,请参阅AWS 服务 "[按合规计划划分的范围"](https://aws.amazon.com/compliance/services-in-scope/) ",然后选择您感兴 趣的合规计划。 AWS 服务 有关一般信息,请参[阅AWS 合规计划AWS](https://aws.amazon.com/compliance/programs/)。

您可以使用下载第三方审计报告 AWS Artifact。有关更多信息,请参阅中的 "[下载报告" 中的 " AWS](https://docs.aws.amazon.com/artifact/latest/ug/downloading-documents.html)  [Artifact](https://docs.aws.amazon.com/artifact/latest/ug/downloading-documents.html)。

您在使用 AWS 服务 时的合规责任取决于您的数据的敏感性、贵公司的合规目标以及适用的法律和法 规。 AWS 提供了以下资源来帮助实现合规性:

- [安全与合规性快速入门指南](https://aws.amazon.com/quickstart/?awsf.filter-tech-category=tech-category%23security-identity-compliance) 这些部署指南讨论了架构注意事项,并提供了在这些基础上 AWS 部 署以安全性和合规性为重点的基准环境的步骤。
- 在 A@@ [mazon Web Services 上构建 HIPAA 安全与合规架构](https://docs.aws.amazon.com/whitepapers/latest/architecting-hipaa-security-and-compliance-on-aws/welcome.html) 本白皮书描述了各公司如何使用 AWS 来创建符合 HIPAA 资格的应用程序。

**a** Note

并非所有 AWS 服务 人都符合 HIPAA 资格。有关更多信息,请参阅[符合 HIPAA 要求的服务](https://aws.amazon.com/compliance/hipaa-eligible-services-reference/) [参考](https://aws.amazon.com/compliance/hipaa-eligible-services-reference/)。

- [AWS 合规资源AWS](https://aws.amazon.com/compliance/resources/)  此工作簿和指南集可能适用于您所在的行业和所在地区。
- [AWS 客户合规指南](https://d1.awsstatic.com/whitepapers/compliance/AWS_Customer_Compliance_Guides.pdf)  从合规角度了解责任共担模式。这些指南总结了保护的最佳实践, AWS 服务 并将指南映射到跨多个框架(包括美国国家标准与技术研究院 (NIST)、支付卡行业安全标准委员会 (PCI) 和国际标准化组织 (ISO))的安全控制。
- [使用AWS Config 开发人员指南中的规则评估资源](https://docs.aws.amazon.com/config/latest/developerguide/evaluate-config.html)  该 AWS Config 服务评估您的资源配置在多大 程度上符合内部实践、行业指导方针和法规。
- [AWS Security Hub](https://docs.aws.amazon.com/securityhub/latest/userguide/what-is-securityhub.html) 这 AWS 服务 提供了您内部安全状态的全面视图 AWS。Security Hub 通过安 全控件评估您的 AWS 资源并检查其是否符合安全行业标准和最佳实践。有关受支持服务及控件的列 表,请参阅 [Security Hub 控件参考](https://docs.aws.amazon.com/securityhub/latest/userguide/securityhub-controls-reference.html)。
- [Amazon GuardDuty](https://docs.aws.amazon.com/guardduty/latest/ug/what-is-guardduty.html) 它通过监控您的 AWS 账户环境中是否存在可疑和恶意活动,来 AWS 服务 检测您的工作负载、容器和数据面临的潜在威胁。 GuardDuty 通过满足某些合规性框架规定的入侵 检测要求,可以帮助您满足各种合规性要求,例如 PCI DSS。
- [AWS Audit Manager—](https://docs.aws.amazon.com/audit-manager/latest/userguide/what-is.html) 这 AWS 服务 可以帮助您持续审计 AWS 使用情况,从而简化风险管理以及 对法规和行业标准的合规性。

# 使用接口终端节点访问 Amazon VPC Lattice () PrivateLink

您可以创建接口 VPC 端点,在您的 VPC 和 Amazon VPC Lattice 之间建立私有连接。接口终端节点 由一项技术提供支持 [AWS PrivateLink](https://aws.amazon.com/privatelink/),该技术使您无需互联网网关、NAT设备、VPN连接或 AWS Direct Connect 连接即可私密访问VPC Lattice API。VPC 中的实例不需要公有 IP 地址即可与 VPC Lattice API 进行通信。

每个接口端点由子网中的一个或多个[网络接口](https://docs.aws.amazon.com/AWSEC2/latest/UserGuide/using-eni.html)表示。

在为 VPC Lattice 设置接口 VPC 终端节点之前,请[务必查看AWS PrivateLink 指南 AWS PrivateLink中](https://docs.aws.amazon.com/vpc/latest/privatelink/privatelink-access-aws-services.html) [的访问权限 AWS 服务。](https://docs.aws.amazon.com/vpc/latest/privatelink/privatelink-access-aws-services.html)

VPC Lattice 支持从 VPC 调用其所有 API 操作。

为 VPC Lattice 创建接口 VPC 端点

您可以使用 Amazon VPC 控制台或 AWS Command Line Interface (AWS CLI) 为 VPC 莱迪思服务创 建 VPC 终端节点。有关更多信息,请参阅AWS PrivateLink 指南中的[创建接口 VPC 终端节点。](https://docs.aws.amazon.com/vpc/latest/privatelink/create-interface-endpoint.html)

使用以下服务名称为 VPC Lattice 创建 VPC 端点:

com.amazonaws.*region*.vpc-lattice

如果为端点启用私有 DNS,您可以使用该区域的默认 DNS 名称(例如 vpc -<code>lattice.us-</code> east-1.amazonaws.com)向 VPC Lattice 发出 API 请求。

## Amazon VPC Lattice 的弹性

AWS 全球基础设施是围绕 AWS 区域 可用区构建的。

AWS 区域 提供多个物理分隔和隔离的可用区,这些可用区通过低延迟、高吞吐量和高度冗余的网络连 接。

利用可用区,您可以设计和操作在可用区之间无中断地自动实现失效转移的应用程序和数据库。与传统 的单个或多个数据中心基础设施相比,可用区具有更高的可用性、容错性和可扩展性。

有关 AWS 区域 和可用区的更多信息,请参[阅AWS 全球基础设施。](https://aws.amazon.com/about-aws/global-infrastructure/)

## Amazon VPC 莱迪思的基础设施安全

作为一项托管服务,Amazon VPC Lattice 受到 AWS 全球网络安全的保护。有关 AWS 安全服务以及 如何 AWS 保护基础设施的信息,请参阅[AWS 云安全。](https://aws.amazon.com/security/)要使用基础设施安全的最佳实践来设计您的 AWS 环境,请参阅 S AWS ecurity Pillar Well-Architected Fram ework 中[的基础设施保护](https://docs.aws.amazon.com/wellarchitected/latest/security-pillar/infrastructure-protection.html)。

您可以使用 AWS 已发布的 API 调用通过网络访问 VPC Lattice。客户端必须支持以下内容:

• 传输层安全性协议 (TLS) 我们要求使用 TLS 1.2,建议使用 TLS 1.3。

• 具有完全向前保密 (PFS) 的密码套件,例如 DHE(临时 Diffie-Hellman)或 ECDHE(临时椭圆曲线 Diffie-Hellman)。大多数现代系统(如 Java 7 及更高版本)都支持这些模式。

此外,必须使用访问密钥 ID 和与 IAM 主体关联的秘密访问密钥来对请求进行签名。或者,您可以使用 [AWS Security Token Service\(](https://docs.aws.amazon.com/STS/latest/APIReference/Welcome.html)AWS STS)生成临时安全凭证来对请求进行签名。

# 监控 Amazon VPC Lattice

使用本节中的功能监控您的 Amazon VPC Lattice 服务网络、服务、目标组和 VPC 连接。

## 目录

- [CloudWatch 亚马逊 VPC Lattice 的指标](#page-131-0)
- [Amazon VPC Lattice 的访问日志](#page-148-0)
- [CloudTrail 亚马逊 VPC Lattice 的日志](#page-155-0)

# <span id="page-131-0"></span>CloudWatch 亚马逊 VPC Lattice 的指标

Amazon VPC Lattice 将与您的目标群体和服务相关的数据发送到亚马逊 CloudWatch,并将其处理为 可读的近乎实时的指标。这些指标会保留 15 个月,使您能够访问历史信息,并更好地了解您的 Web 应用程序或服务的执行情况。此外,可以设置用于监测特定阈值的警报,并在达到相应阈值时发送通知 或执行操作。有关更多信息,请参阅 [Amazon CloudWatch 用户指南](https://docs.aws.amazon.com/AmazonCloudWatch/latest/monitoring/WhatIsCloudWatch.html)。

Amazon VPC Lattice 使用您 AWS 账户中的服务相关角色向亚马逊发送指标。 CloudWatch有关更多 信息,请参阅 [使用适用于 Amazon VPC 莱迪思的服务相关角色。](#page-123-0)

## 内容

- [查看 Amazon CloudWatch 指标](#page-131-1)
- [目标组指标](#page-132-0)
- [服务指标](#page-145-0)

# <span id="page-131-1"></span>查看 Amazon CloudWatch 指标

您可以使用 CloudWatch 控制台或查看目标群体和服务的Amazon CloudWatch 指标 AWS CLI。

## 使用 CloudWatch 控制台查看指标

- 1. 打开亚马逊 CloudWatch 控制台,[网址为 https://console.aws.amazon.com/cloudwatch/。](https://console.aws.amazon.com/cloudwatch/)
- 2. 在导航窗格中,选择指标。
- 3. 选择 AWS/VpcLattice 命名空间。
- 4. (可选)要跨所有维度查看某个指标,请在搜索字段中输入其名称。
- 5. (可选) 要按维度筛选,请选择下列选项之一:
- 要仅显示为目标组报告的指标,请选择目标组。要查看单个目标组的指标,请在搜索字段中输入 其名称。
- 要仅显示为服务报告的指标,请选择服务。要查看单个服务的指标,请在搜索字段中输入其名 称。

### 要查看指标,请使用 AWS CLI

使用以下 [CloudWatch list-Metrics AWS CLI 命令列出可用指标](https://docs.aws.amazon.com/cli/latest/reference/cloudwatch/list-metrics.html):

aws cloudwatch list-metrics --namespace AWS/VpcLattice

有关每个指标及其维度的信息,请参阅 [目标组指标](#page-132-0) 和 [服务指标。](#page-145-0)

## <span id="page-132-0"></span>目标组指标

VPC Lattice 会自动将与目标群体相关的指标存储在 AWS/VpcLattice [Amazon CloudWatch 命名空](https://docs.aws.amazon.com/AmazonCloudWatch/latest/monitoring/cloudwatch_concepts.html#Namespace) [间](https://docs.aws.amazon.com/AmazonCloudWatch/latest/monitoring/cloudwatch_concepts.html#Namespace)中。有关目标组的更多信息,请参阅 [VPC Lattice 中的目标组。](#page-34-0)

您可能需要监控目标组的 HTTP code 和 RequestTime 指标。您可以按可用区(AZ)筛选这些指 标,以确定目标组位于哪个可用区。

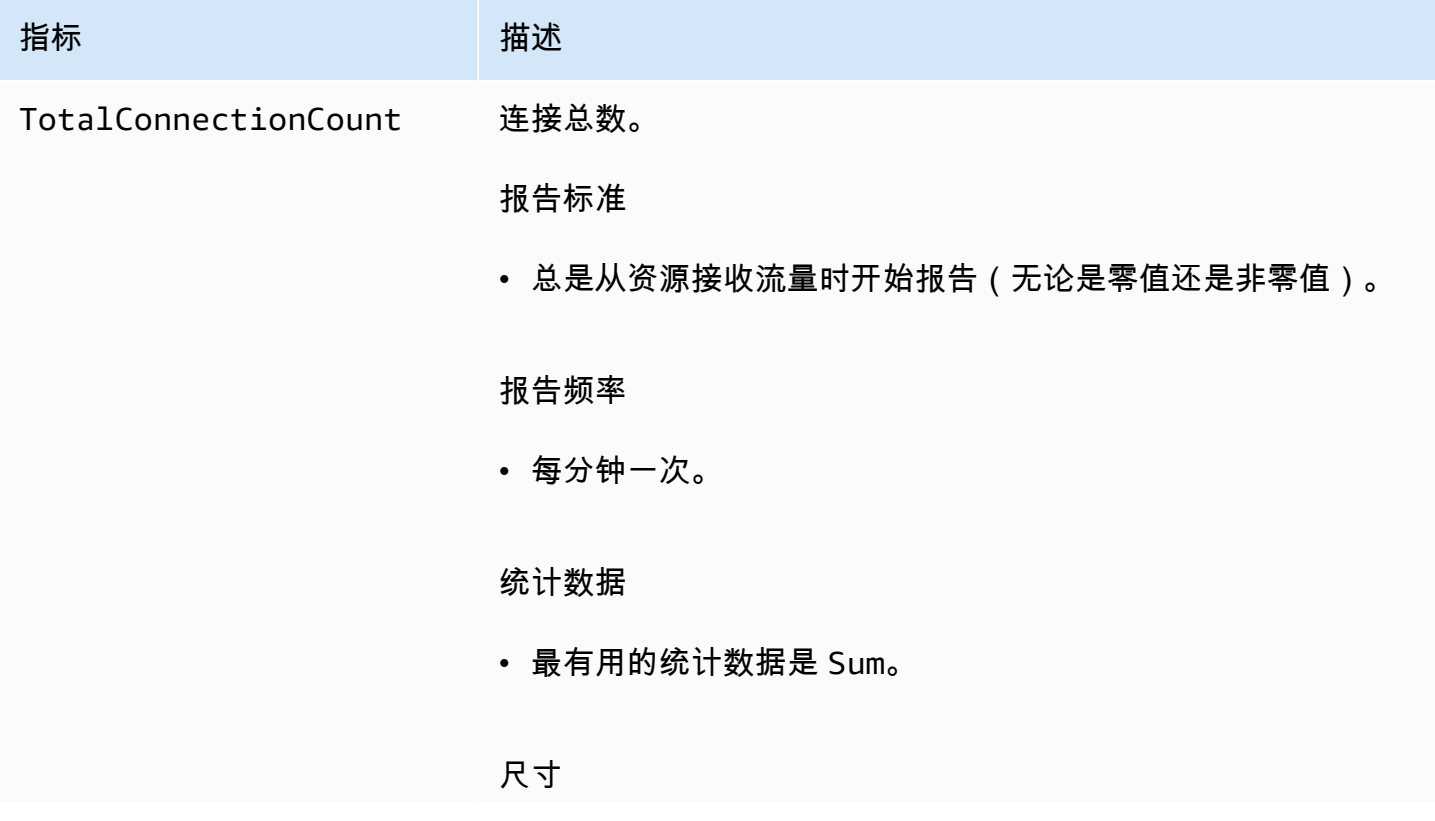

Amazon VPC Lattice 用户指南

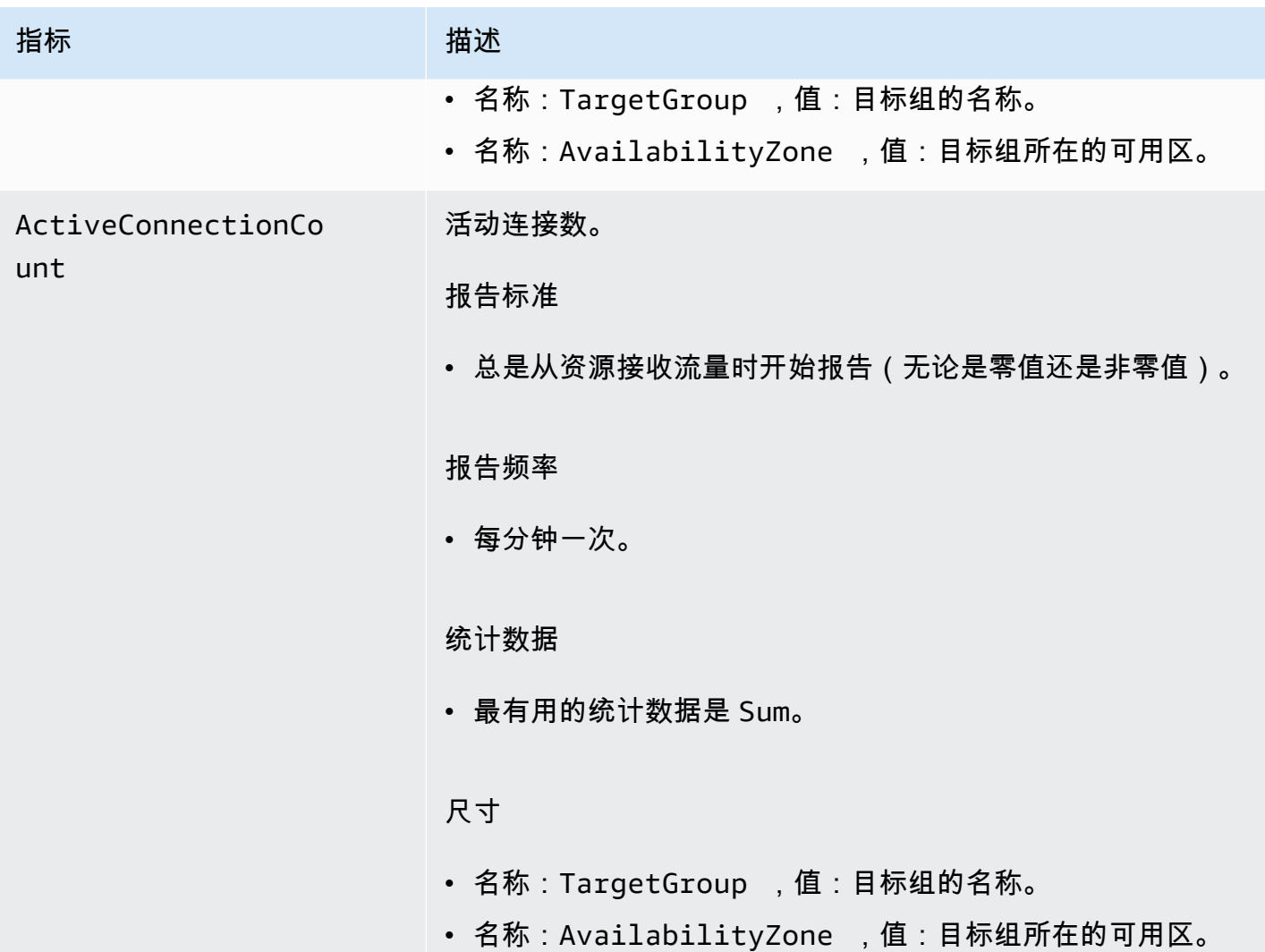

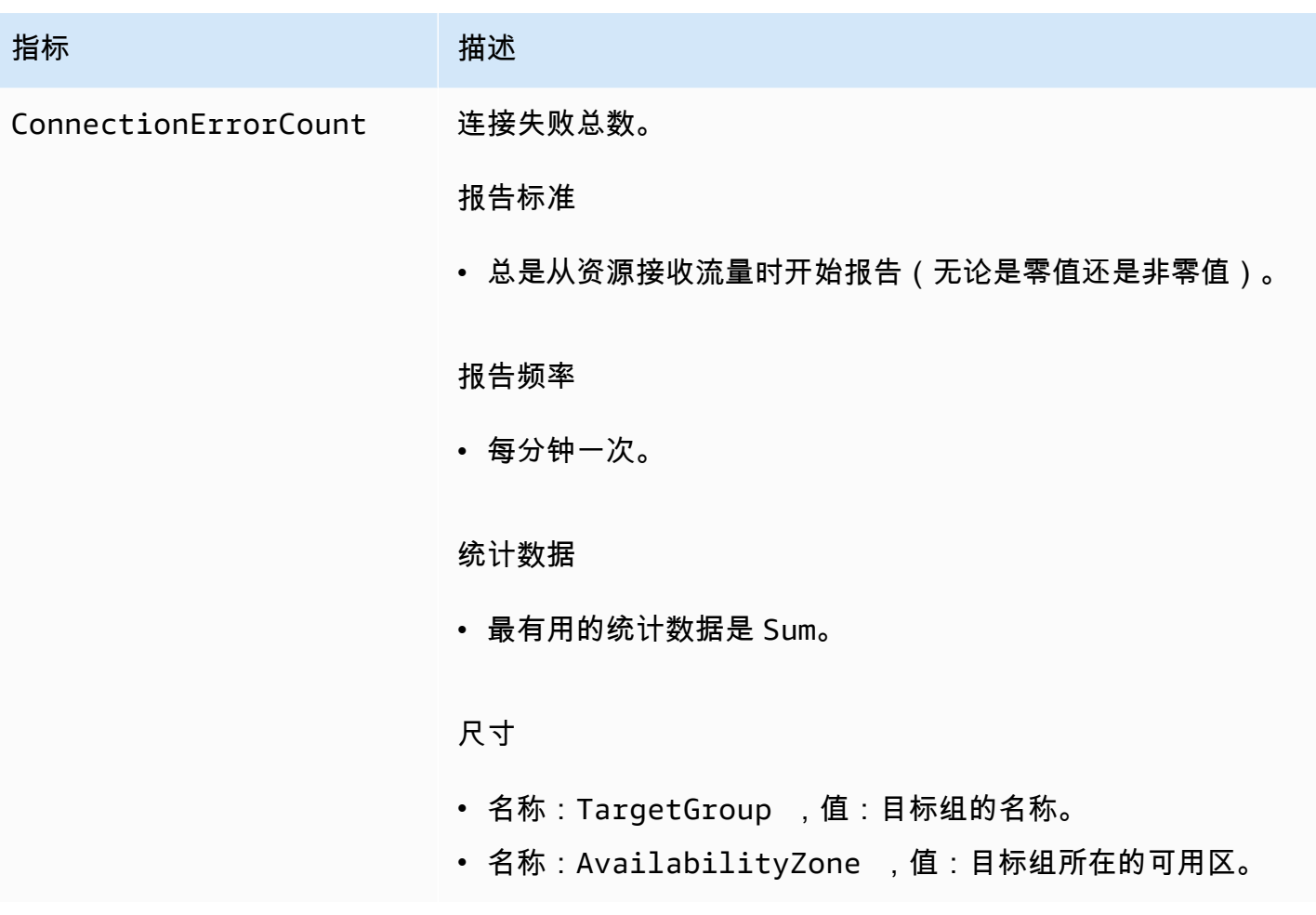

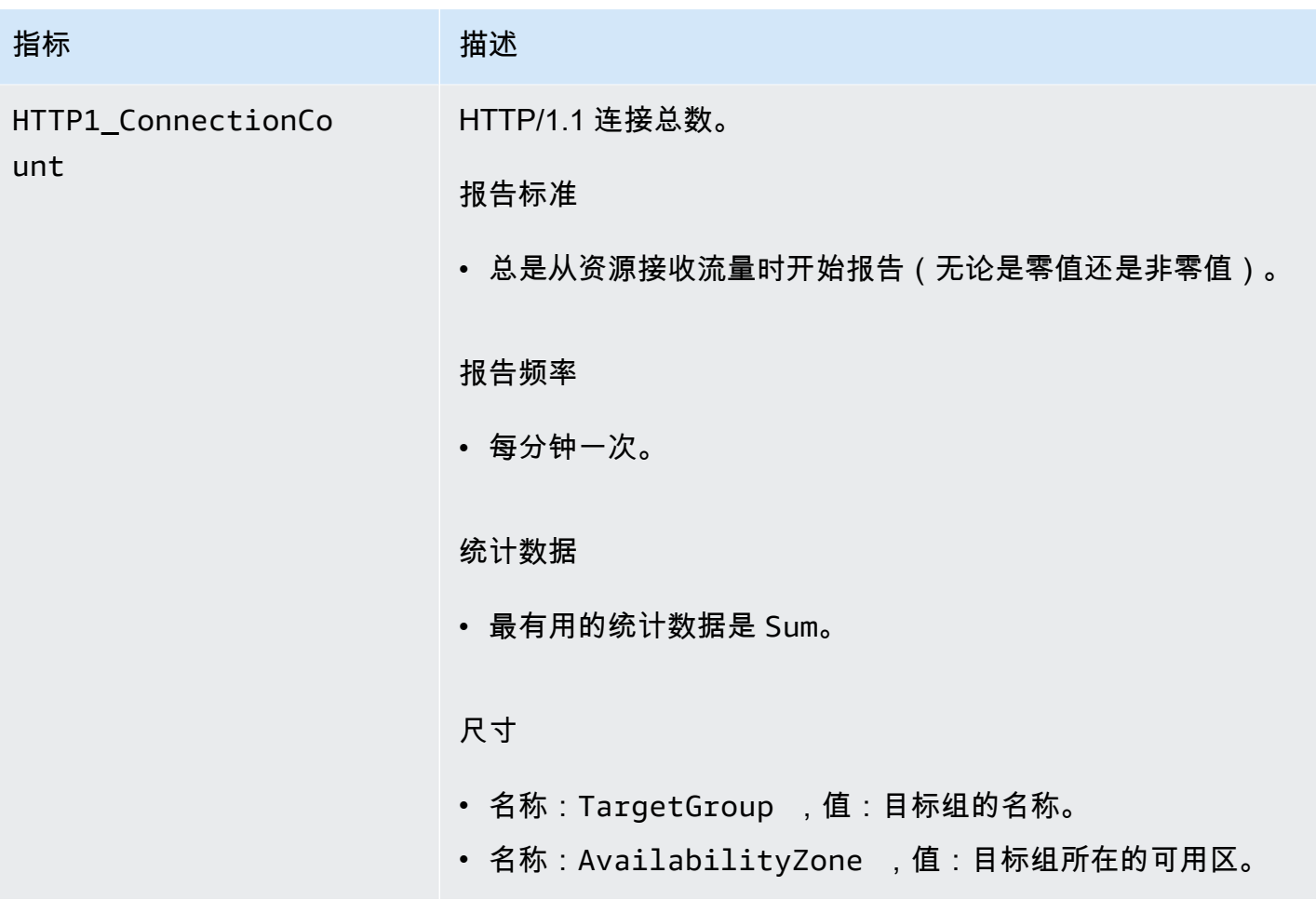

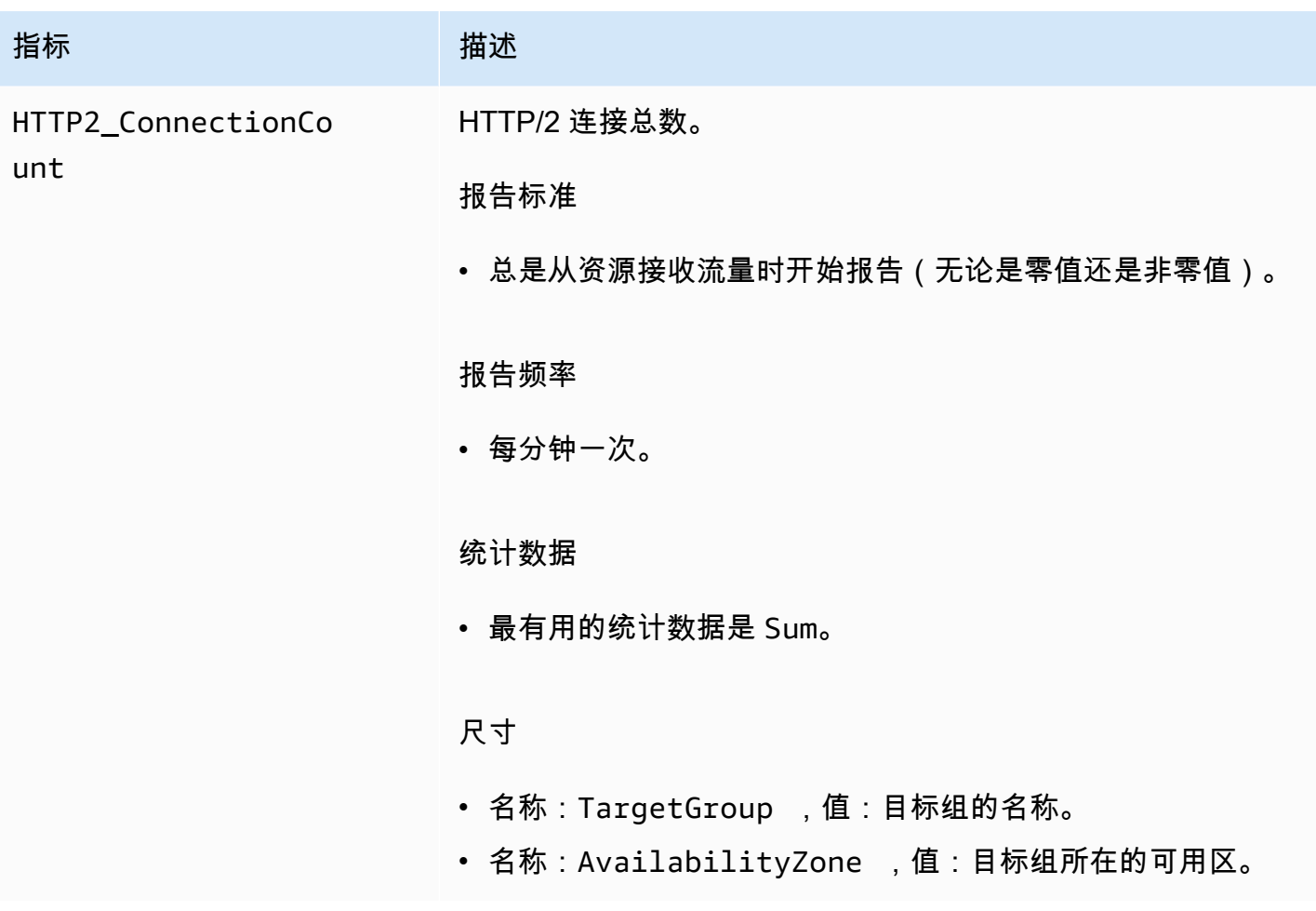

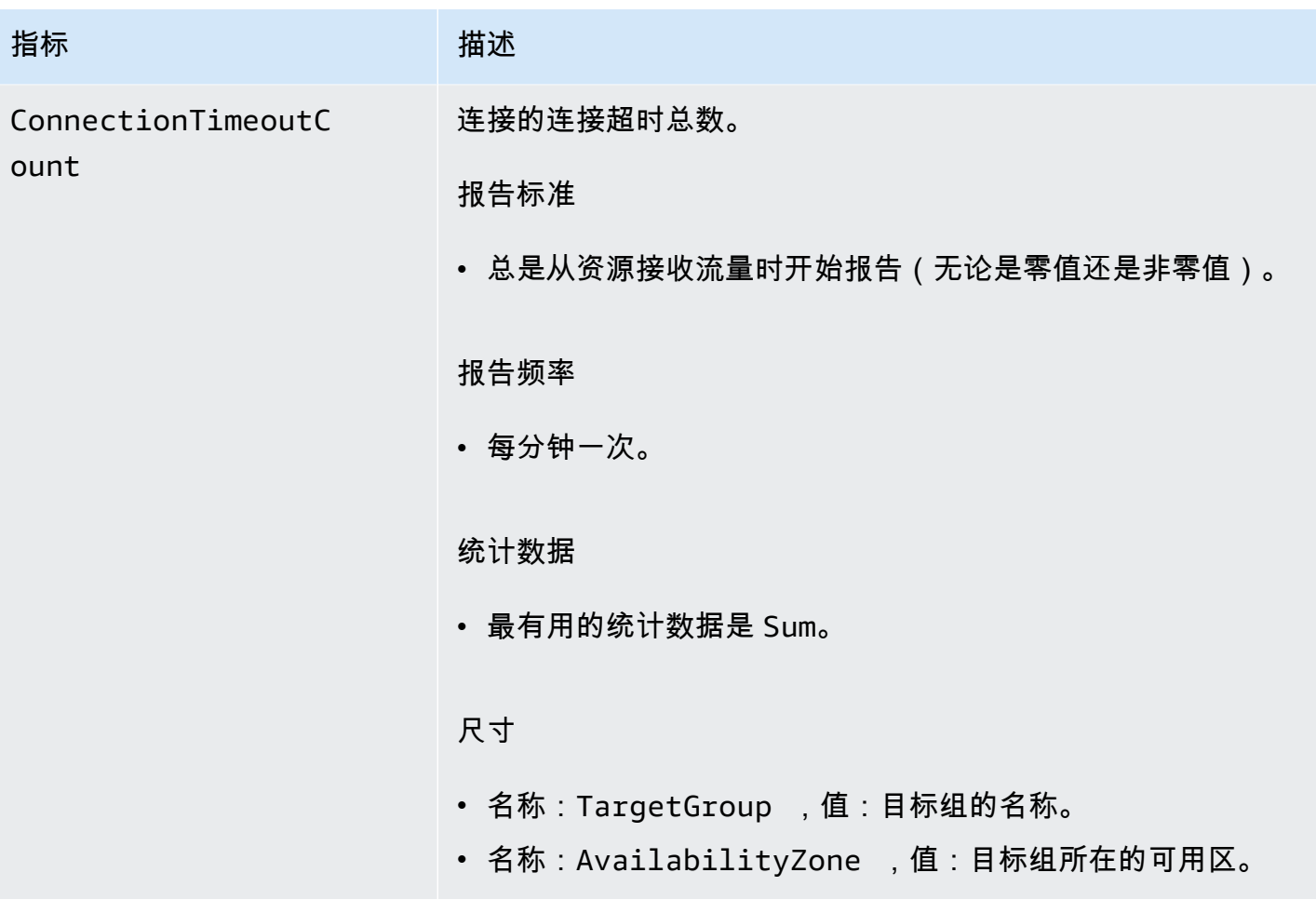

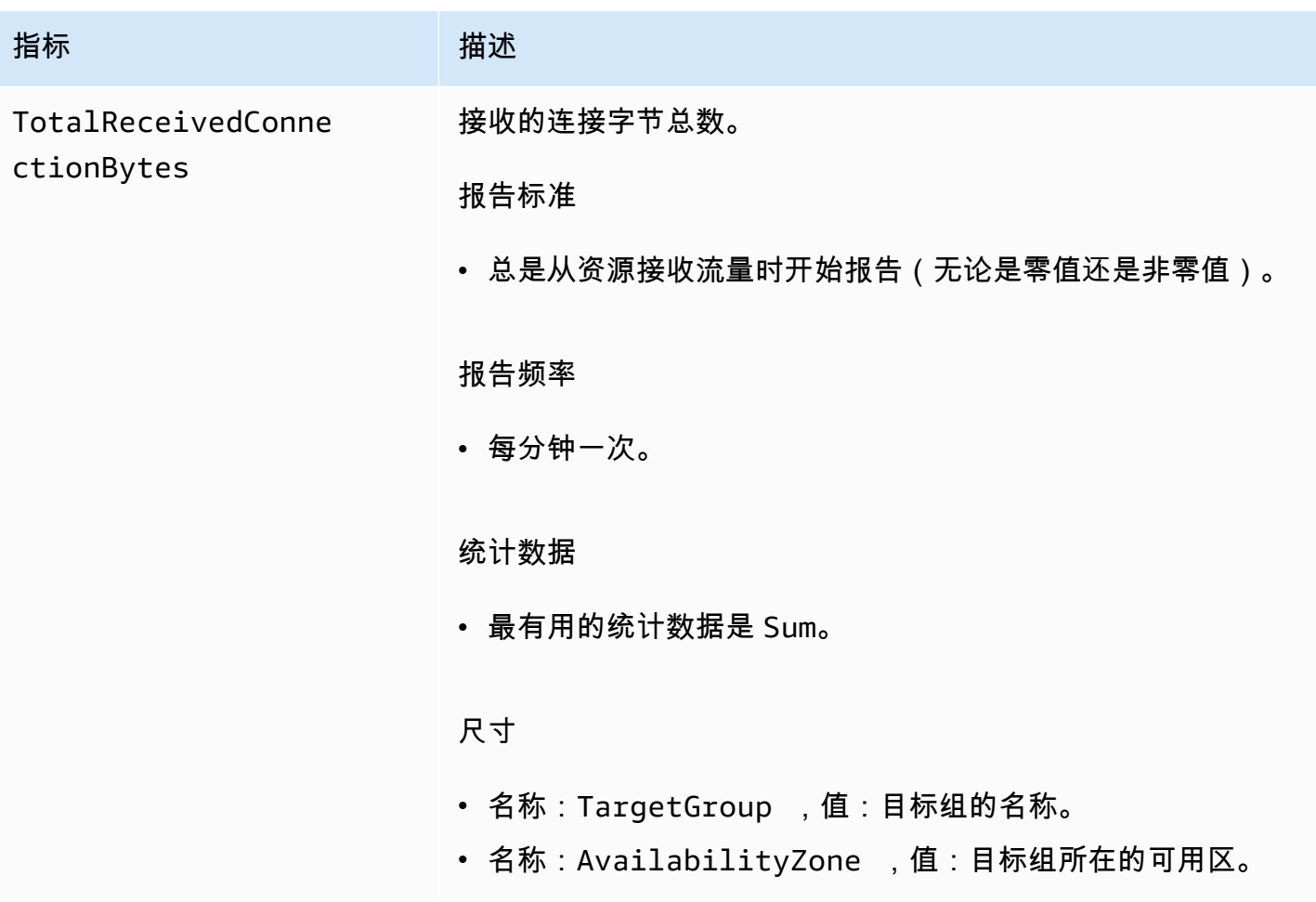

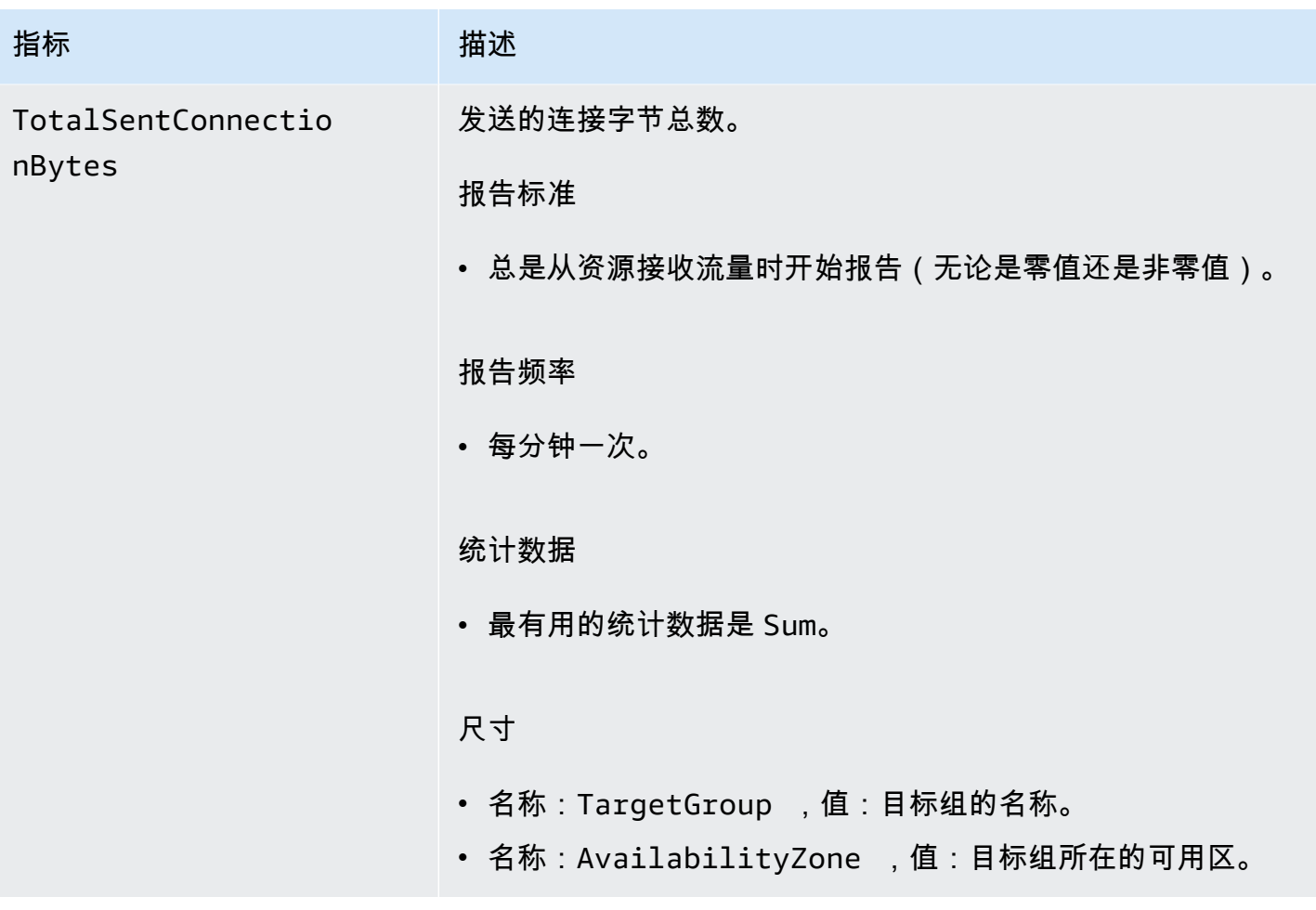

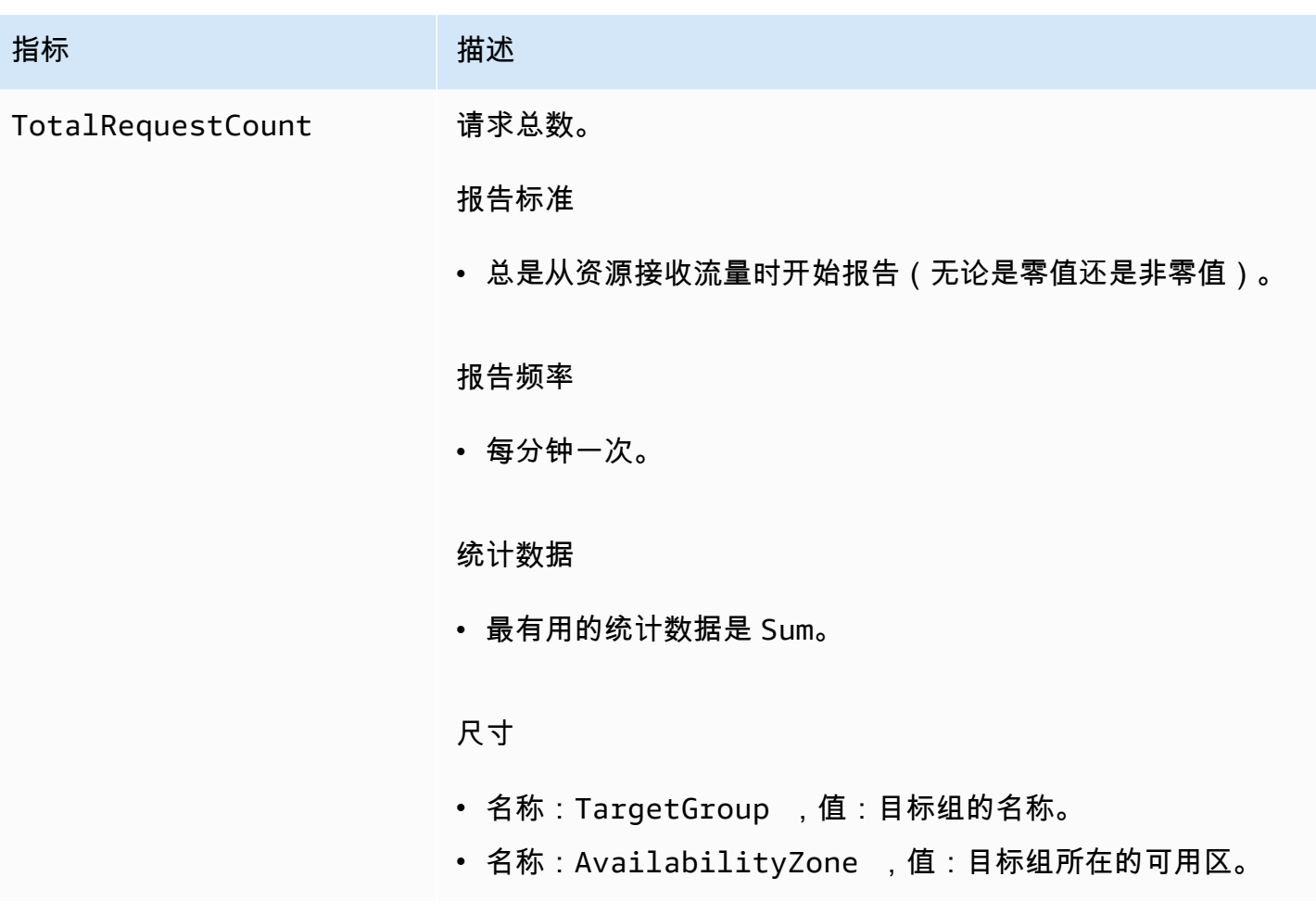

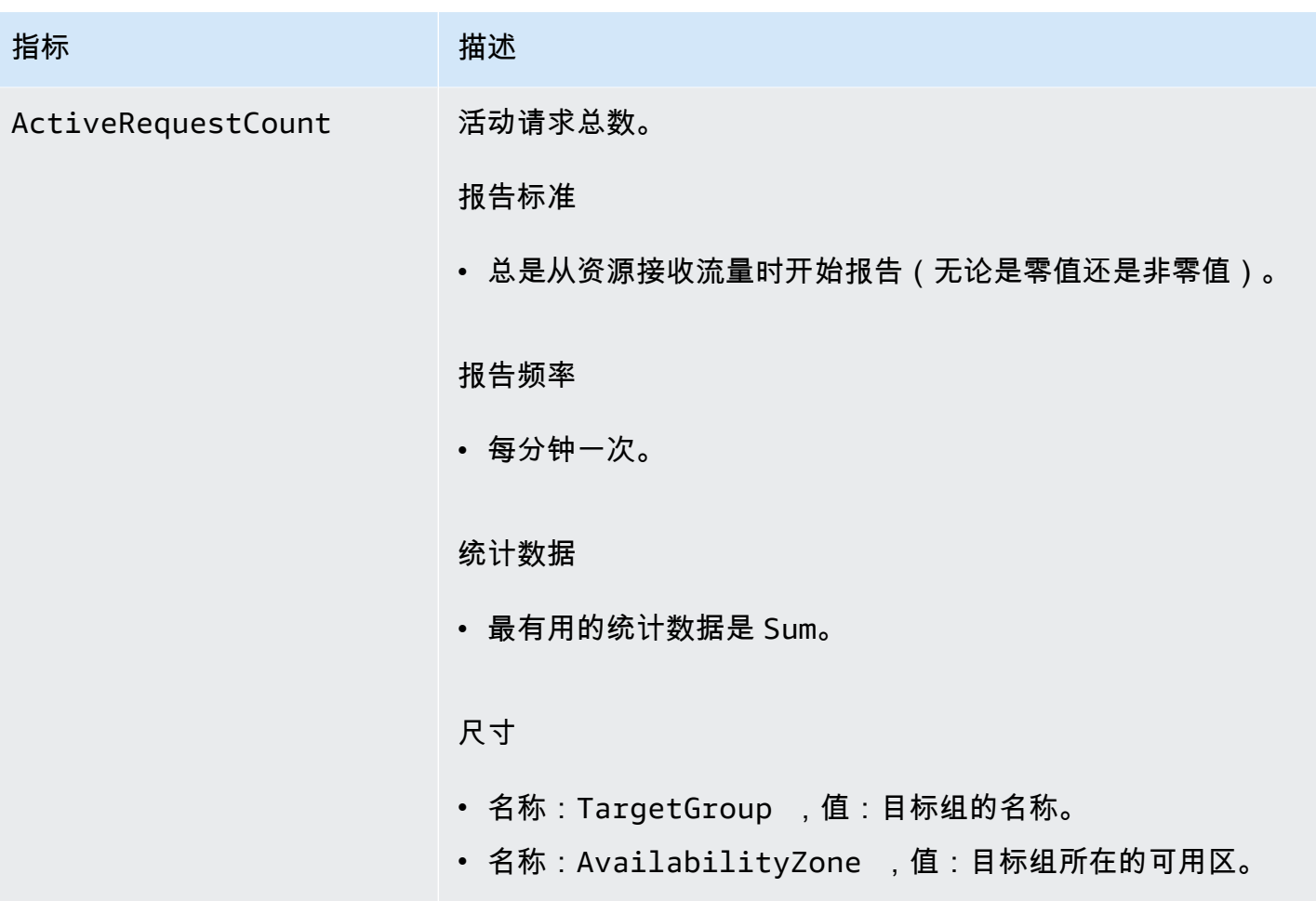

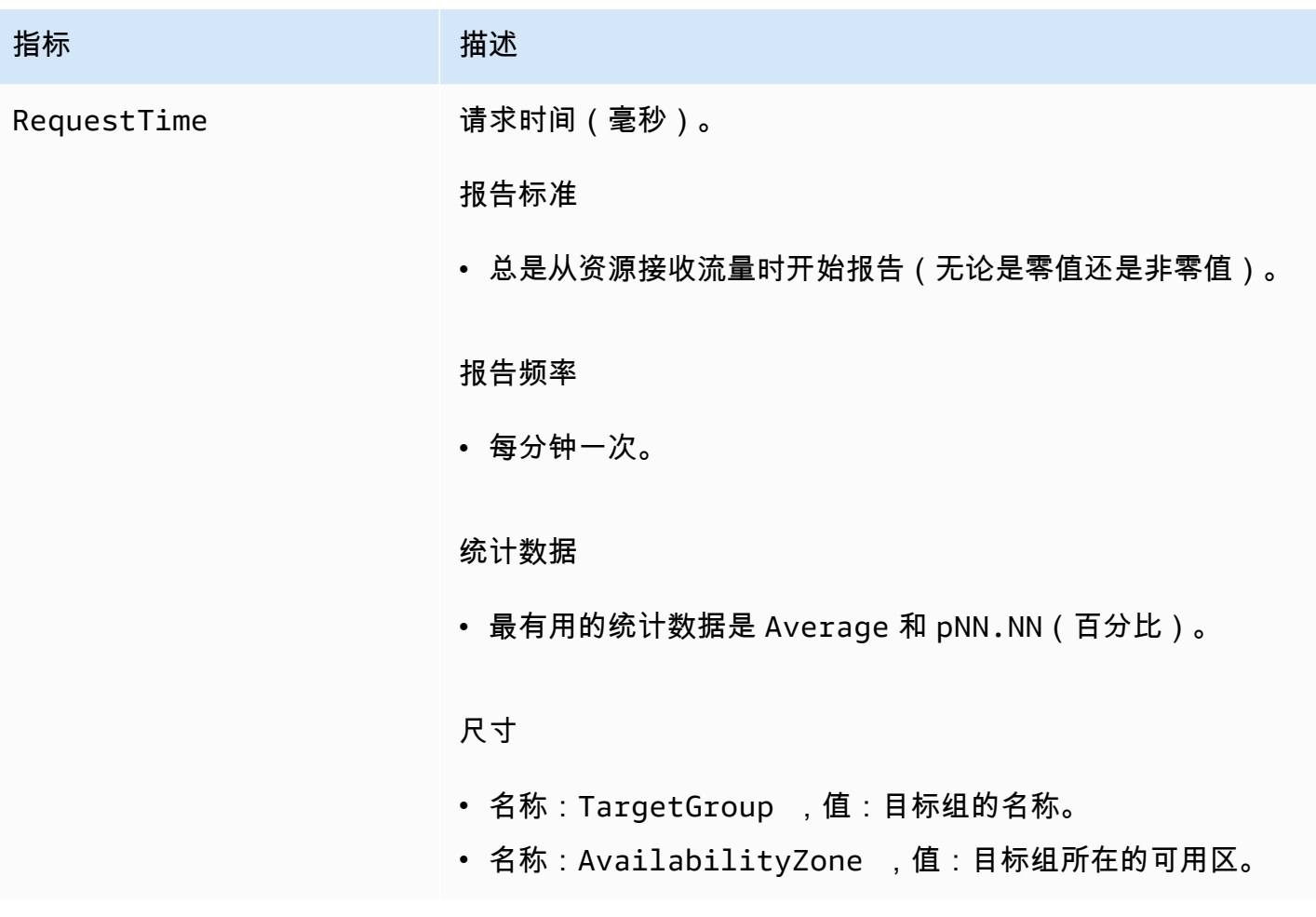

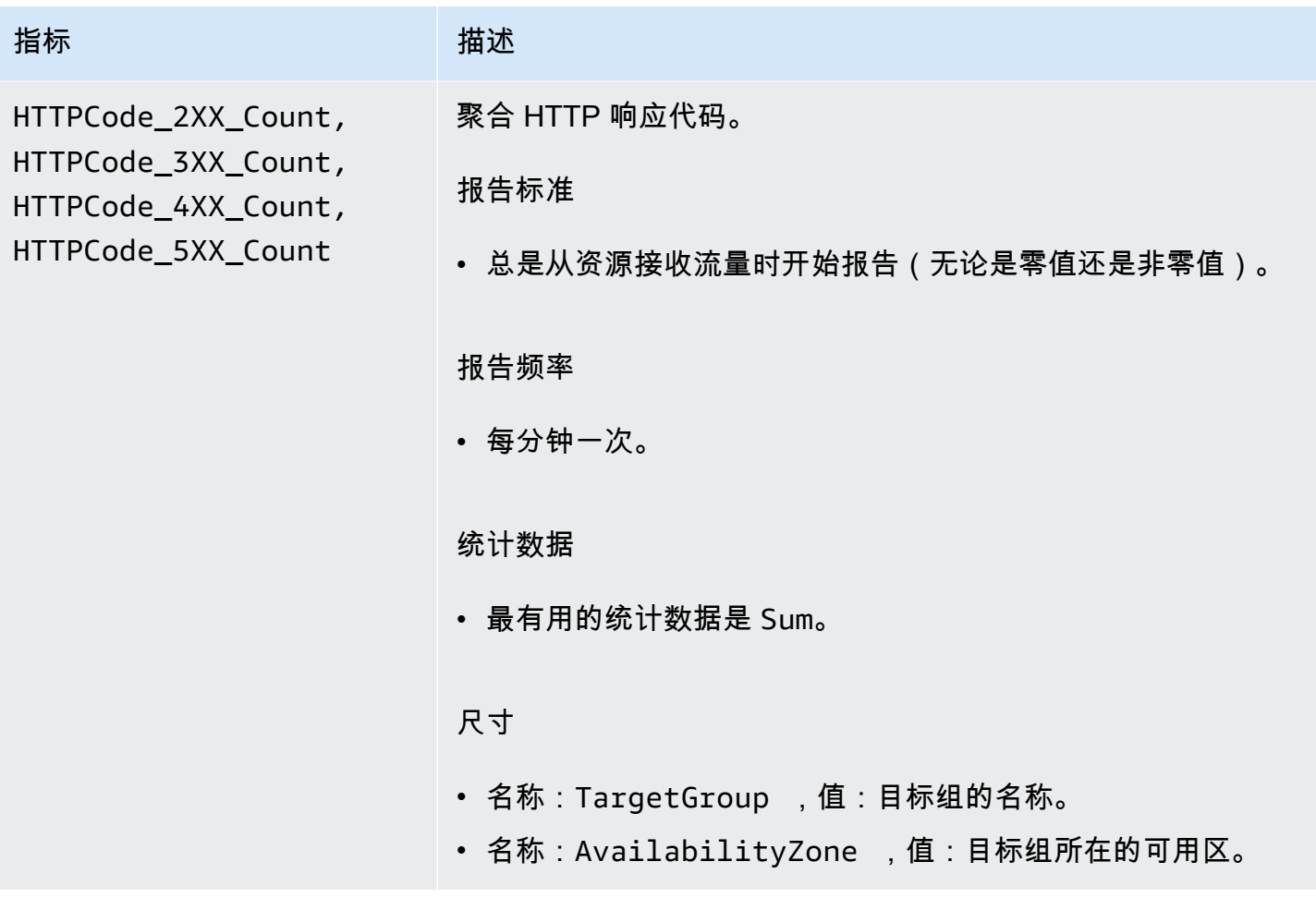
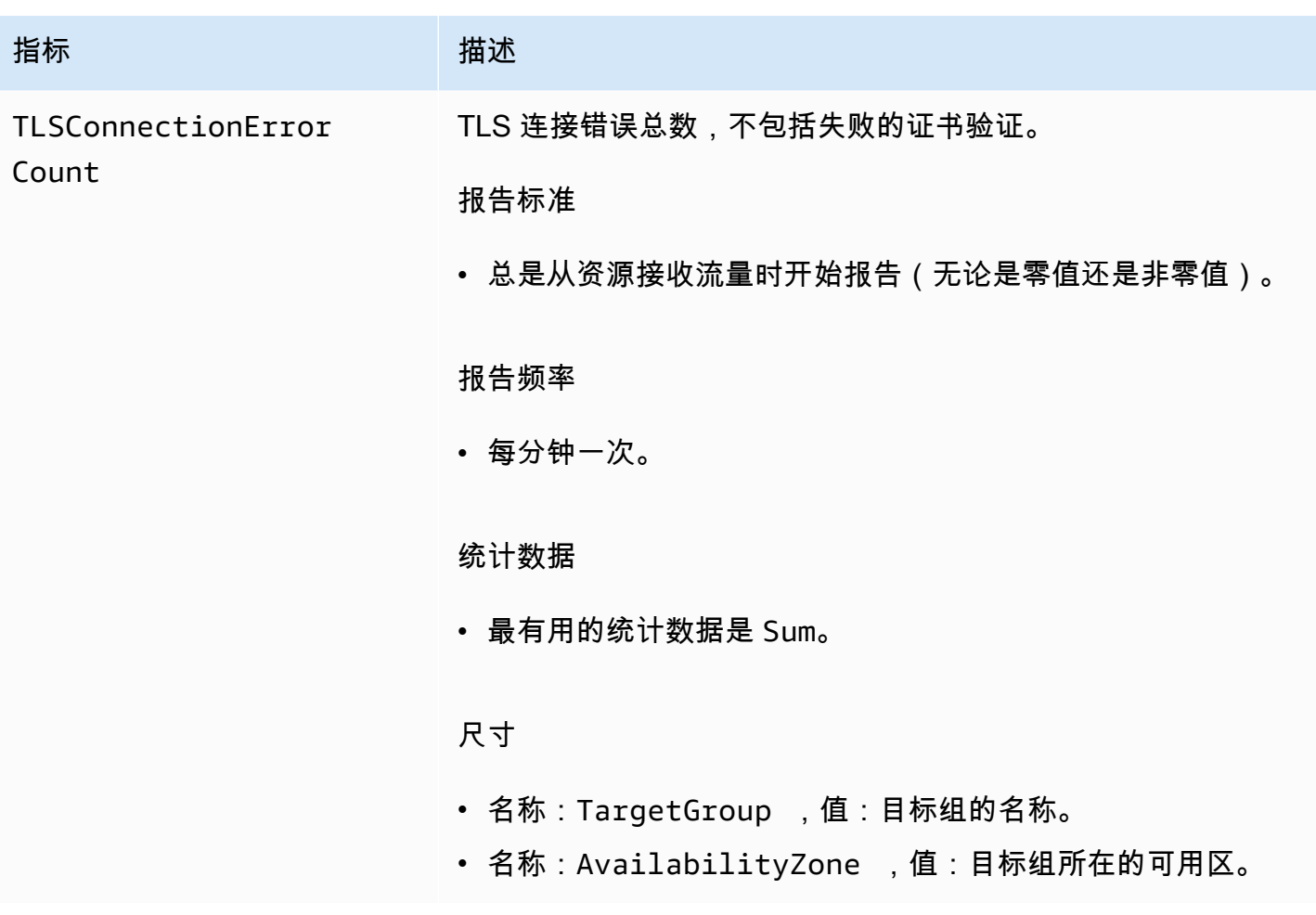

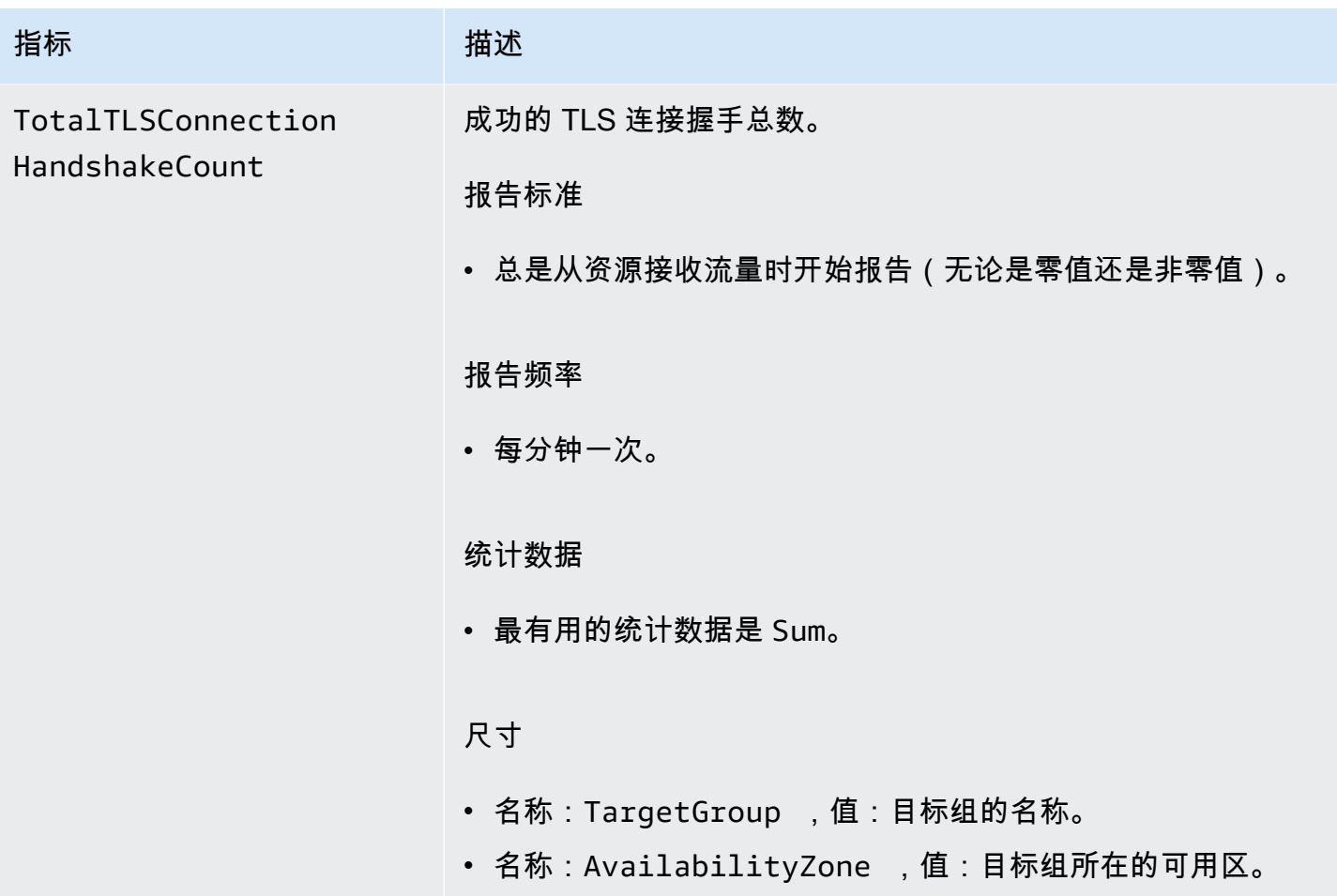

# 服务指标

VPC Lattice 会自动将与服务相关的指标存储在AWS/VpcLattice[亚马逊 CloudWatch 命名空间](https://docs.aws.amazon.com/AmazonCloudWatch/latest/monitoring/cloudwatch_concepts.html#Namespace)中。有 关服务的更多信息,请参阅 [VPC Lattice 中的服务。](#page-21-0)

您可能需要监控服务的 HTTP code 和 RequestTime 指标。您可以按可用区(AZ)筛选这些指标, 以确定服务位于哪个可用区。

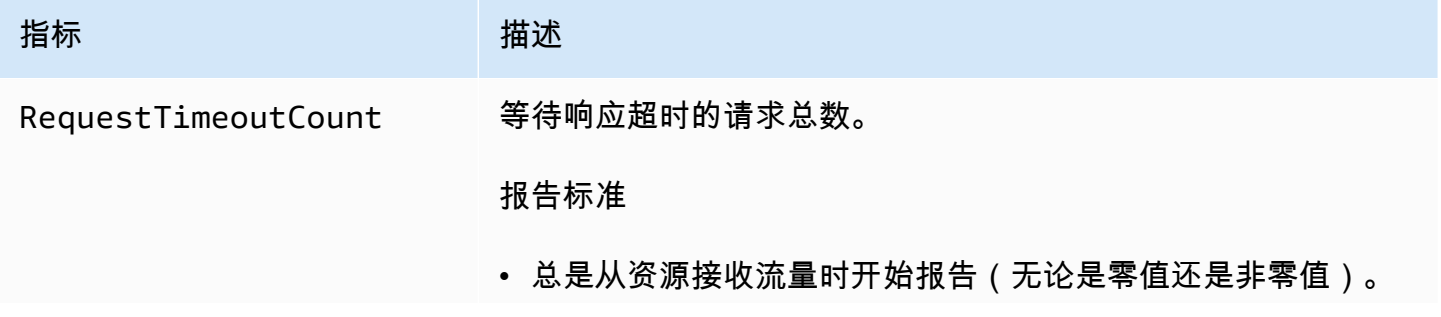

Amazon VPC Lattice 用户指南

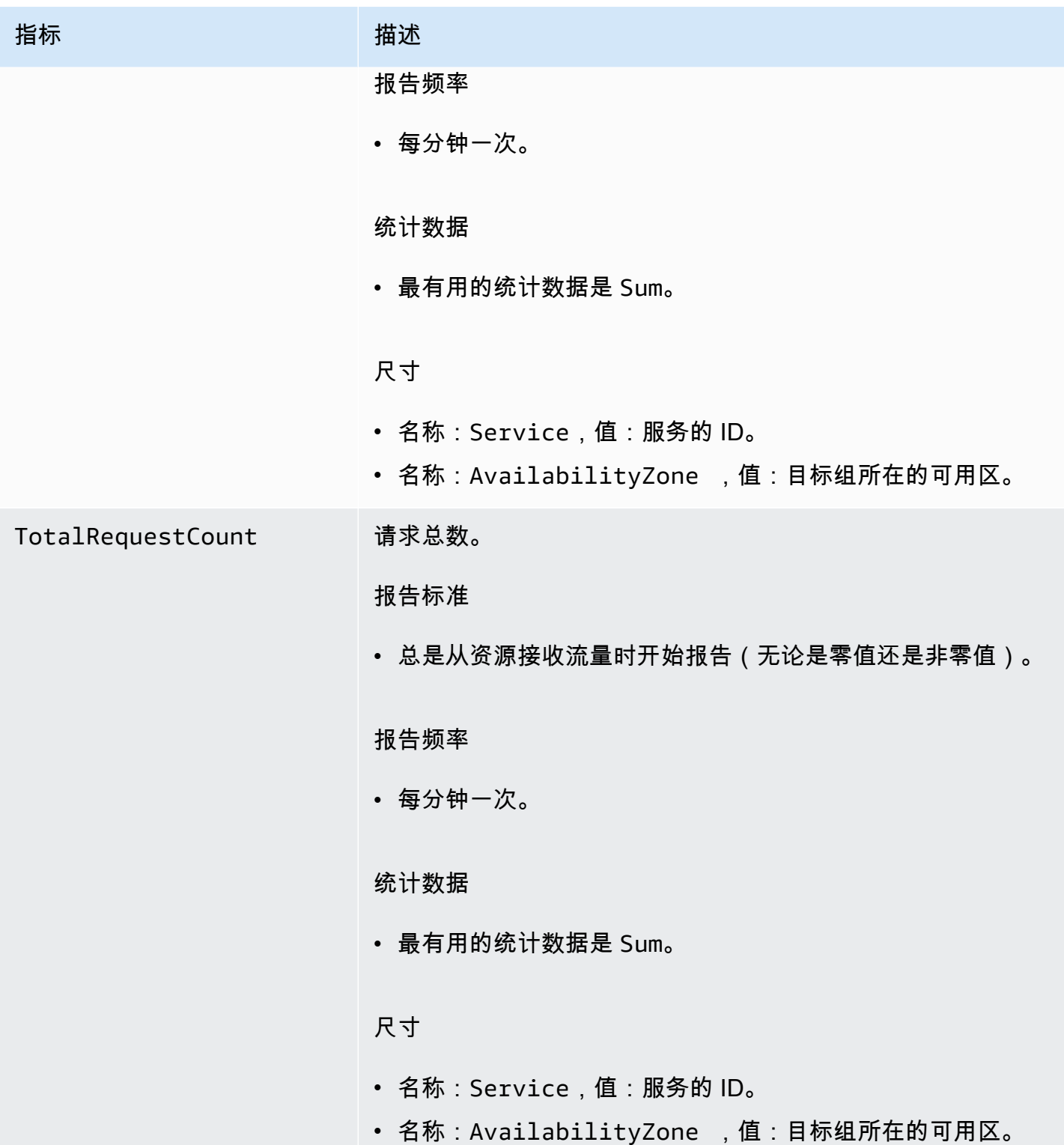

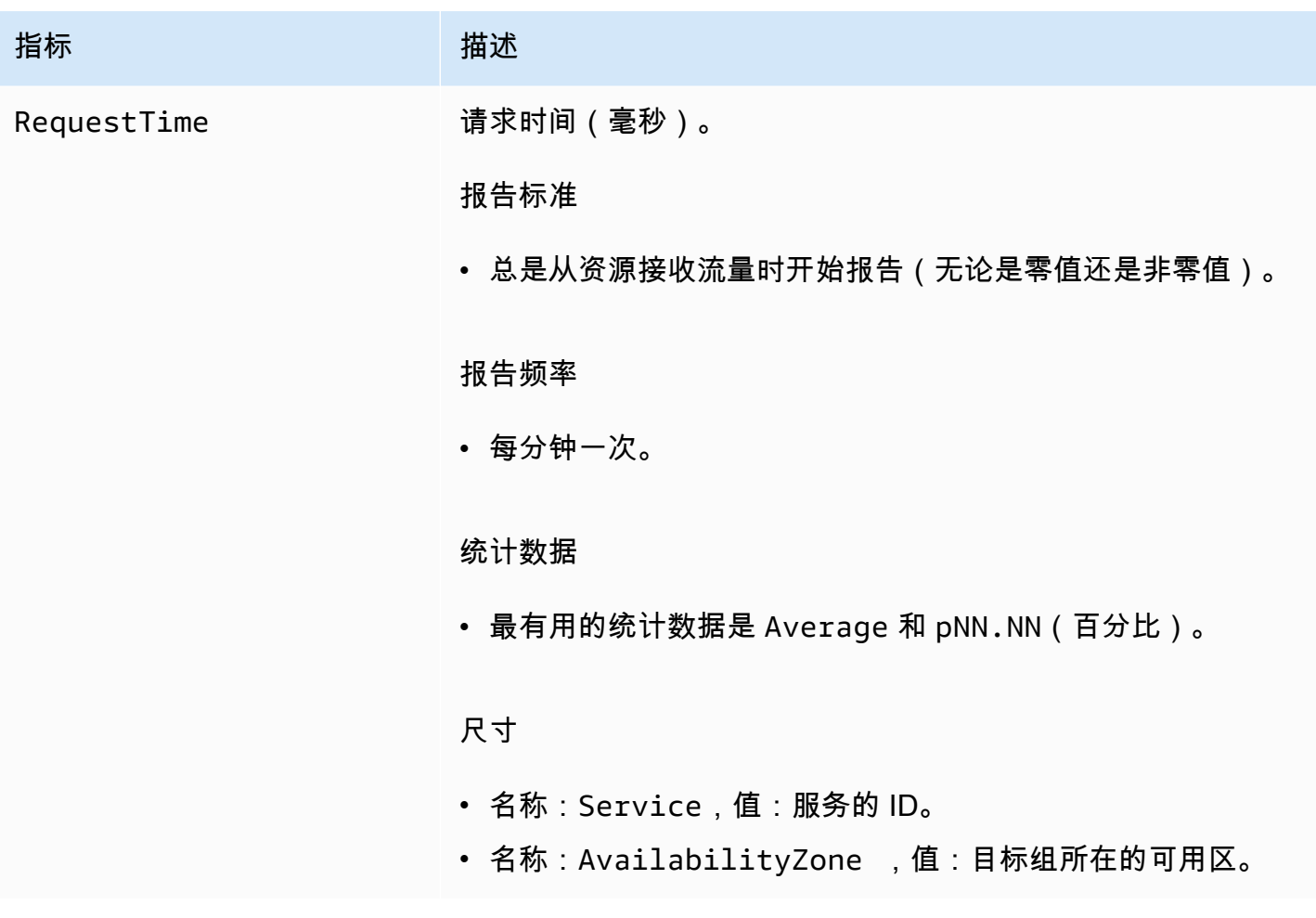

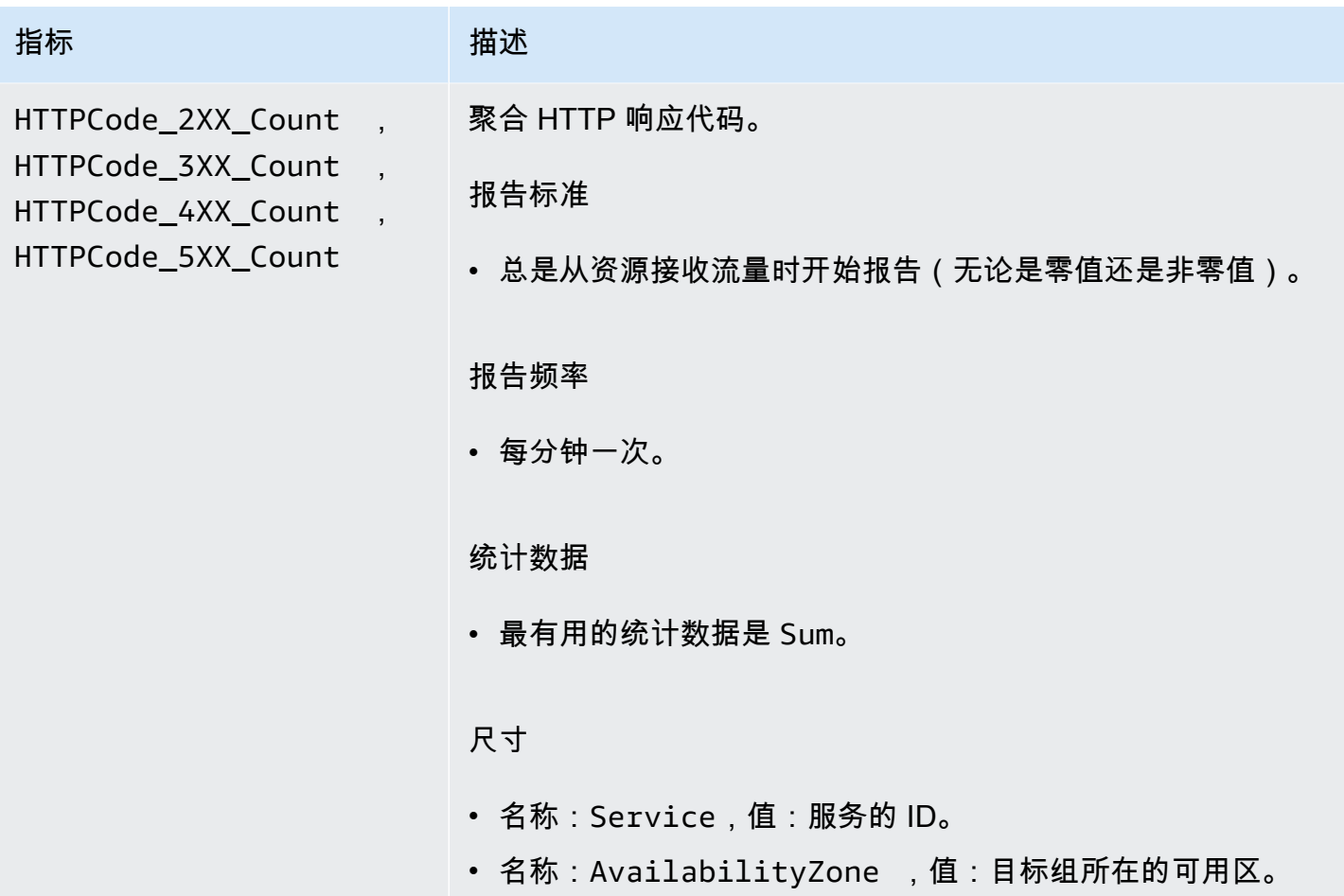

# <span id="page-148-0"></span>Amazon VPC Lattice 的访问日志

访问日志会捕获有关 VPC Lattice 服务的详细信息。您可以使用这些访问日志来分析流量模式,并审计 网络中的所有服务。

访问日志是可选的,默认情况下处于禁用状态。启用访问日志后,您可以随时禁用。

定价

发布访问日志时需要付费。以您的名义在 AWS 本地发布的日志称为公开日志。有关销售日志定价的更 多信息,请参阅 [Amazon CloudWatch 定价](https://aws.amazon.com/cloudwatch/pricing/),选择日志,然后在 Vended Logs 下查看定价。

内容

- [启用访问日志所需的 IAM 权限](#page-149-0)
- [访问日志目标](#page-149-1)
- [启用访问日志](#page-150-0)
- [访问日志内容](#page-151-0)
- [访问日志问题排查](#page-155-0)

## <span id="page-149-0"></span>启用访问日志所需的 IAM 权限

要启用访问日志并将日志发送到其目标,必须在策略中将以下操作附加到您正在使用的 IAM 用户、组 或角色。

```
{ 
     "Version": "2012-10-17", 
     "Statement": [ 
         { 
              "Effect": "Allow", 
              "Sid": "ManageVPCLatticeAccessLogSetup", 
              "Action": [ 
                  "logs:CreateLogDelivery", 
                  "logs:GetLogDelivery", 
                  "logs:UpdateLogDelivery", 
                  "logs:DeleteLogDelivery", 
                  "logs:ListLogDeliveries", 
                  "vpc-lattice:CreateAccessLogSubscription", 
                  "vpc-lattice:GetAccessLogSubscription", 
                  "vpc-lattice:UpdateAccessLogSubscription", 
                  "vpc-lattice:DeleteAccessLogSubscription", 
                  "vpc-lattice:ListAccessLogSubscriptions" 
              ], 
              "Resource": [ 
 "*" 
 ] 
         } 
    \mathbf{I}}
```
有关更多信息,请参阅《AWS Identity and Access Management 用户指南》中[的添加和删除 IAM 标识](https://docs.aws.amazon.com/IAM/latest/UserGuide/access_policies_manage-attach-detach.html) [权限](https://docs.aws.amazon.com/IAM/latest/UserGuide/access_policies_manage-attach-detach.html)。

更新附加到您正在使用的 IAM 用户、组或角色的策略后,请转到 [启用访问日志](#page-150-0)。

## <span id="page-149-1"></span>访问日志目标

您可以将访问日志发送到以下目标。

#### Amazon CloudWatch 日志

- VPC Lattice 通常会在 2 分钟内将 CloudWatch 日志传送到日志。但请记住,实际日志传输时间是尽 最大努力计算的,可能会有额外的延迟。
- 如果 CloudWatch 日志组没有特定权限,则会自动创建资源策略并将其添加到日志组中。有关更多信 息,请参阅 Amazon CloudWatch 用户指南中[的发送到 CloudWatch 日志](https://docs.aws.amazon.com/AmazonCloudWatch/latest/logs/AWS-logs-and-resource-policy.html#AWS-logs-infrastructure-CWL)的日志。
- 您可以在 CloudWatch 控制台的 "日志组 CloudWatch " 下找到发送到的访问日志。有关更多信息, 请参阅 Amazon CloudWatch 用户指南中[的查看发送到 CloudWatch 日志的日志数据](https://docs.aws.amazon.com/AmazonCloudWatch/latest/logs/Working-with-log-groups-and-streams.html#ViewingLogData)。

Amazon S3

- VPC Lattice 通常会在 6 分钟内将日志传输到 Amazon S3。但请记住,实际日志传输时间是尽最大 努力计算的,可能会有额外的延迟。
- 如果存储桶没有特定权限,系统将自动创建存储桶策略,并将其添加到您的 Amazon S3 存储桶。有 关更多信息,请参阅亚马逊 CloudWatch用户指南中的发送到 Amazon [S3 的日志](https://docs.aws.amazon.com/AmazonCloudWatch/latest/logs/AWS-logs-and-resource-policy.html#AWS-logs-infrastructure-S3)。
- 发送到 Amazon S3 的访问日志使用以下命名约定:

[bucket]/[prefix]/AWSLogs/[accountId]/VpcLattice/AccessLogs/[region]/[YYYY/ MM/DD]/[resource-id]/[accountId]\_VpcLatticeAccessLogs\_[region]\_[resourceid]\_YYYYMMDDTHHmmZ\_[hash].json.gz

#### Amazon Data Firehose

- VPC Lattice 通常会在 2 分钟内将日志传送到 Firehose。但请记住,实际日志传输时间是尽最大努力 计算的,可能会有额外的延迟。
- 系统会自动创建一个服务相关角色,该角色授予 VPC Lattice 向 Amazon Data Firehose发送访问日 志的权限。为使自动角色创建成功,用户必须具有 iam:CreateServiceLinkedRole 操作的权 限。有关更多信息,请参阅 Amazon CloudWatch 用户指南 Amazon Data Firehose中[的发送到的日](https://docs.aws.amazon.com/AmazonCloudWatch/latest/logs/AWS-logs-and-resource-policy.html#AWS-logs-infrastructure-Firehose) [志](https://docs.aws.amazon.com/AmazonCloudWatch/latest/logs/AWS-logs-and-resource-policy.html#AWS-logs-infrastructure-Firehose)。
- 有关查看发送到的日志的更多信息 Amazon Data Firehose,请参阅开发者指南中的[Amazon Data](https://docs.aws.amazon.com/streams/latest/dev/monitoring.html)  [Firehose 监控 Amazon Kinesis 数据流](https://docs.aws.amazon.com/streams/latest/dev/monitoring.html)。

## <span id="page-150-0"></span>启用访问日志

完成以下过程,配置访问日志,以捕获访问日志并将其传输到您选择的目标。

内容

- [使用控制台启用访问日志](#page-151-1)
- [使用启用访问日志 AWS CLI](#page-151-2)

### <span id="page-151-1"></span>使用控制台启用访问日志

您可以在创建过程中为服务网络或服务启用访问日志。您还可以在创建服务网络或服务后启用访问日 志,如以下过程所述。

### 要使用控制台创建基本服务

- 1. 通过<https://console.aws.amazon.com/vpc/>打开 Amazon VPC 控制台。
- 2. 选择服务网络或服务。
- 3. 选择操作和编辑日志设置。
- 4. 打开访问日志切换开关。
- 5. 为访问日志添加传输目标,如下所示:
	- 选择CloudWatch 日志组,然后选择一个日志组。要创建日志组,请选择在中创建日志组 CloudWatch。
	- 选择 S3 存储桶并输入 S3 存储桶路径,包括仟何前缀。要搜索 S3 存储桶,请选择浏览 S3。
	- 选择 Kinesis Data Firehose 传输流,然后选择一个传输流。要创建传输流,请选择在 Kinesis 中创建传输流。
- 6. 选择保存更改。

<span id="page-151-2"></span>使用启用访问日志 AWS CLI

<span id="page-151-0"></span>使用 CLI 命[令create-access-log-subscription启](https://docs.aws.amazon.com/cli/latest/reference/vpc-lattice/create-access-log-subscription.html)用服务网络或服务的访问日志。

## 访问日志内容

下表描述了访问日志条目的字段。

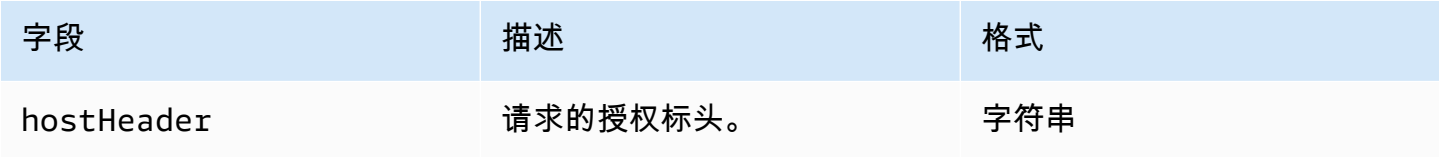

Amazon VPC Lattice 用户指南

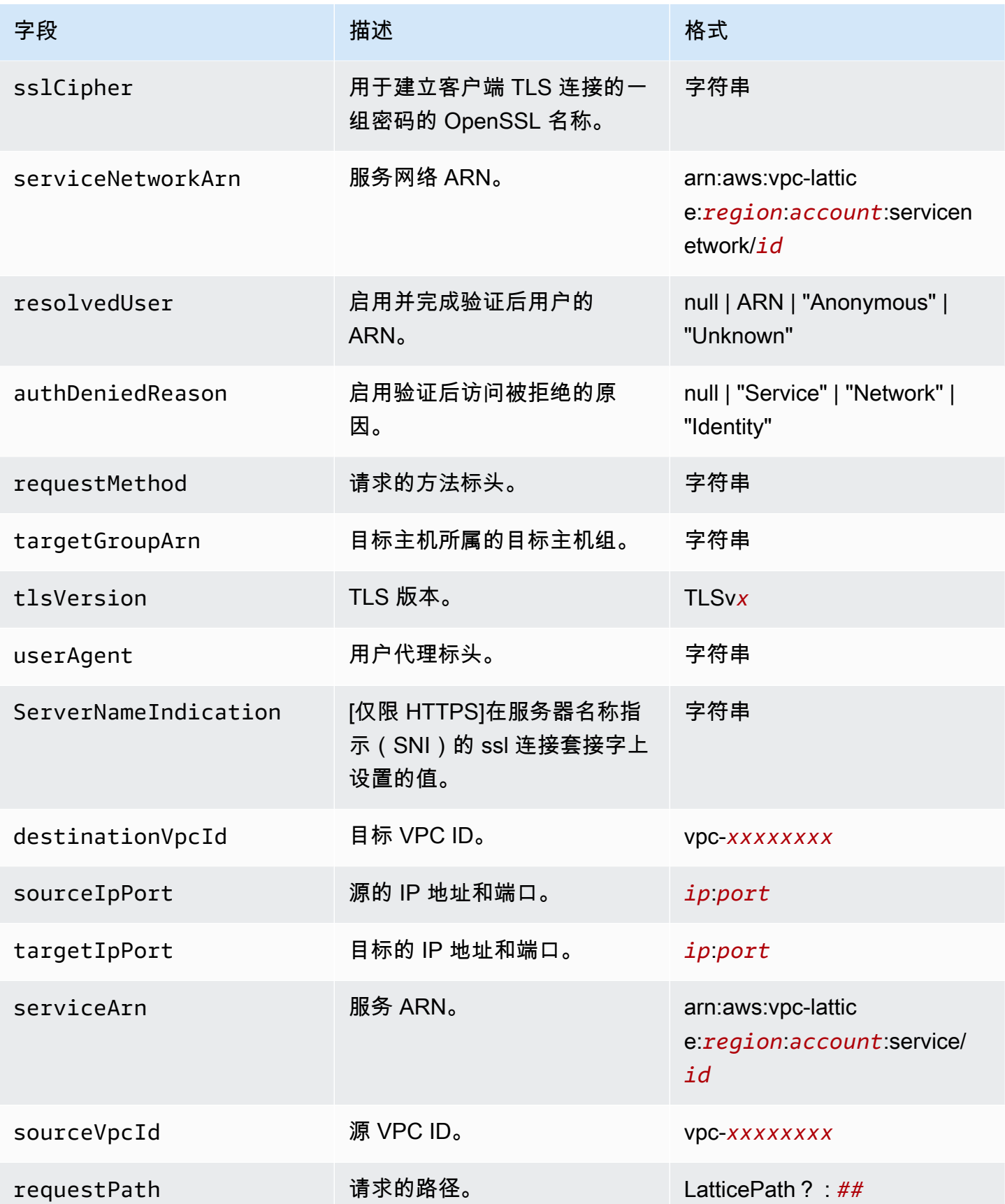

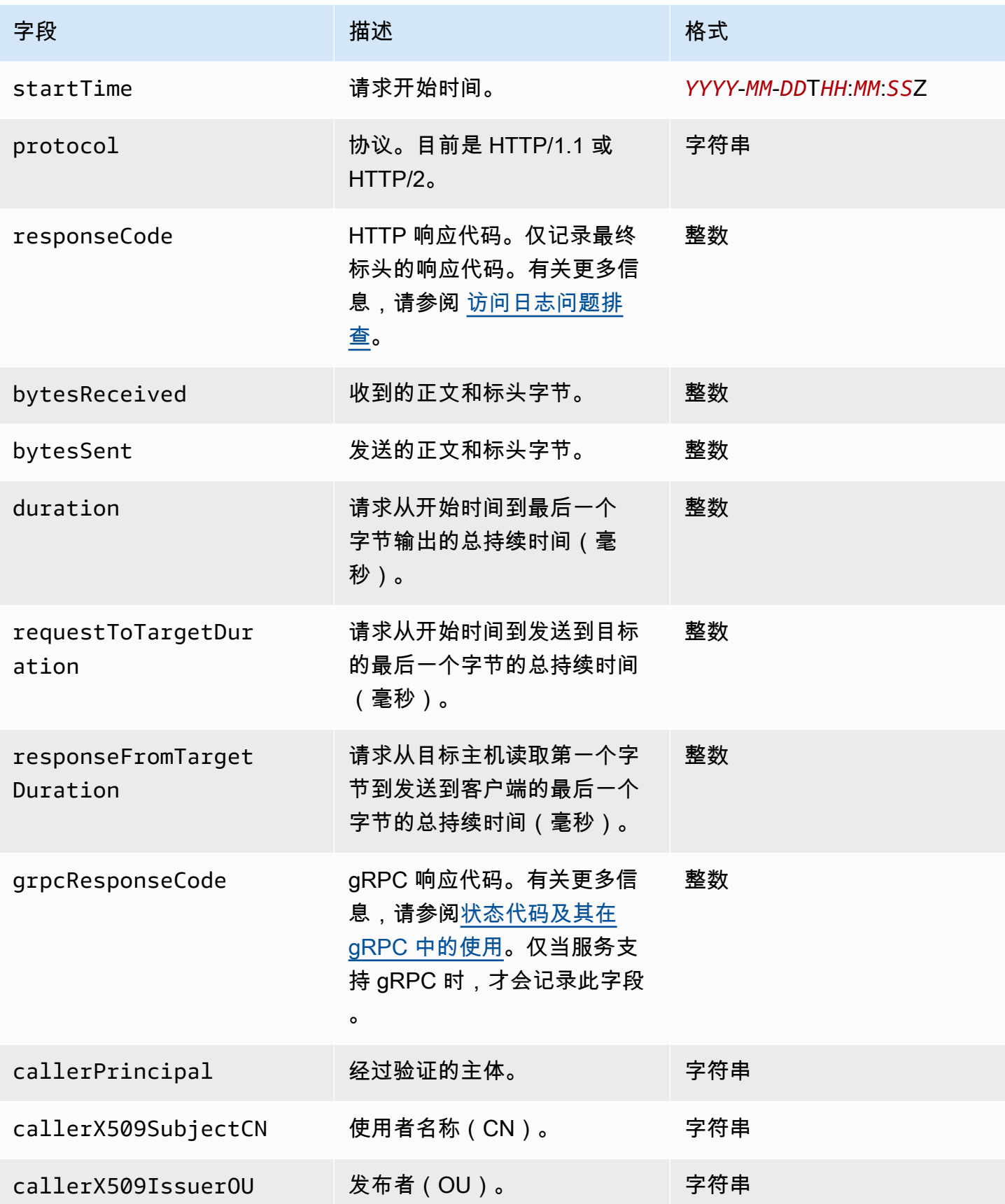

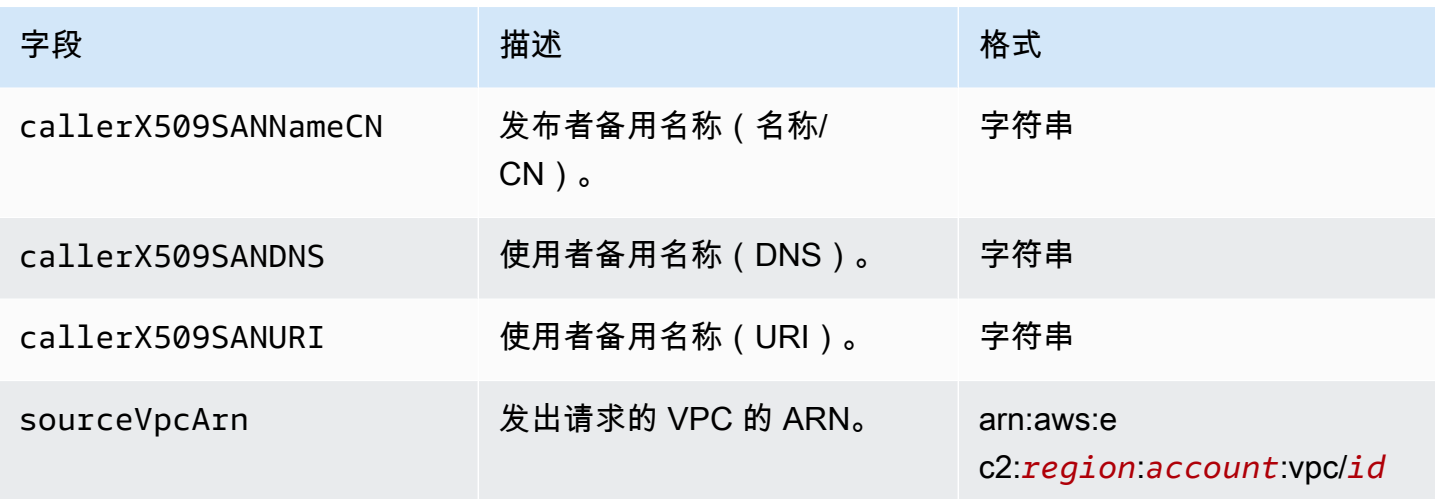

### 示例

#### 以下是示例日志条目。

```
{ 
     "hostHeader": "example.com", 
     "sslCipher": "-", 
     "serviceNetworkArn": "arn:aws:vpc-lattice:us-west-2:123456789012:servicenetwork/
svn-1a2b3c4d", 
     "resolvedUser": "Unknown", 
     "authDeniedReason": "null", 
     "requestMethod": "GET", 
     "targetGroupArn": "arn:aws:vpc-lattice:us-west-2:123456789012:targetgroup/
tg-1a2b3c4d", 
     "tlsVersion": "-", 
     "userAgent": "-", 
     "serverNameIndication": "-", 
     "destinationVpcId": "vpc-0abcdef1234567890", 
     "sourceIpPort": "178.0.181.150:80", 
     "targetIpPort": "131.31.44.176:80", 
     "serviceArn": "arn:aws:vpc-lattice:us-west-2:123456789012:service/svc-1a2b3c4d", 
     "sourceVpcId": "vpc-0abcdef1234567890", 
     "requestPath": "/billing", 
     "startTime": "2023-07-28T20:48:45Z", 
     "protocol": "HTTP/1.1", 
     "responseCode": 200, 
     "bytesReceived": 42, 
     "bytesSent": 42, 
     "duration": 375, 
     "requestToTargetDuration": 1,
```
}

```
 "responseFromTargetDuration": 1, 
 "grpcResponseCode": 1
```
# <span id="page-155-0"></span>访问日志问题排查

本章节包含您可能在访问日志中看到的 HTTP 错误代码的解释。

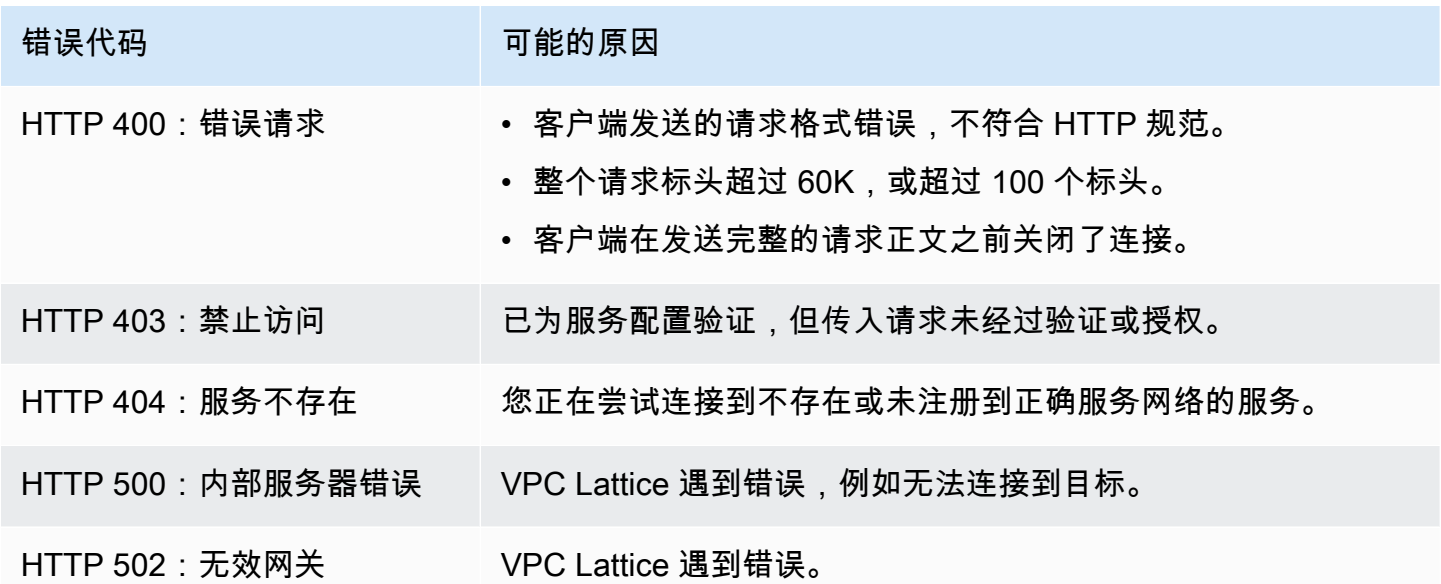

## CloudTrail 亚马逊 VPC Lattice 的日志

AWS CloudTrail 是一项提供用户、角色或 AWS 服务所执行操作记录的 AWS 服务。 CloudTrail 将 VPC Lattice 的 API 调用捕获为事件。 CloudTrail 在你创建 AWS 账户 时已在你上启用。当VPC Lattice中发生活动时,该活动将与其他 AWS 服务 CloudTrail 事件一起记录在事件历史记录中。捕获的 调用包括来自 VPC Lattice 控制台的调用,以及对 VPC Lattice API 操作的代码调用。有关的更多信息 CloudTrail,请参阅《[AWS CloudTrail 用户指南》](https://docs.aws.amazon.com/awscloudtrail/latest/userguide/cloudtrail-event-reference-record-contents.html)。

CloudTrail 日志文件包含一个或多个日志条目。事件代表来自任何来源的单个请求,包括有关请求的 操作、操作的日期和时间、请求参数等的信息。 CloudTrail 日志文件不是公共 API 调用的有序堆栈跟 踪,因此它们不会按任何特定的顺序出现。跟踪是一种 CloudTrail配置,允许将事件作为日志文件传输 到您指定的 S3 存储桶。

要监控其他操作,请使用访问日志。有关更多信息,请参阅 [访问日志](#page-148-0)。

## 了解 VPC Lattice 日志文件条目

跟踪是一种配置,允许将事件作为日志文件传输到您指定的 Amazon S3 存储桶。 CloudTrail 日志文件 包含一个或多个日志条目。事件代表来自任何来源的单个请求,包括有关请求的操作、操作的日期和时 间、请求参数等的信息。 CloudTrail 日志文件不是公共 API 调用的有序堆栈跟踪,因此它们不会按任 何特定的顺序出现。

有关日志中键值对的信息,请参阅《AWS CloudTrail 用户指南》中的[CloudTrail 记录内容。](https://docs.aws.amazon.com/awscloudtrail/latest/userguide/cloudtrail-event-reference-record-contents.html)

以下是调用 [CreateService](https://docs.aws.amazon.com/vpc-lattice/latest/APIReference/API_CreateService.html)API 操作的日志条目示例。

```
{ 
   "eventVersion": "1.08", 
   "userIdentity": { 
     "type": "AssumedRole", 
     "principalId": "abcdef01234567890", 
     "arn": "arn:abcdef01234567890", 
     "accountId": "abcdef01234567890", 
     "accessKeyId": "abcdef01234567890", 
     "sessionContext": { 
          "sessionIssuer": { 
              "type": "Role", 
              "principalId": "abcdef01234567890", 
              "arn": "arn:abcdef01234567890", 
              "accountId": "abcdef01234567890", 
              "userName": "abcdef01234567890" 
          }, 
          "webIdFederationData": {}, 
          "attributes": { 
              "creationDate": "2022-08-16T03:34:54Z", 
              "mfaAuthenticated": "false" 
         } 
     } 
   }, 
   "eventTime": "2022-08-16T03:36:12Z", 
   "eventSource": "vpc-lattice.amazonaws.com", 
   "eventName": "CreateService", 
   "awsRegion": "us-west-2", 
   "sourceIPAddress": "abcdef01234567890", 
   "userAgent": "abcdef01234567890", 
   "requestParameters": { 
     "name": "rates-service" 
   },
```

```
 "responseElements": { 
     "name": "rates-service", 
     "id": "abcdef01234567890", 
     "arn": "arn:abcdef01234567890", 
     "status": "CREATE_IN_PROGRESS" 
   }, 
   "requestID": "abcdef01234567890", 
   "eventID": "abcdef01234567890", 
   "readOnly": false, 
   "eventType": "AwsApiCall", 
   "managementEvent": true, 
   "recipientAccountId": "abcdef01234567890", 
   "eventCategory": "Management"
}
```
#### 以下是调用 [DeleteServiceA](https://docs.aws.amazon.com/vpc-lattice/latest/APIReference/API_DeleteService.html)PI 操作的日志条目示例。

```
{ 
   "eventVersion": "1.08", 
   "userIdentity": { 
     "type": "AssumedRole", 
     "principalId": "abcdef01234567890", 
     "arn": "arn:ABCXYZ123456", 
     "accountId": "abcdef01234567890", 
     "accessKeyId": "abcdef01234567890", 
     "sessionContext": { 
         "sessionIssuer": { 
              "type": "Role", 
              "principalId": "abcdef01234567890", 
              "arn": "arn:aws:iam::AIDACKCEVSQ6C2EXAMPLE:role/Admin", 
              "accountId": "abcdef01234567890", 
              "userName": "Admin" 
         }, 
         "webIdFederationData": {}, 
         "attributes": { 
              "creationDate": "2022-10-27T17:42:36Z", 
              "mfaAuthenticated": "false" 
         } 
     } 
   }, 
   "eventTime": "2022-10-27T17:56:41Z", 
   "eventSource": "vpc-lattice.amazonaws.com", 
   "eventName": "DeleteService",
```

```
 "awsRegion": "us-east-1", 
   "sourceIPAddress": "72.21.198.64", 
   "userAgent": "abcdef01234567890", 
   "requestParameters": { 
     "serviceIdentifier": "abcdef01234567890" 
   }, 
   "responseElements": { 
     "name": "test", 
     "id": "abcdef01234567890", 
     "arn": "arn:abcdef01234567890", 
     "status": "DELETE_IN_PROGRESS" 
   }, 
   "requestID": "abcdef01234567890", 
   "eventID": "abcdef01234567890", 
   "readOnly": false, 
   "eventType": "AwsApiCall", 
   "managementEvent": true, 
   "recipientAccountId": "abcdef01234567890", 
   "eventCategory": "Management" 
}
```
# Amazon VPC Lattice 的配额

您的每个配额 AWS 账户 都有默认配额,以前称为限制 AWS 服务。除非另有说明,否则,每个配额都 特定于区域。您可以请求增加某些配额,但其他一些配额无法增加。

要查看 VPC Lattice 的配额,请打开[服务限额控制台。](https://console.aws.amazon.com/servicequotas/home)在导航窗格中,选择 AWS 服务,然后选择 VPC Lattice。

要申请增加配额,请联系 Supp AWS ort,或者参阅 Servic [e Quotas 用户指南中的申请增加](https://docs.aws.amazon.com/servicequotas/latest/userguide/request-quota-increase.html)配额。

您 AWS 账户 有以下与 VPC 莱迪思相关的配额。

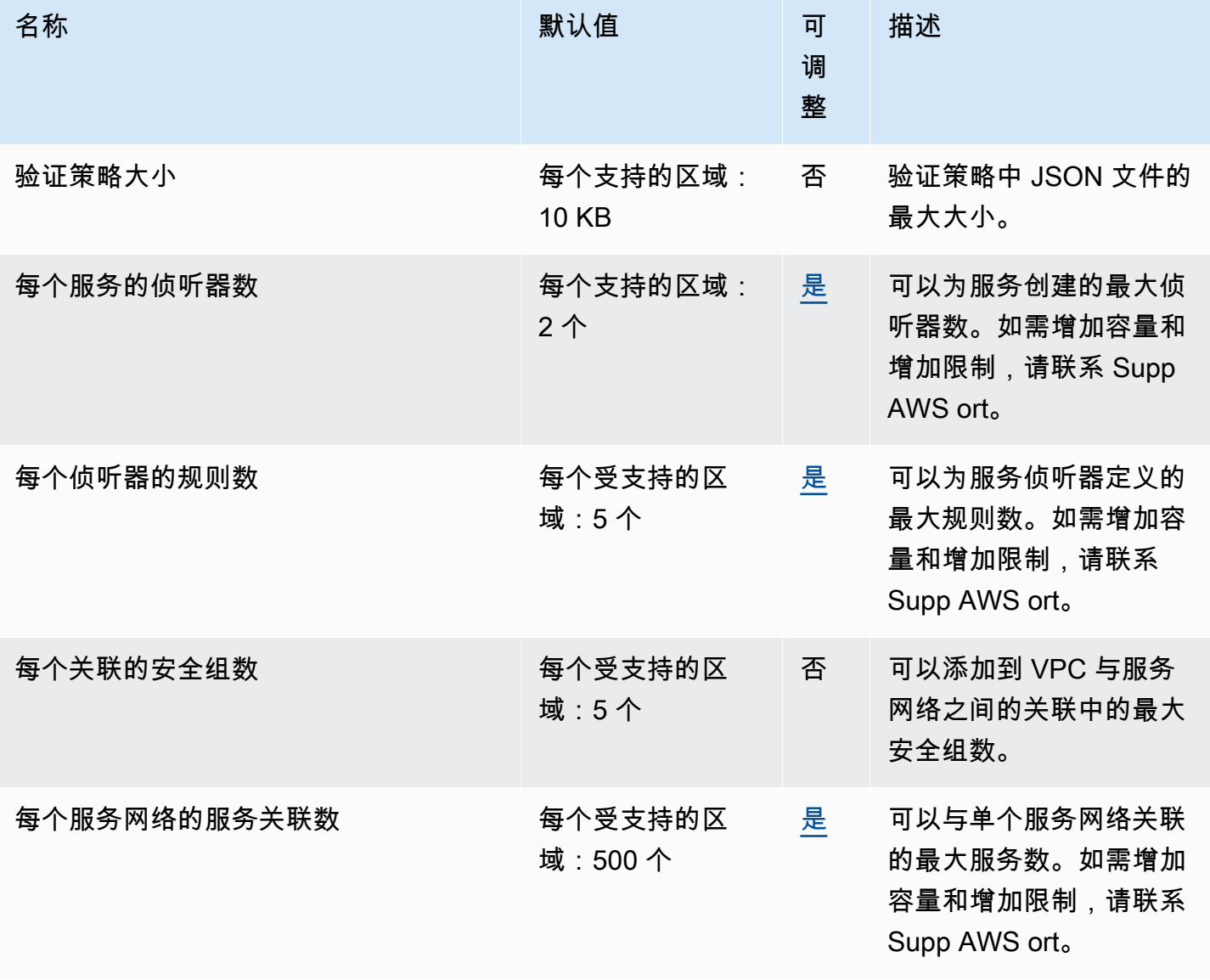

Amazon VPC Lattice 用户指南

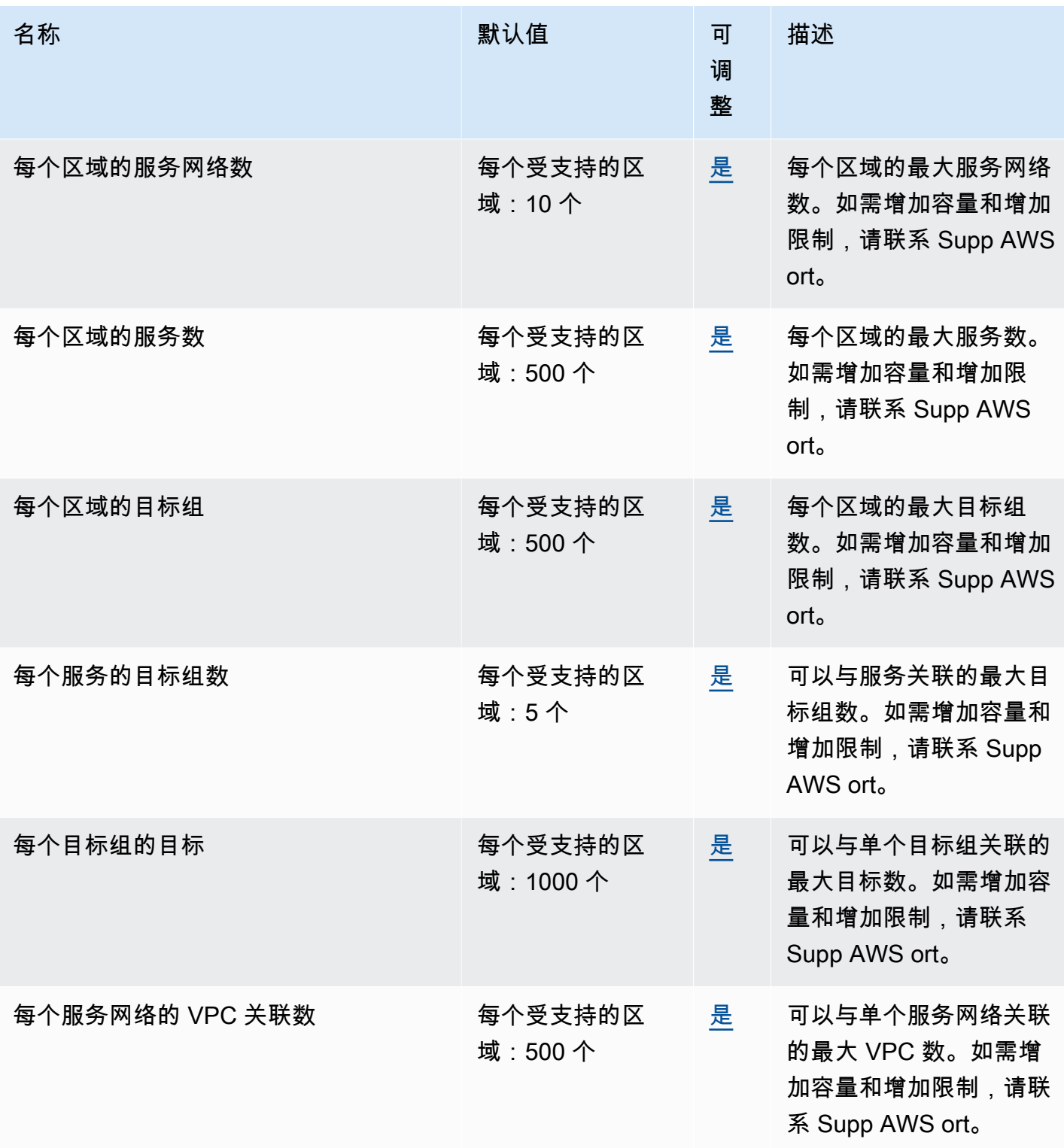

以下限制也适用。

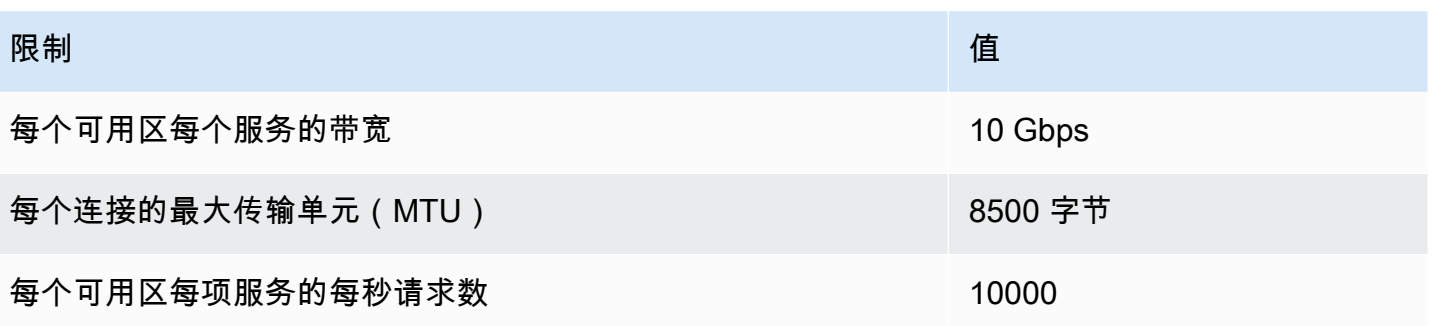

# <span id="page-162-0"></span>亚马逊 VPC 莱迪思用户指南的文档历史记录

下表介绍了 VPC Lattice 的文档发布。

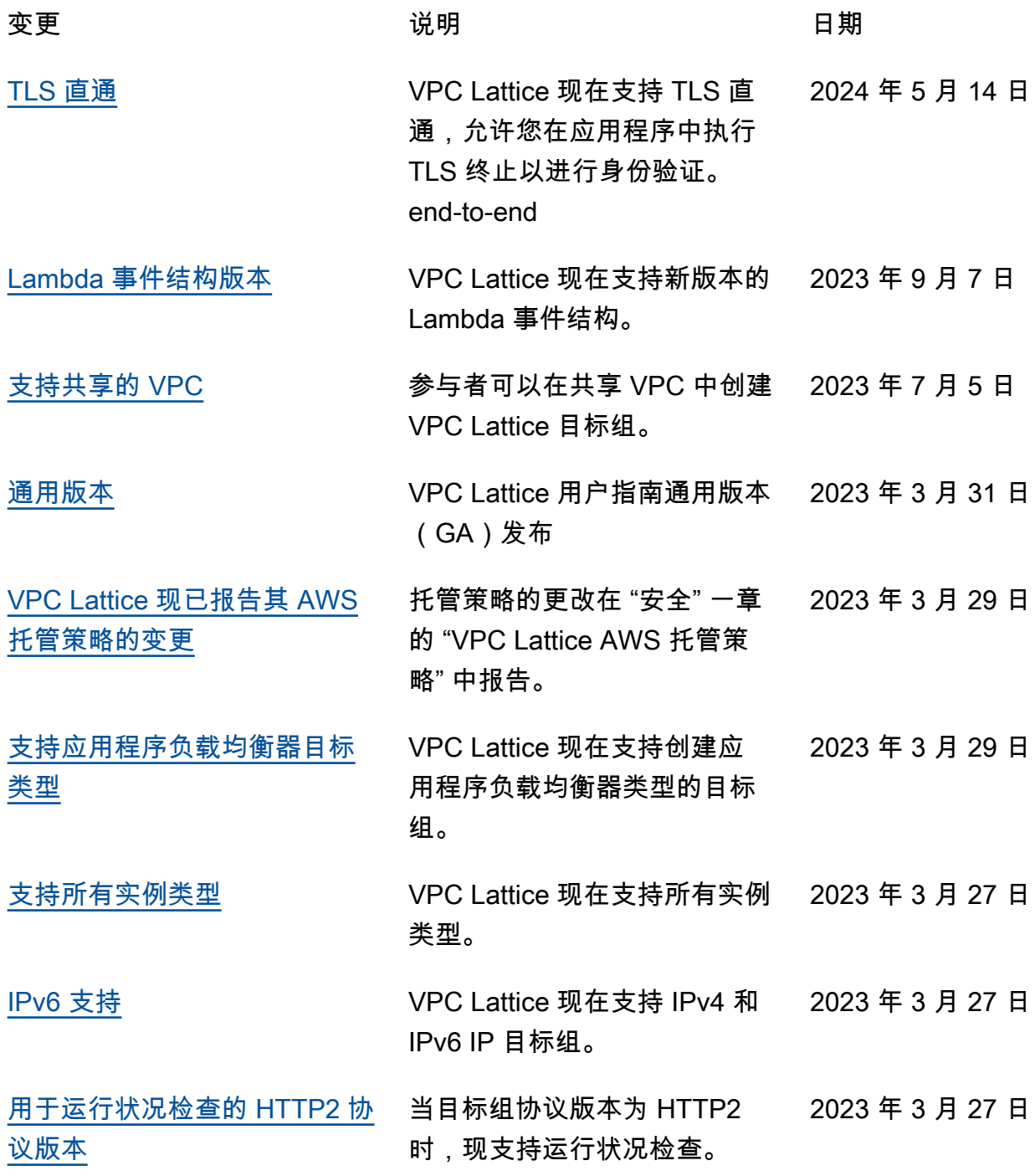

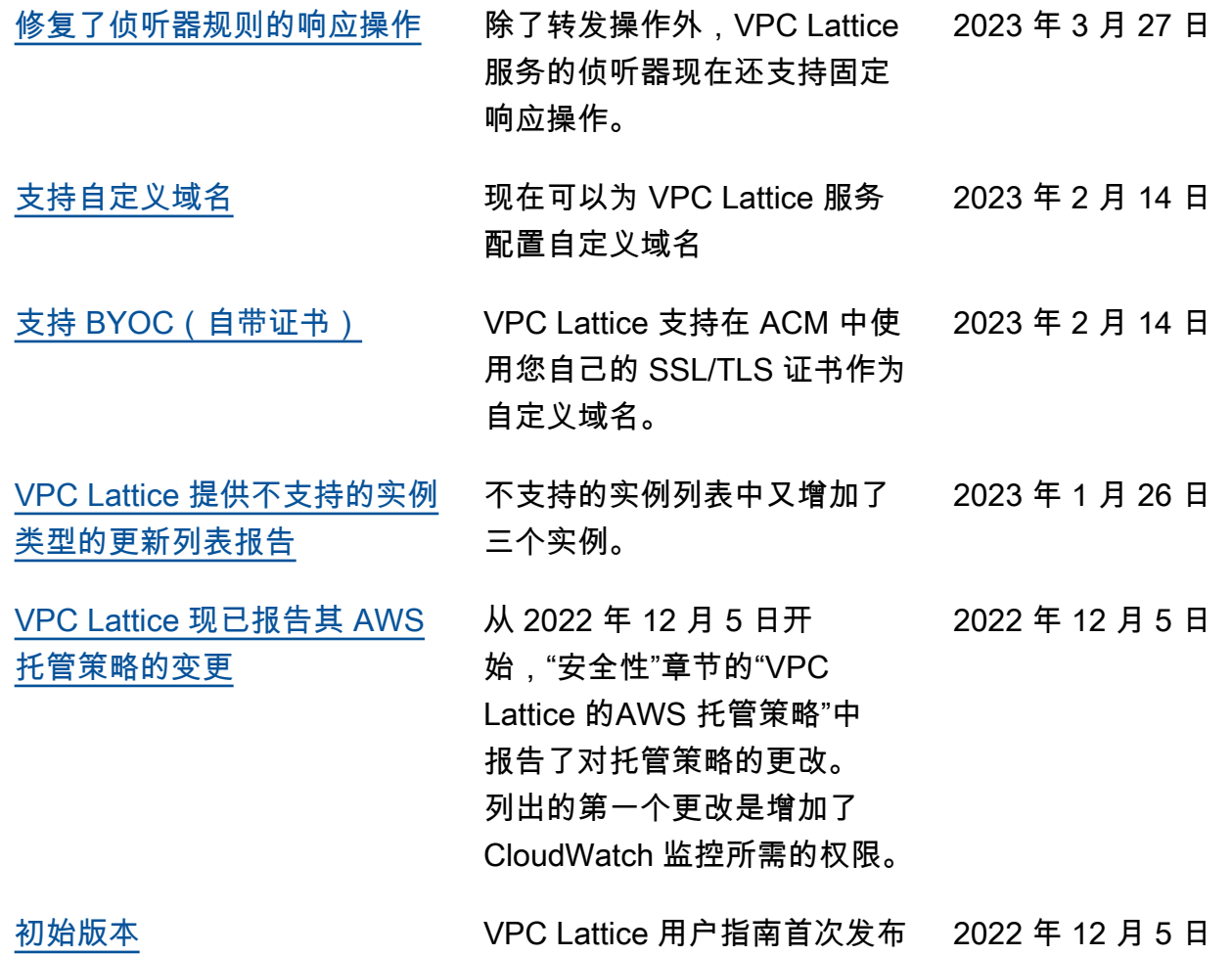

本文属于机器翻译版本。若本译文内容与英语原文存在差异,则一律以英文原文为准。